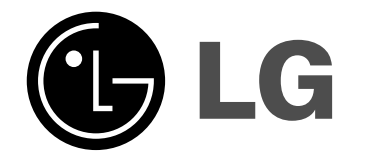

# **GRABADORA DE DVD/ GRABADORA DE CINTAS DE VÍDEO**

## **MANUAL DE INSTRUCCIONES**

## **MODELO : RC278**

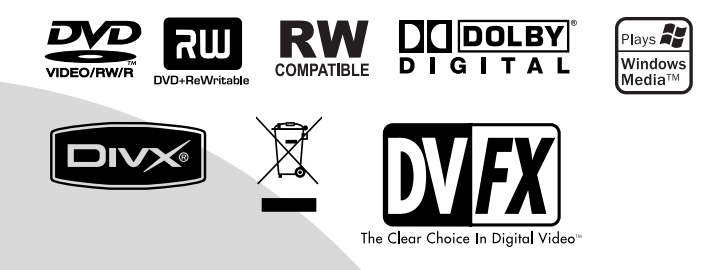

**Antes de conectar, hacer funcionar o ajustar este producto, lea el manual de instrucciones completa y cuidadosamente.**

**Lea detenidamente el contenido de esta tarjeta de Garantia.**

## **Precauciones de seguridad**

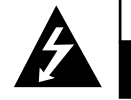

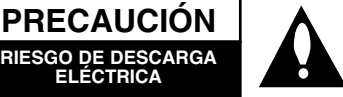

**PRECAUCIÓN:** PARA REDUCIR EL RIESGO DE DESCARGA ELÉCTRICA NO RETIRE LA CUBIERTA (O PARTE POSTERIOR) EN EL INTERIOR NO HAY PIEZAS REPARABLES POR EL USUARIO SOLICITE AYUDA A PERSONAL DE SERVICIO CUALIFICADO

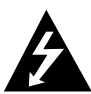

Este rayo con una flecha en el dibujo dentro de un triángulo equilátero pretende alertar al usuario de la presencia de voltaje peligroso no aislado dentro de la carcasa del producto que puede tener la magnitud suficiente para constituir un riesgo de sacudida eléctrica para las personas.

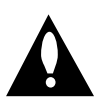

El signo de exclamación dentro de un triángulo equilátero pretende alertar al usuario de la presencia de importantes instrucciones (de servicio) de funcionamiento y mantenimiento en la información que acompaña al producto.

**ADVERTENCIA:** EL EQUIPO NO DEBERÁ EXPONERSE A LA LLUVIA O A LA HUMEDAD PARA EVITAR EL RIESGO DE FUEGO O DESCARGA ELÉCTRICA.

**ADVERTENCIA:** No instale el equipo en un espacio cerrado, como en una estantería o mueble similar.

#### **PRECAUCIÓN:**

No obstruya ninguno de los orificios de ventilación. Instalar siguiendo a las instrucciones del fabricante.

Las ranuras y orificios de la carcasa cumplen un propósito de ventilación y aseguran el correcto funcionamiento del producto a fin de protegerlo de un posible sobrecalentamiento.

Los orificios no deben obstruirse en ningún caso colocando el producto sobre una cama, sofá, alfombra o superficie similar. Este producto no debe colocarse en una instalación empotrada, como una librería o estante, a menos que se proporcione una correcta ventilación del mismo y se respeten todas las instrucciones del fabricante.

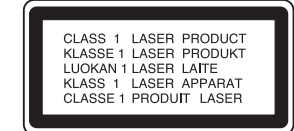

#### **PRECAUCIÓN:**

HAY UNA RADIACIÓN LÁSER VISIBLE E INVISIBLE DE CLASE 3B QUE SE RADIA AL ABRIR Y OBVIAR LOS ENTRECIERRES. EVITE LA EXPOSICIÓN AL HAZ.

#### **PRECAUCIÓN:**

Esta grabadora de DVD utiliza un Sistema láser.

Para garantizar un uso adecuado de este producto, lea detenidamente

el manual y guárdelo para futura referencia, en caso de que la unidad necesite mantenimiento, póngase en contacto con un servicio autorizado (consulte procedimiento de servicio).

El uso de los controles, ajustes o la realización de procedimientos diferentes de los especificados aquí pueden provocar una exposición peligrosa a la radiación.

Para evitar una exposición directa al haz del láser, no intente abrir la carcasa. La radiación del láser es visible al abrir. NO MIRE FIJAMENTE EL HAZ.

**PRECAUCIÓN:** No deberá exponerse el aparato a agua (goteo o salpicadura), ni colocar sobre el mismo objetos con líquido, como jarrones.

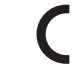

Este producto se ha fabricado de acuerdo con la Directiva de

compatibilidad electromagnética 2004/108/CE y la Directiva de bajo voltaje 2006/95/CE.

Representante europeo: LG Electronics Service Europe B.V. Veluwezoom 15, 1327 AE Almere, The **Netherlands** (Tel : +31-036-547-8940)

**Cómo deshacerse de aparatos eléctricos y electrónicos viejos**

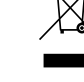

- 1. Si en un producto aparece el símbolo de un contenedor de basura tachado, significa que éste se acoge a la Directiva 2002/96/EC.
- 2. Todos los aparatos eléctricos o electrónicos se deben desechar de forma distinta del servicio municipal de recogida de basura, a través de puntos de recogida designados por el gobierno o las autoridades locales.
- 3. La correcta recogida y tratamiento de los dispositivos inservibles contribuye a evitar riesgos potenciales para el medio ambiente y la salud pública.
- 4. Para obtener más información sobre cómo deshacerse de sus aparatos eléctricos y electrónicos viejos, póngase en contacto con su ayuntamiento, el servicio de recogida de basuras o el establecimiento donde adquirió el producto.

#### **CUIDADO en relación al cable de alimentación Se recomienda que la mayoría de los equipos sean ubicados en un circuito dedicado;**

Es decir, en un circuito de toma única que sólo alimentará ese equipo y que no tiene enchufes adicionales ni circuitos derivados. Compruebe que la página de especificaciones de este manual del propietario sea correcta.

No sobrecargue los enchufes de pared. Los enchufes de pared sobrecargados, sueltos o dañados, los cables de alimentación desgastados o el aislamiento del cable dañado o roto son situaciones peligrosas. Cualquiera de estas condiciones podría causar una descarga eléctrica o fuego. Examine periódicamente el cable de su electrodoméstico, y si su aspecto indica daños o deterioro, desenchúfelo, cese el uso del equipo y haga que un profesional del servicio cualificado lo sustituya por un recambio exacto y autorizado.

Proteja el cable de alimentación de abusos físicos o mecánicos, como torcerlo, doblarlo, punzarlo, cerrar una puerta sobre el cable o caminar sobre él. Preste particular atención a los enchufes, tomas de pared, y el punto donde el cable sale del electrodoméstico.

Para desconectar la alimentación principal, retire el cable principal de alimentación. Durante la instalación del producto, asegúrese de que el enchufe sea fácilmente accesible.

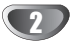

## **Índice**

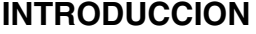

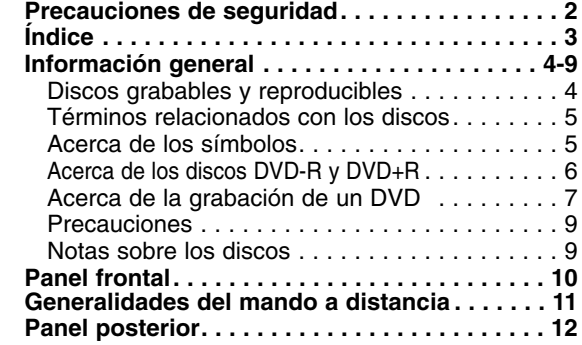

## **CONEXIÓN**

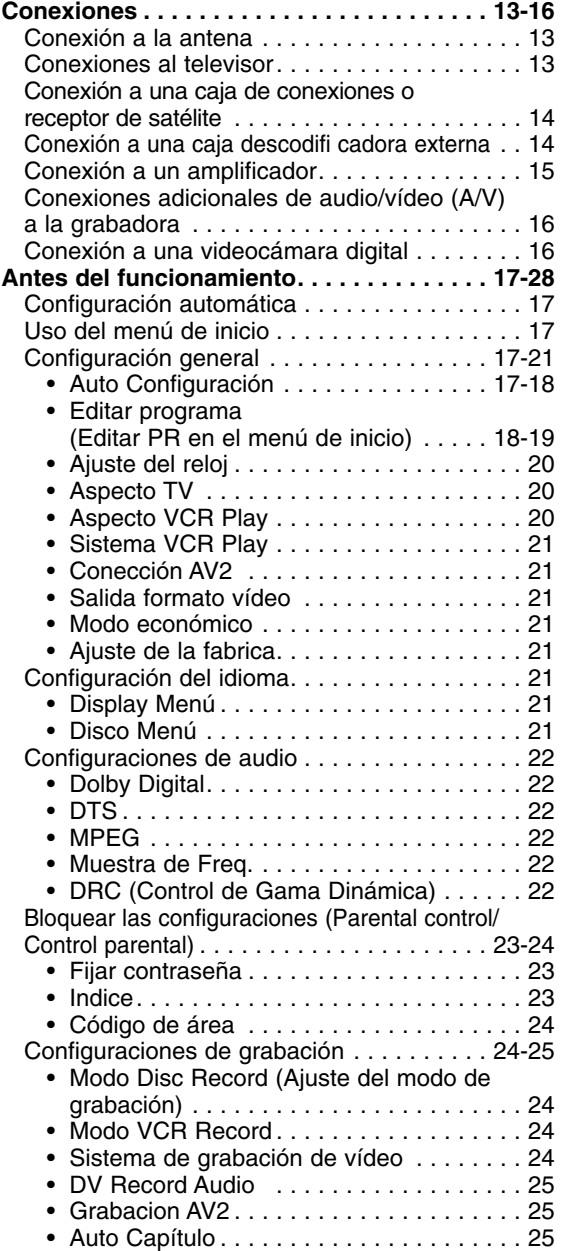

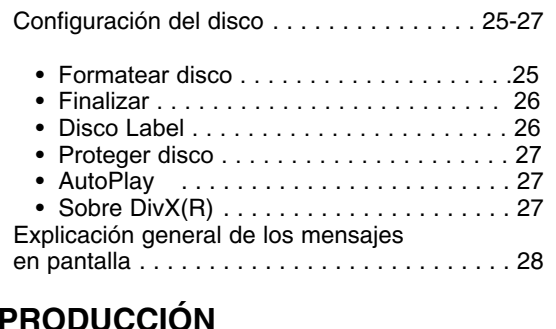

## **REPRODUCCIÓ**

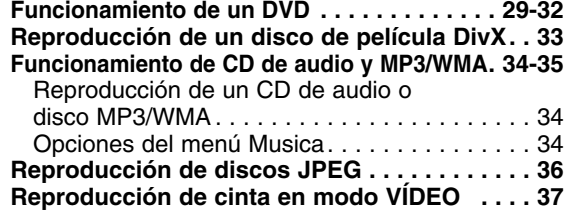

### **GRABACIÓN**

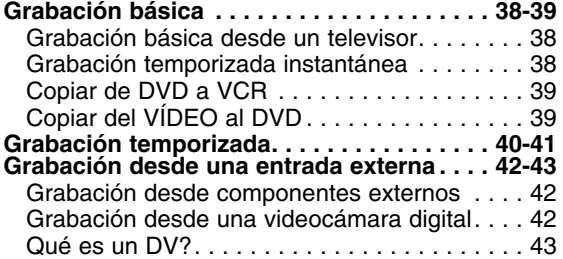

## **EDICIÓN**

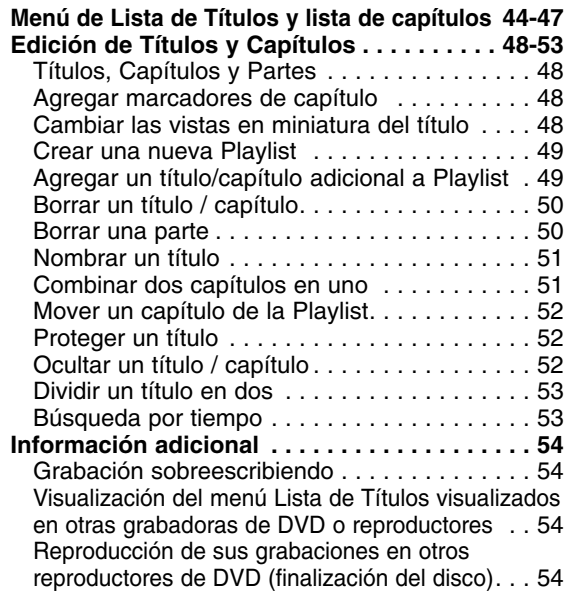

## **REFERENCIA**

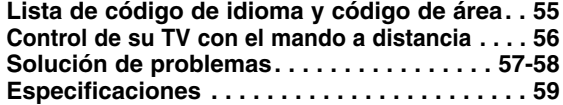

**INTRODUCCIÓN INTRODUCCIÓN**

## **Información general**

### **Discos grabables**

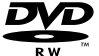

**DVD-RW (Disco de Vídeo Digital -**

**Regrabable):** Sobre estos discos puede grabarse una y otra vez repetidamente. Pueden borrarse las grabaciones y, a continuación podrá grabar de nuevo en el mismo disco.

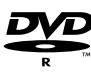

**DVD-R (Disco de Vídeo Digital - grabable):** Sobre estos discos puede grabarse sólo una vez. Una vez que finalice un DVD-R, no podrá volver a grabar sobre él ni editarlo de ningún modo.

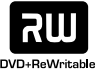

**DVD+RW (Disco de Vídeo Digital + Regrabable):**

Sobre estos discos puede grabarse una y otra vez repetidamente. Pueden borrarse las grabaciones y, a continuación podrá grabar de nuevo en el mismo disco.

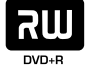

**DVD+R (Disco de Vídeo Digital + Regrabable):** Sobre estos discos puede grabarse sólo una vez. Una vez que finalice un DVD+R, no podrá volver a grabar sobre él ni editarlo de ningún modo.

## **Notas**

- Esta grabadora no puede grabar discos CD-R o CD-RW.
- Puede que no se reproduzcan los discos DVD-R/RW, DVD+R/RW y CD-R/RW grabados con un ordenador personal o una grabadora de DVD o CD si el disco está dañado o sucio, o si hay restos de condensación en la lente de la grabadora.
- Si graba un disco con un ordenador, incluso si lo hace en un formato compatible, hay casos en los que no se puede reproducir debido a los ajustes del programa usado para crear el disco. (Consulte al editor del programa para mayor información).
- La compañía no tienen ninguna responsabilidad de compensar por los contenidos que deberían haber sido grabados, ni por cualquier pérdida o daño (ej. pérdida de beneficios, o interrupción del negocio) que puede resultar de un mal funcionamiento de esta grabadora (no graba/edita según lo previsto). Los problemas que se presentan en las siguientes situaciones están incluidos.
	- Cuando un disco DVD, grabado en esta grabadora, se utilice en una grabadora de DVD de otro fabricante, o sea utilizado (insertado, reproducido, grabado o editado) en la unidad de DVD de un ordenador personal.
	- Cuando un DVD haya sido utilizado como se ha mencionado, se utiliza de nuevo en esta grabadora.
	- Cuando un disco DVD, grabado en una grabadora de DVD de otro fabricante o en un ordenador persona, se utiliza la unidad de DVD.

## **Discos reproducibles**

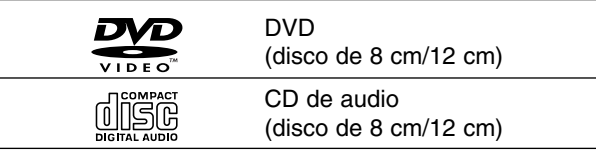

Esta unidad, además, también puede reproducir discos DVD-R/DVD-RW, discos DVD+R/DVD+RW, discos CD-R/CD-RW que contengan títulos de audio, ficheros MP3, ficheros WMA, ficheros JPEG.

## **Notas**

- Dependiendo del estado del equipo de grabación o del propio CD-R/RW (o DVD±R/±RW), algunos discos CD-R/RW (o DVD±R/±RW) no se pueden reproducir en esta unidad.
- No adhiera etiquetas ni adhesivos a ninguna cara (cara etiquetada o grabada) de los discos.
- No utilice discos compactos de formas irregulares (p.ej., con forma de corazón u octagonales). Si lo hace, pueden producirse fallos de funcionamiento.

### **Código de región de la grabadora de DVD y discos DVD**

Esta grabadora está diseñada y fabricada para la reproducción de DVD codificados con código de región 2. El código de región especificado en las etiquetas de ciertos discos DVD indica el tipo de grabadora de

DVD que puede reproducirlos. Esta unidad puede reproducir solamente discos DVD con el código 2 o ALL. Si intenta reproducir discos de otro tipo, la

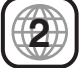

pantalla del televisor mostrará el mensaje "No es posible ver el titulo proque el código de región es incorrecta." Es posible que algunos discos DVD no presenten ninguna etiqueta de código de región, aunque su reproducción esté prohibida por límites de zona.

## **Notas sobre discos DVD**

Es posible que ciertas operaciones de reproducción de los discos DVD estén expresamente determinadas por los fabricantes de software.

Puesto que esta unidad reproduce discos DVD y CDs de vídeo de acuerdo con el contenido del disco diseñado por el fabricante de software, es posible que no pueda disponerse de ciertas funciones de reproducción de la unidad, o que se hayan añadido otras funciones.

Consulte también las instrucciones suministradas con los discos DVD. Es posible que ciertos discos DVD fabricados con finalidades de uso comercial no puedan reproducirse en la unidad.

4

### **Términos relacionados con los discos**

#### **Título (sólo DVD)**

El contenido principal de la película o contenido de funciones acompañante o álbum de música. A cada título se le asigna un número de referencia de título que le permite localizarlo fácilmente.

#### **Capítulo (sólo DVD)**

Secciones de una imagen o de una pieza musical menores que los títulos. Un título se compone de uno o varios capítulos.

A cada capítulo se le asigna un número, que le permite localizar el capítulo que se desee. Puede que no se pueda poner etiqueta a algún capítulo, dependiendo del disco.

#### **Pista (CDs de audio)**

Secciones de una imagen o de una pieza musical en un CD de audio. A cada pista se le asigna un número que permite localizar la pista que se desee.

### **Acerca de los símbolos**

### **Acerca de la indicación del símbolo**

Puede que se visualice "  $\oslash$  " en la pantalla del televisor durante el funcionamiento. Este icono significan que la función que se explica en este manual del usuario no está disponible en ese disco específico.

### **Acerca de los símbolos del disco para las instrucciones**

Una sección cuyo título tiene uno de los siguientes símbolos que son sólo de aplicación para aquellos discos representados con el símbolo.

Muchas funciones de esta grabadora dependen del modo de grabación Uno o más de los símbolos

( **Video )**, **VR +R +RW aparecen detaila**dos junto a cada función en este manual de modo que se pueda ver en un golpe de vista si es relevante para el disco que se ha cargado.

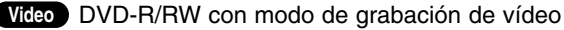

- DVD-RW con modo de grabación VR **VR**
- Discos DVD+R **+R**
- Discos DVD+RW **+RW**
- **DVD** Discos DVD-Vídeo
- CDs de audio **CD**
- Archivos MP3 **MP3**
- Archivos JPEG **JPEG**
- Archivos DivX **DivX**
- TAPE Cinta de vídeo

El disco DVD finalizado es un disco DVD-vídeo

#### **DivX**

DivX es el nombre de un nuevo y revolucionario código de vídeo basado en una compresión nueva y estándar para vídeos, MPEG-4 . Usted será capaz de reproducir películas DivX utilizando esta grabadora.

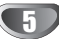

### **Acerca de los discos DVD-R y DVD-RW**

#### **En qué manera son diferentes los discos DVD-R y DVD-RW?**

La diferencia principal entre un DVD-R y DVD-RW es que el DVD-R es un soporte para una sola grabación mientras que el DVD-RW es un soporte regrabable/ borrable. Podrá regrabar/borrar un disco DVD-RW aproximadamente 1.000 veces.

#### **Puedo reproducir discos grabables en un reproductor de DVD estándar?**

Normalmente, los discos DVD-R y DVD-RW grabados en modo vídeo pueden reproducirse en un reproductor de DVD estándar, pero primero han de 'finalizarse'. Este proceso repara el contenido del disco para que pueda ser leído por otros reproductores de DVD como los discos DVD-Vídeo.

Los discos DVD-RW grabados en modo VR (grabación de vídeo) se puede reproducir en algunos reproductores.

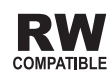

Esto indica una característica del producto que es capaz de reproducir discos DVD-RW grabados en formato de grabación de vídeo.

### **Qué son los "modos de grabación"?**

Existen dos modos de grabación disponibles si se usa esta grabadora: modo VR y modo vídeo. Cuando se graba a un disco DVD-R, las grabaciones son siempre en modo vídeo.

Los discos DVD-RW pueden formatearse para una grabación en modo VR o grabación en modo vídeo.

#### **Grabación en modo VR**

- Dispone de 5 ajustes de calidad de la imagen/tiempo de grabación (XP, SP, LP, EP, MLP)
- No se puede reproducir en reproductores de DVD estándar
- Las grabaciones pueden editarse exhaustivamente

#### **Grabación en modo Vídeo**

- Dispone de 5 ajustes de calidad de la imagen/tiempo de grabación (XP, SP, LP, EP, MLP)
- Se puede reproducir en reproductores de DVD estándar
- Características de edición limitadas

## **Nota**

El formato DVD-Vídeo (modo Vídeo) es un nuevo formato para grabar discos DVD-R/RW que aprobó el Forum de DVD en 2000. Por ello es posible que tenga problemas para reproducir discos DVD grabables en algunos reproductores. Las causas pueden ser artefactos en el vídeo, caídas del audio y/o vídeo y que la reproducción se detenga de repente. Nuestra empresa no se puede responsabilizar de los problemas de reproducción de discos en otros

reproductores grabados en esta grabadora.

#### **Editar un DVD es como editar una cinta de vídeo?**

No. Cuando se edita una cinta de vídeo se necesita un pletina de vídeo para reproducir la cinta original y otra para grabar lo que edite. Con un DVD se edita al hacer una 'Playlist' de lo que reproduce y cuándo reproducirlo. En la reproducción, la grabadora reproduce el disco de acuerdo con la Playlist.

### **Acerca de las palabras 'Original' y 'Playlist'**

A lo largo de este manual, a menudo encontrará las palabras Original y Playlist para referirse al contenido real y la versión editada.

- **Original:** el contenido se refiere a lo que se ha grabado en realidad en el disco.
- **Playlist:** el contenido se refiere a la versión editada del disco. De qué manera se va a reproducir el contenido original.

### **Acerca de los discos DVD+R y DVD+RW**

#### **En qué se diferencian los discos DVD+R y los DVD+RW?**

La diferencia esencial entre un DVD+R y un DVD+RW estriba en que un DVD+R es un formato sobre el cual sólo se puede grabar una vez, mientras que el DVD+RW es un formato regrabable/borrable. Podrá regrabar/borrar aproximadamente 1.000 veces. Modo de grabación en un DVD+RW

#### **DVD+RW mode recording**

- Dispone de 5 ajustes de calidad de la imagen/tiempo de grabación (XP, SP, LP, EP, MLP)
- Se pueden reproducir en reproductores de DVD estándar.
- El contenido editado se puede reproducir en reproductores de DVD estándar una vez finalizado.
- En el modo de grabación DVD+R se pueden editar el título/capítulo de las grabaciones.

#### **DVD+R mode recording**

- Dispone de 5 ajustes de calidad de la imagen/tiempo de grabación (XP, SP, LP, EP, MLP)
- Se pueden reproducir en reproductores de DVD estándar una vez finalizado.
- Cualquier contenido editado de un disco DVD+R no será compatible en reproductores estándar de DVD. (Ocultar, combinar capítulos, marca de capítulo agregada, etc)
- Prestaciones de edición de título/capítulo limitadas

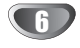

### **Acerca de la grabación de un DVD**

## **Notas**

- Esta grabadora no puede realizar grabaciones en discos CD-R o CD-RW.
- Nuestra empresa no se responsabiliza de los fallos en la grabación debido a corte de alimentación, discos defectuosos o daños de la grabadora.
- La huellas dactilares y pequeños arañazos en el disco pueden afectar a la reproducción y/o rendimiento de la grabación. Cuide los discos.

### **Tipos de disco y formatos de grabación, modos y ajustes**

Esta grabadora puede reproducir muchos tipos diferentes de discos DVD: discos Vídeo-DVD pregrabados, DVD-RW, DVD-R, DVD+RW y discos DVD+R. El formato de disco de los discos DVD-R es siempre "Video format"—el mismo que los pregrabados. Esto significa que una vez finalizados podrá reproducir un DVD-R en un reproductor de DVD estándar. Por defecto, el formato de disco DVD-RW es formato de vídeo, aunque si se quiere se puede cambiar a formato de grabación de vídeo. (Al reiniciar el disco se borrará el contenido del mismo).

El modo de grabación está estrechamente relacionado al formato del disco. Si el formato del disco es formato de grabación de vídeo, entonces el modo de grabación es modo VR. Si el formato de disco es modo vídeo, entonces el modo de grabación es modo vídeo (excepto para DVD-Vídeo, que no es grabable y por tanto no tiene un modo de grabación). Dentro de los modos de grabación (que son fijos para

todo el disco) están los ajustes de grabación. Estos pueden modificarse según se necesite para cada grabación y determinar la calidad de la imagen así como cuánto espacio ocupará la grabación en el disco.

### **Notas para la grabación**

• Los tiempos mostrados de grabación no son exactos debido a que la grabadora usa una compresión de vídeo de velocidad de bits variable. Esto significa que el tiempo exacto de grabación dependerá del material que se está grabando.

- Cuando se grabe un programa de TV, si la recepción es baja o la imagen contiene interferencias, los tiempos de grabación se acortarán.
- Si graba imágenes fijas o sólo audio, el tiempo de grabación podrá alargarse.
- Los tiempos de grabación y tiempo restante mostrados puede que no cuadren siempre exactamente con la longitud del disco.
- El tiempo de grabación disponible puede reducirse si edita en exceso un disco.
- Si usa un disco DVD-RW, asegúrese de que cambia el formato de grabación (modo vídeo o modo VR) antes de grabar nada en el disco. Consulte la página 25 para ello (formato de disco).
- Si usa un disco DVD-R, puede seguir grabando hasta que el disco esté lleno o hasta que lo finalice. Antes de empezar una sesión de grabación, compruebe la cantidad de tiempo de grabación restante del disco.
- Cuando use un disco DVD-RW en modo vídeo, el tiempo de grabación disponible sólo aumentará si borra el último título grabado en el disco.
- La opción Borrar título del menú de Lista de título Original sólo oculta el título, en realidad no borra el título del disco e incrementa el tiempo de grabación disponible (a excepción del último título grabado en un disco DVD-RW en modo vídeo).
- La grabación sobrescribiendo está disponible en discos DVD+RW.

#### **Tiempo de grabación y calidad de la imagen**

Existen cinco modos predeterminados de calidad de grabación:

- **XP** La más alta calidad, con ella consigue alrededor de 1 hora de grabación en un disco DVD(4.7 GB).
- **SP** Calidad por defecto, suficiente para la mayoría de las aplicaciones, y con ella conseguirá unas 2 horas de grabación en un DVD(4.7 GB).
- **LP** Calidad de vídeo ligeramente inferior, proporciona cerca de 4 horas de grabación en un disco DVD (4.7 GB).
- **EP** Baja calidad de vídeo, proporciona cerca de 6 horas de grabación en un DVD (4,7 GB).
- **MLP** El tiempo de grabación más extenso con la menor calidad de vídeo, proporciona cerca de 11 horas de grabación en un DVD (4,7 GB).

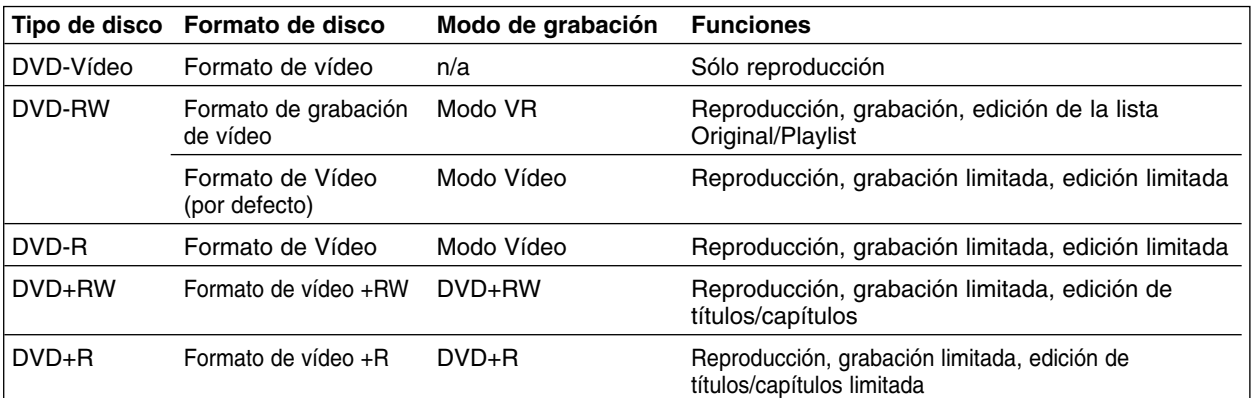

#### **Grabación de canales de TV de audio**

Esta grabadora puede grabar audio NICAM o audio normal. Si el ajuste NICAM (página 19) está en Auto (automático), podrá grabar audio NICAM si el programa es NICAM. Si el programa no es NICAM, el audio normal siempre se grabará.

#### **Restricciones en la grabación de vídeo**

- No se puede grabar vídeo protegido contra copia con esta grabadora. El vídeo protegido contra copia incluye discos DVD-Vídeo y algunas transmisiones satélite. Si se encuentra con material protegido contra copia durante una grabación, está hará una pausa o se detendrá automáticamente y aparecerá en pantalla un mensaje de error.
- El vídeo que sólo puede copiarse una única vez podrá grabarse usando un disco DVD-RW en modo VR con CPRM (véase a continuación).
- Las señales de formato NTSC desde las entradas analógicas o DV no se graban correctamente con esta grabadora.
- Las señales de vídeo en formato SECAM (desde el sintonizador de TV incorporado o desde las entradas analógicas) se graban en formato PAL.

### **Qué es un 'CPRM'?**

CPRM es un sistema de protección contra copia (con un sistema contra ruido) que sólo permite la grabación de programas 'de una sola grabación' CPRM significa Content Protection for Recordable Media (Protección de contenidos para soportes grabables). Esta grabadora es compatible con CPRM, lo que significa que puede grabar programas que sólo se pueden copiar una vez, pero después no podrá hacer una copia de esas grabaciones. Las grabaciones con CPRM sólo pueden efectuarse en discos DVD-RW formateados en modo VR, y las grabaciones CPRM sólo puede reproducirse en reproductores específicamente compatibles con CPRM.

### **Copyright**

- El equipo de grabación deberá usarse sólo para un copiado legal y se le recomienda que chequee cuidadosamente qué se considera como copiado legal en el país en que está haciendo una copia. Copiar material con copyright como películas o música es ilegal a menos que lo permita una excepción legal o lo consienta el propietario de los derechos.
- Este producto incorpora tecnología de protección del copyright amparada por demandas de patentes de EE.UU. y otros derechos de propiedad intelectual de Macrovision Corporation y otros propietarios. El empleo de dicha tecnología debe contar con la autorización de Macrovision Corporation y es únicamente para uso doméstico y otros usos de visualización limitados, a menos que Macrovision Corporation autorice lo contrario. Está prohibida la ingeniería inversa o desmontaje de la unidad.

• AVISO A LOS CONSUMIDORES: RECUERDEN POR FAVOR QUE NO TODOS LOS TELEVISORES SON TOTALMENTE COMPATIBLES CON ESTE PRO-DUCTO Y QUE ELLO PUEDE PROVOCAR QUE OBJETOS EXTRAÑOS APAREZCAN EN LA IMA-GEN. EN EL CASO DE EXPERIMENTAR PROBLE-MAS EN LA IMAGEN DE ESCANEO PROGRESIVO DE 625, SE RECOMIENDA QUE EL USUARIO CAM-BIE LA SALIDA A "STANDARD DEFINITION". SI TIENE ALGUNA PREGUNTA CON RELACIÓN A LA COMPATIBILIDAD DE NUESTRO TELEVISOR CON ESTE MODELO GRABADORA DE 625p, PÓNGASE EN CONTACTO CON NUESTRO CENTRO DE ATENCIÓN AL CLIENTE.

#### **Parámetros de funcionamiento del mando a distancia**

Apunte al sensor remoto con el mando a distancia y pulse los botones.

#### **Instalación de las pilas en el mando a distancia**

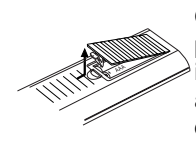

Quite la cubierta de las pilas en la parte posterior del mando a distancia e inserte dos pilas R03 (tamaño AAA) asegurándonos de alinear  $\bullet$  y  $\bullet$ correctamente.

### **Precaución**

No mezcle las pilas usadas con las nuevas. Nunca mezcle diferentes tipos de pilas (estándar, alcalinas, etc.).

## **Reinicie la grabadora**

Si observa alguno de los siguientes síntomas…

- $\bullet$ La pantalla del panel frontal no funciona .
- $\bullet$ La grabadora no funciona con normalidad.
- ...puede reiniciar la grabadora siguiendo estas instrucciones :
- $\bullet$  Mantenga pulsado el botón POWER al menos 5 segundos. Esto forzará el apagado de la unidad. Pulse de nuevo el botón POWER para volver a encender la unidad.
- $\bullet$  Desenchufe el cable de alimentación, aguarde al menos 5 segundos y vuélvalo a enchufar de nuevo.

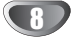

### **Precauciones**

#### **Manejo de la unidad**

#### **Al transportar la unidad**

Los materiales de embalaje y la caja de transporte originales resultan útiles. Para obtener una máxima protección, vuelva a embalar la unidad cómo fue embalada originalmente en fábrica.

#### **Al instalar la unidad**

La imagen y el sonido de un televisor, videograbadora o radio que se encuentre cerca puede distorsionarse durante la reproducción. En este caso, aleje la unidad de dichos aparatos o apáguela una vez extraído el disco.

#### **Para mantener limpia la superficie**

No emplee líquidos volátiles, como aerosoles de insecticida, cerca de la unidad. No deje productos de caucho ni de plástico en contacto con la unidad durante mucho tiempo. Si lo hace, dejarán marcas sobre la superficie.

#### **Limpieza de la unidad**

#### **Para limpiar la carcasa**

Emplee un paño seco y suave. Si la superficie está muy sucia, utilice un paño suave ligeramente humedecido con una solución detergente poco concentrada. No utilice disolventes fuertes, como alcohol, bencina o diluyentes, ya que podrían dañar la superficie de la unidad.

### **Notas sobre los discos**

#### **Manejo de los discos**

No toque la cara a reproducir del disco. Sujete el disco por los bordes para no dejar huellas dactilares en la superficie. No pegue papel o cinta en el disco.

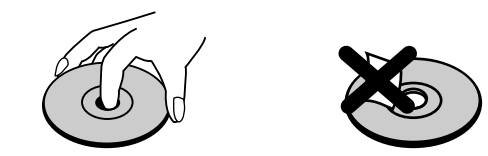

#### **Almacenamiento de los discos**

Después de la reproducción, guarde el disco en su caja. No exponga los discos a la luz solar directa ni a fuentes de calor. Tampoco los deje en un automóvil aparcado bajo la luz solar directa, ya que puede producirse un considerable aumento de temperatura en el interior del mismo.

#### **Limpieza de los discos**

La existencia de huellas dactilares y polvo en el disco puede causar mala calidad de imagen y distorsión del sonido. Antes de reproducir, limpie el disco con un paño limpio. Frote el disco del centro hacia afuera.

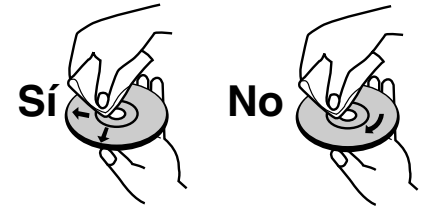

No emplee disolventes fuertes, como alcohol, bencina, diluyentes, productos de limpieza disponibles en el mercado ni aerosoles antiestáticos destinados a discos de vinilo antiguos.

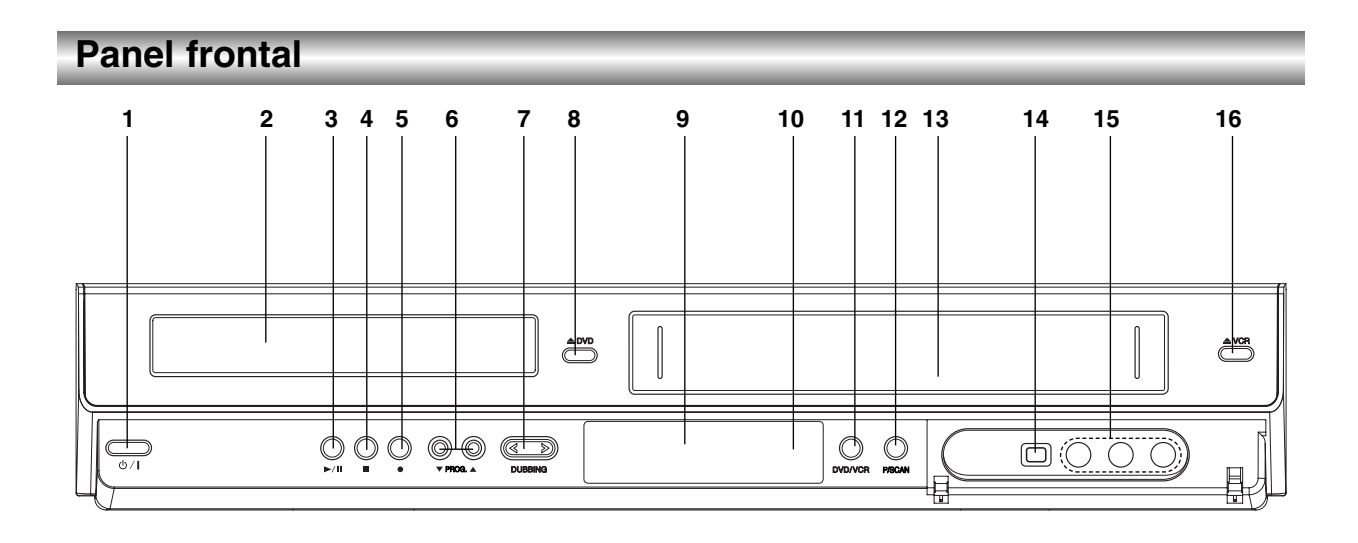

- 1. **POWER** ( $\sqrt{1}$ ) Enciende y apaga la grabadora.
- 2. **Bandeja de discos** Inserte aquí un disco.

#### 3. **PLAY/PAUSE (** $\blacktriangleright$ **/II)**

Inicia la reproducción. Pausa temporalmente la reproducción o grabación; vuelva a presionarlo para salir del modo de pausa.

- 4. **STOP (**x**)** Detiene la reproducción o grabación.
- 5. **REC (**z**)**

Empieza la grabación. Pulse repetidamente para ajustar el tiempo de grabación.

- 6. **PROG. (**V **/** v **)** Escanea hacia arriba o abajo los canales memorizados.
- 7. **DUBBING**

Presione para copiar DVD a VÍDEO (o VÍDEO a DVD).

8. **≜ DVD** 

Abre o cierra la bandeja de discos.

9. **Ventana de visualización**  Muestra el estado actual de la grabadora.

#### 10. **Sensor a distancia**

Apunte el mando a distancia de la grabadora hacia aquí.

#### 11. **DVD/VCR**

Conmuta el control entre la unidad de DVD y la unidad de VÍDEO.

#### 12. **P**/**SCAN**

Cuando utilice las tomas de COMPONENT OUTPUT puede cambiar la resolución de 576i a 576p para la salida de barrido progresivo.

13. **Platina de casette (unidad de VÍDEO)**  Inserte aquí una cinta de vídeo.

#### 14. **DV INPUT**

Conecte la salida DV de una videocámara digital.

15. **AV3 IN (VIDEO IN/AUDIO IN (Izquierda/Derecha))** Conecte la salida de audio/vídeo de una fuente exterior (Sistema de audio, TV/ Monitor, VCR, videocámara, etc.).

#### **16. ≜ VCR**

Expulsa la cinta de la unidad de VÍDEO.

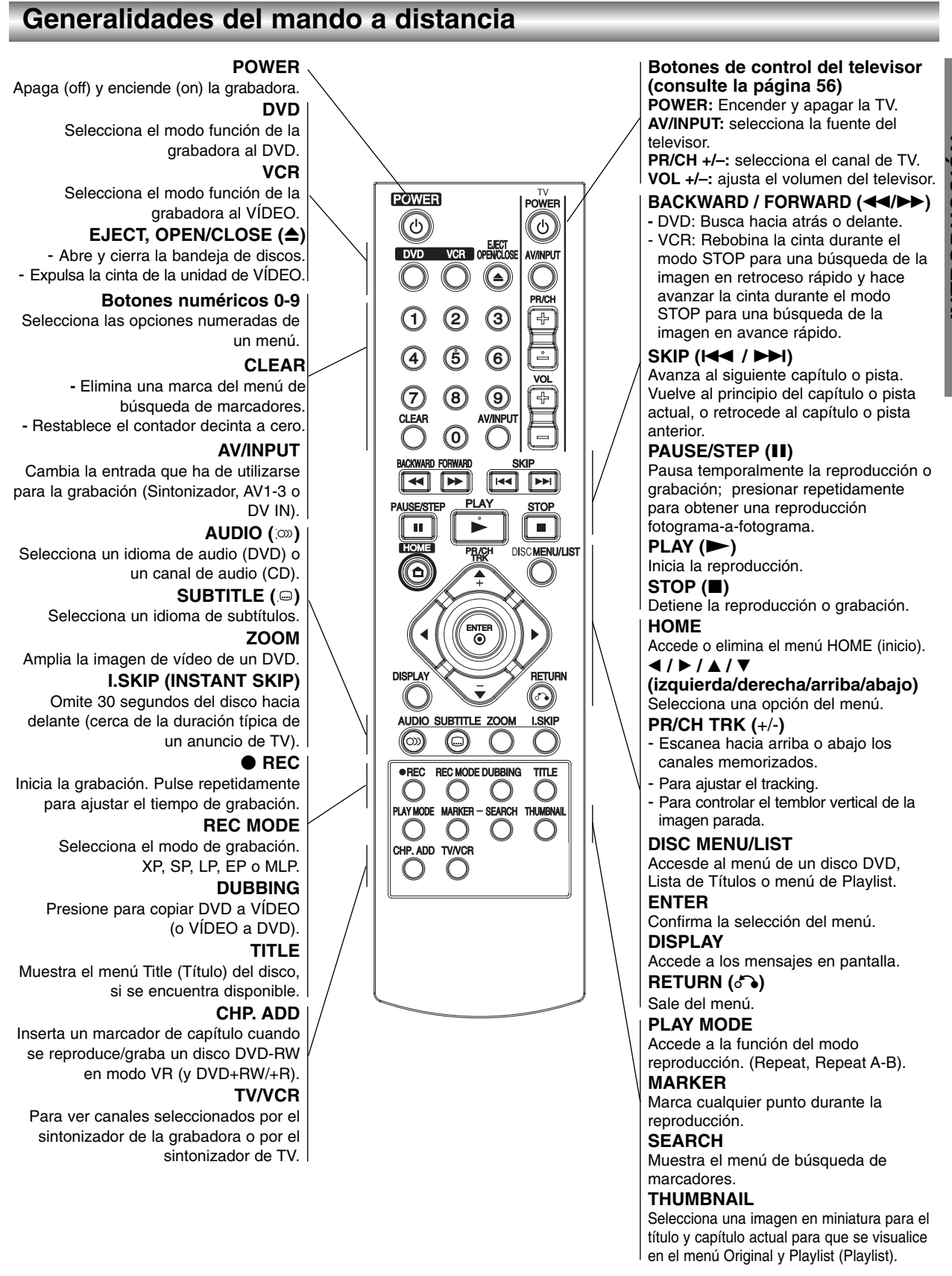

## **Panel posterior**

### **ANTENNA IN**

Conecte la antena a este terminal.

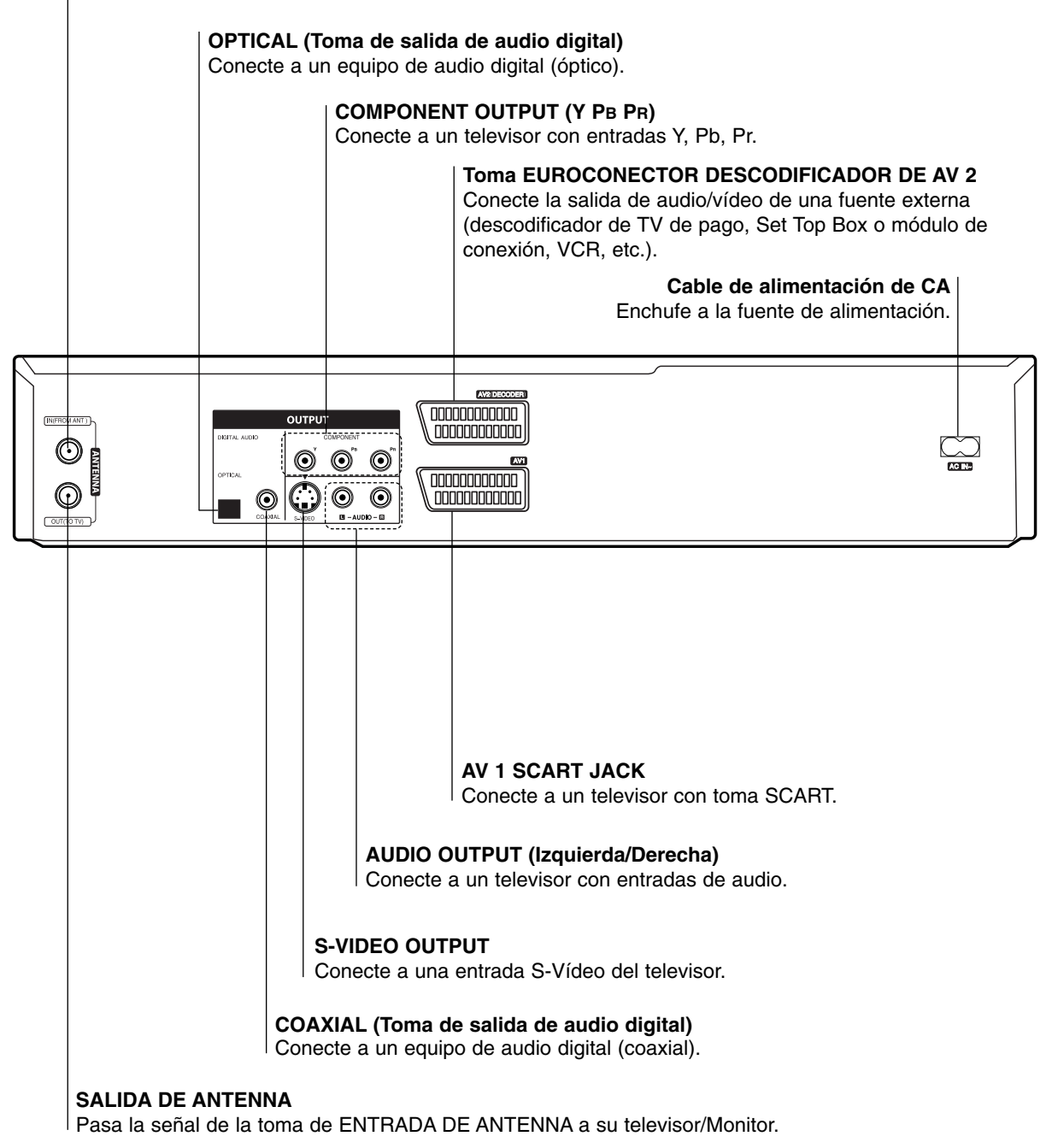

**Precaución**

**No toque las clavijas de las tomas del panel posterior. Una descarga electrostática podría producir un daño permanente a la unidad.**

## **Conexiones**

## **Consejos**

- $\bullet$  Según el televisor y el equipo que desee conectar, existen varios modos de conectar la grabadora. Utilice sólo una de las conexiones descritas a continuación.
- $\bullet$  Si fuera necesario, consulte los manuales de su televisor, VCR, sistema estéreo u otros dispositivos para realizar las conexiones correctamente.

### **Precaución**

- Asegúrese de que la grabadora está conectada directamente al televisor. Sintonice el televisor al canal de entrada de vídeo correcto.
- No conecte la toma AUDIO OUTPUT de la grabadora a la toma de entrada fonográfica (pletina de grabación) de su sistema de audio.
- No conecte la grabadora mediante su VCR. La imagen del DVD podría distorsionarse debido al sistema de protección contra copia.

## **Conexión a la antena**

Retire la clavija del cable de antena de su televisor e insértela en la toma de antena de la parte posterior de la grabadora. Enchufe un extremo del cable de antena a la toma de TV de la grabadora y el otro extremo a la toma de entrada de antena de su televisor.

#### **Conexión coaxial RF**

Conecte la toma ANTENNA OUTPUT de la grabadora a la toma de entrada de antena del televisor utilizando el cable coaxial de 75 ohm **(R)** suministrado. La toma ANTENNA OUTPUT transmite la señal desde la toma ANTENNA IN.

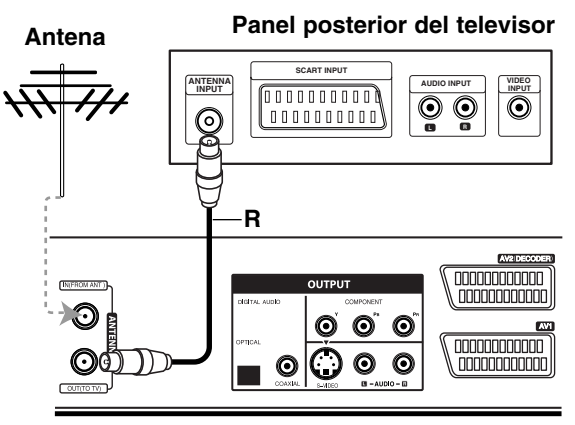

**Rear of Recorder Panel posterior de la grabadora**

## **Conexiones al televisor**

Realice una de las siguientes conexiones, dependiendo de la capacidad de su equipo.

## **Conexión SCART**

Conecte la toma scart AV1 de la grabadora a las tomas de entrada correspondientes del televisor utilizando el cable scart **(T)**.

### **Conexión S-Vídeo**

Conecte la toma S-VIDEO OUTPUT de la grabadora a la toma de entrada S-Vídeo del televisor utilizando el cable S-Vídeo **(S)**.

### **Conexión de vídeo de componente**

Conecte las tomas COMPONENT OUTPUT de la grabadora de DVD a las tomas de entrada correspondientes del televisor utilizando un cable Y, Pb, Pr **(C)**.

### **Conexión de escaneo progresivo**

Si su televisión es de alta definición o "preparada para digital", usted podrá aprovecharse de la salida de exploración progresiva de la grabadora para obtener la mejor resolución de vídeo posible. Si su TV no acepta el formato de Exploración Progresiva; si prueba la Exploración Progresiva en esta unidad la imagen aparecerá codificada.

Conecte las tomas COMPONENT OUTPUT de la grabadora de DVD a las tomas de entrada correspondientes del televisor utilizando un cable Y, Pb, Pr **(C)**.

### **Notas**

- Configure la resolución a "576p" presionando P/SCAN para obtener la señal progresiva, consulte la página 10.
- El escaneo progresivo no funciona con las conexiones de vídeo analógicas o conexión S-VIDEO.
- Si está utilizando las tomas de COMPONENT OUT-PUT, pero están conectadas a una televisión (analógica) estándar, configure la resolución a "576i".

### **Conexión de audio (derecha/izquierda)**

Conecte las tomas AUDIO OUTPUT derecha e izquierda de la grabadora de DVD a las tomas de audio IN derecha e izquierda del televisor utilizando cables de audio **(A)**. No conecte la toma AUDIO OUTPUT de la grabadora de DVD a la toma de entrada fonográfica (pletina de grabación) de su sistema de audio.

#### **Rear of TV Panel posterior del televisor**

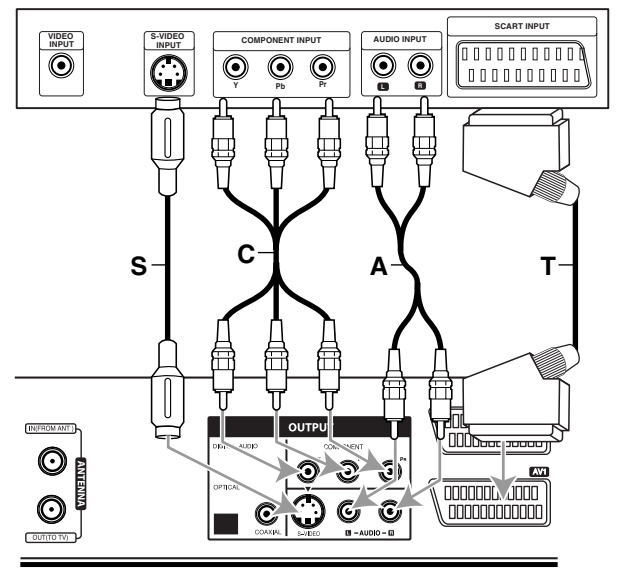

**Rear of Recorder Panel posterior de la grabadora**

## **Conexiones (continuación)**

## **Conexión a una caja de conexiones o receptor de satélite**

Si tiene un receptor de cable o satélite con un descodificador incorporado, conéctelo a esta grabadora y su televisor tal y como se muestra en esta página. Si está usando una caja descodificadora independiente para su TV por cable/satélite, realice las configuraciones siguiendo las instrucciones de la derecha.

Siguiendo la configuración en esta página podrá: • Grabar cualquier canal seleccionándolo en el sin-

tonizador de la caja de conexiones/satélite.

1 Conecte los cables RF como se muestra. Esto le permitirá ver y grabar los canales de TV.

Use el cable SCART para conectar el conector AV1 a un conector SCART AV en su televisor. Esto le permite ver discos.

Use el cable SCART para conectar el conector AV2 DECODER a un conector SCART AV en su satélite/caja de conexiones.

Esto le permitirá grabar los canales de TV codificados.

## **Consejo**

Esta grabadora tiene una función 'a través de bucle'. Esta función le permite grabar un programa de TV del sintonizador de TV incorporado en esta grabadora, mientras ve un canal por cable o satélite. Pulse TV/VCR para seleccionar el modo de TV durante la grabación. Aparecerá el indicador de TV.

## **Precaución:**

No conecte esta grabadora 'a través' de su VCR, receptor de satélite o caja de conexiones. Conecte siempre cada componente directamente al televisor o receptor de AV.

#### **Aerial/Cable TV Toma de la pared de TV Wall Jack por cable/satélite**

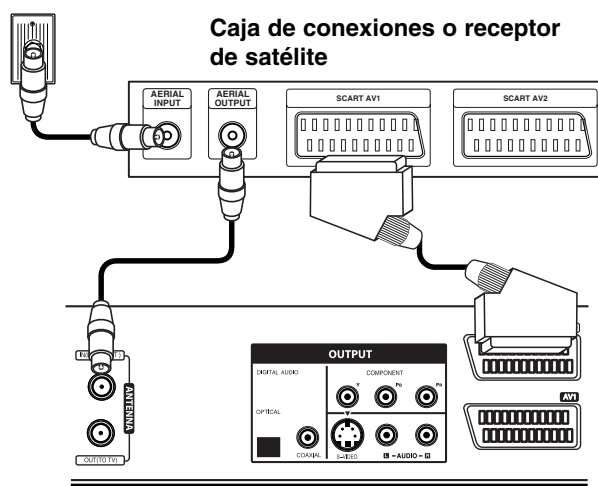

**Rear of Recorder Panel posterior de la grabadora**

## **Conexión a una caja descodifi cadora externa**

Si tiene una caja descodificadora externa destinada para ello para su sistema de TV por cable o satélite, siga la configuración descrita en esta página.

1 Conecte el cable de la toma de TV por cable/ante-na a la entrada de la antena de su sintonizador de satélite/cable.

Use un cable SCART para conectar su descodificador a su sintonizador de satélite/cable. Consulte el manual de su caja descodificadora para instrucciones más detalladas.

**4 Use un cable SCART para conectar el conector**<br>
AV2 DECODER a un conector SCART AV en su caja de conexiones/satélite.

4 Use un cable SCART para conectar el conector AV1 a un conector SCART AV en su televisor.

## **Precaución:**

- No conecte su caja descodificadora directamente a esta grabadora.
- La información del descodificador (por ejemplo, en relación a los servicios de la TV de pago) sólo se podrá visualizar cuando la grabadora esté apagada (en modo de espera).
- Para que la grabación temporizada funcione correctamente en esta grabadora, la caja de conexiones/satélite también deberá estar encendida durante la grabación.

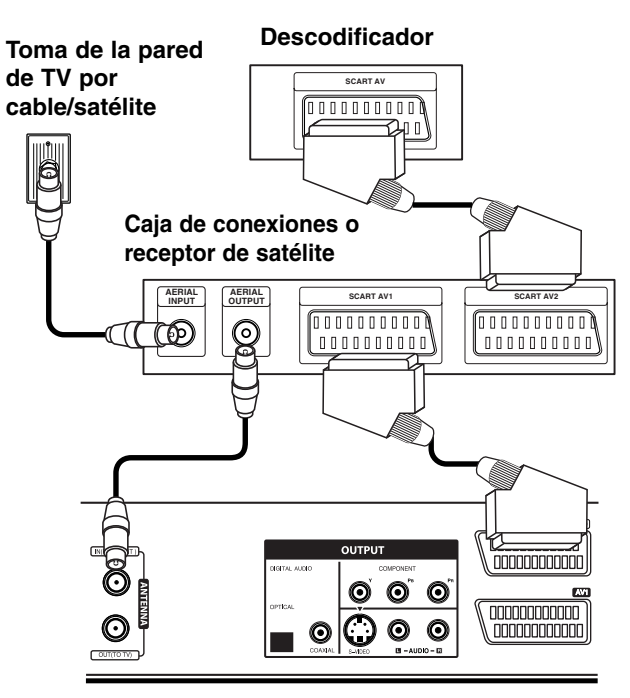

**Panel posterior de la grabadora** 

## **Conexiones (continuación)**

## **Conexión a un amplificador**

#### **Conexión a un amplificador equipado con dos canales estéreo analógicos o Dolby Pro Logic II/ Pro Logic**

Conecte las tomas AUDIO OUTPUT derecha e izquierda de la grabadora a las tomas de entrada de audio derecha e izquierda de su amplificador, receptor o sistema estéreo utilizando los cables de audio **(A)**.

### **Conexión a un amplificador equipado con dos canales estéreo digitales (PCM) o a un receptor de audio/vídeo equipado con un descodificador multicanal (Dolby DigitalTM, MPEG 2 o DTS)**

1 Conecte una de las tomas DIGITAL AUDIO OUT-PUT de la grabadora (OPTICAL **O** o COAXIAL **X**) a la toma de entrada correspondiente de su amplificador. Utilice un cable de audio digital opcional (óptico **O** o coaxial **X**).

Tendrá que activar la salida digital de la grabadora. (Consulte "Configuraciones de audio" en la página 22).

## **Consejo**

### **Sonido digital multicanal**

Una conexión digital multicanal proporciona la mejor calidad de sonido. Para realizar esta conexión, necesita un receptor de audio/vídeo multicanal compatible con uno o más de los formatos de audio que admite su grabadora (MPEG 2, DOLBY DIGITAL y DTS). Consulte el manual del receptor y compruebe los logotipos del panel frontal del receptor.

## **Precaución**

Debido al contrato de licencia DTS, la salida digital se ajustará a la salida digital DTS cuando se seleccione audio DTS.

## **Notas**

- Si el formato de audio de la salida digital no se corresponde con las características de su receptor, el receptor producirá un sonido fuerte y distorsionado o no emitirá ningún sonido.
- Una conexión vía digital de sonido envolvente digital de seis canales sólo puede obtenerse si su receptor está equipado con un descodificador digital multicanal.
- Para ver en pantalla el formato de audio del DVD actual, pulse AUDIO.
- Esta grabadora no ejecuta la descodificación interna (2 canales) de un pista de sonido DTS. Para disfrutar del sonido envolvente multicanal DTS, debe conectar esta grabadora a un receptor compatible con DTS mediante una de las salidas de audio digital de la grabadora.

**Rear of Recorder Panel posterior de la grabadora**

**CONEXIÓN**

CONEXION

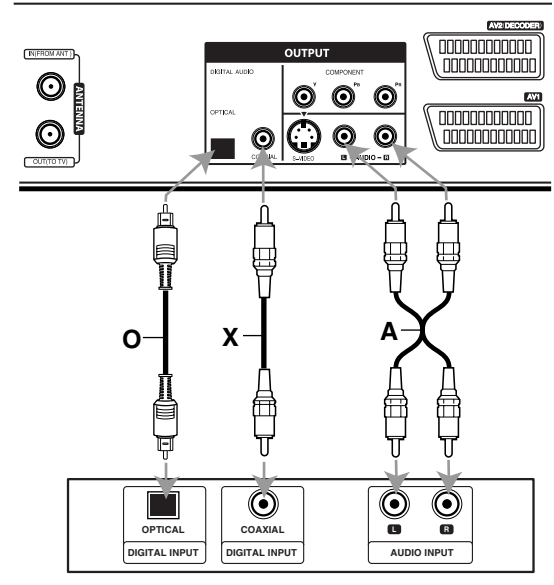

**Amplificador (Receptor)** 

Fabricado bajo licencia de Dolby Laboratories. "Dolby", "Pro Logic" y el símbolo de la doble-D son marcas comerciales de Dolby Laboratories.

"DTS" y "DTS Digital Out" son marcas registradas de Digital Theater Systems, Inc.

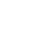

## **Conexiones (continuación)**

## **Conexiones adicionales de audio/ vídeo (A/V) a la grabadora**

Conecte las tomas de entrada (AV3) de la grabadora de DVD a las tomas de salida de audio/vídeo de su equipo opcional, utilizando cables de audio/vídeo.

#### **Panel de tomas de equipo adicional (VCR, videocámara, etc.)**

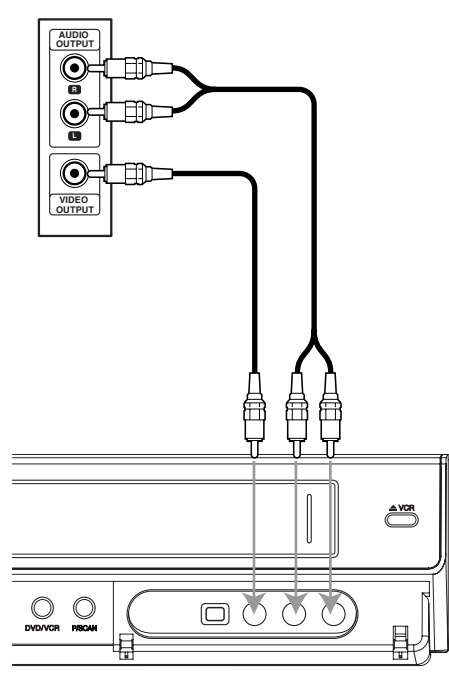

Panel frontal de la grabadora

## **Conexión a una videocámara digital**

Utilizando la toma DV IN del panel frontal, es posible conectar una videocámara digital DV, una videograbadora o una grabadora DVD-R/RW y transferir digitalmente cintas DV o discos DVD-R/RW a DVD-R/RW.

Utilice un cable DV (no suministrado) para conectar la toma DV IN/OUT de su videocámara DV/videograbadora a la toma DV IN del panel frontal de esta grabadora.

### **Nota**

- Esta toma sólo sirve para la conexión a un equipo DV. No es compatible con sintonizadores digitales de satélite ni vídeos D-TAPE.
- Si desconecta el cable DV mientras se graban los contenidos del camcorder digital conectado, podría darse un error de escritura.

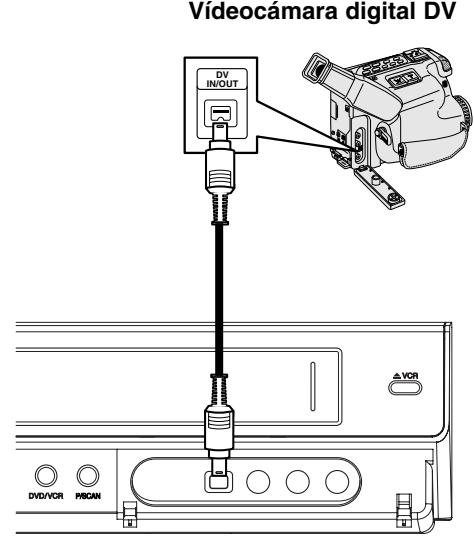

Panel frontal de la grabadora

## **Antes del funcionamiento**

## **Configuración automática**

Tras presionar POWER por primera vez para encender la unidad o tras reiniciarla, la función [Initial Setup Wizard] (asistente de configuración inicial) configura el reloj, idioma y sintoniza automáticamente los canales.

1 Seleccione un idioma para el menú Setup y los<br>**1 mensajes en pantalla. Utilice ▲ / ▼ para seleccionar un idioma y, a continuación, pulse ENTER.**

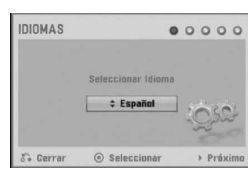

2 **Por favor, compruebe las conexiones de su antena. Pulse ENTER para pasar al siguiente paso.**

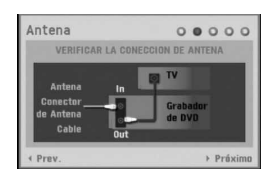

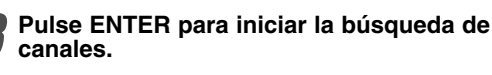

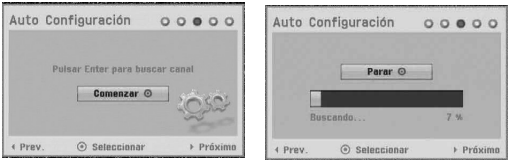

#### 4 **Introduzca la información necesaria para la fecha y la hora.**

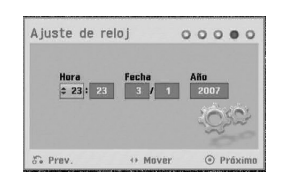

b / B (izquierda/derecha): desplaza el cursor a la columna anterior o posterior.

▲ / ▼ (arriba/abajo): cambia el ajuste que indica la posición actual del cursor.

Pulse ENTER para confirmar su selección.

### 5 **Pulse ENTER para salir del menú Setup.**

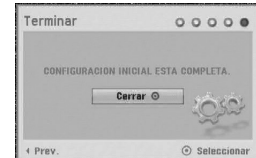

## **Uso del menú de inicio**

Desde la pantalla del menú de inicio puede acceder a ciertas funciones.

1 **Pulse HOME.** Aparecerá el menú de inicio. La unidad siempre entrará en modo de sintonización cuando aparezca el menú Home.

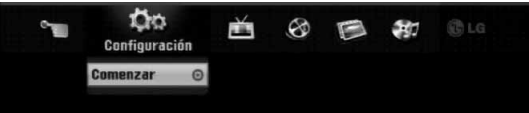

#### Utilice ◀ / ▶ para seleccionar la opción deseada. **Configuración**

- Comenzar**:** Muestra el menú de configuración. - **TV**
- Búsqueda automática de canal**:** Enlace a la programación automática. (página 17 a 18)
- Modificación de programa**:** Enlace a la edición del programa. (página 18)
- Grabación reservada**:** Consulte la página 40. - **Pelicu:** Reproduce la película del VCR o DISCO,
- o muestra el menú de película.
- **Foto:** Presenta el menú Foto. - **Música:** Presenta el menú de música (o CD de audio).
- **Menú Fácil**
- Doblado**:** Copia el contenido de un DVD a una cinta de vídeo (y viceversa). Utilice </br>/>
para seleccionar un modo y utilice  $\triangle$  /  $\nabla$  para seleccionar "OK" (Aceptar).
- Disco Manager**:** Consulte "Configuración del disco" en las páginas 25 a 27.
- Modo Grabc.**:** Consulte "Configuraciones de grabación" en las páginas 24 a 25.
- Entrada DV**:** Cambia al modo de entrada DV.
- 3 **Utilice** <sup>v</sup> **/** <sup>V</sup> **para seleccionar el ajuste deseado y, a continuación, pulse ENTER para confirmar su selección.**
	- 4 **Para salir del menú HOME, pulse HOME.**

## **Nota**

Los menús Película, Foto y Música sólo se activan en presencia de contenidos de película, fotos y música.

## **Configuración general**

### **Auto Configuración**

Esta grabadora está equipada con un sintonizador de frecuencia sintetizada capaz de recibir hasta 99 canales de TV.

#### **Preparación:**

- Conecte la grabadora al tipo de antena deseado, como se muestra en Conexión a la antena, en la página 13.

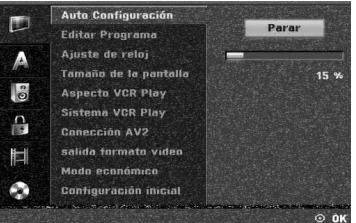

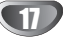

- 
- 1 **Pulse HOME.** Aparecerá el menú de inicio.
- 2 **Utilice** <sup>b</sup> **/** <sup>B</sup> **para seleccionar la opción Setup (configurar).**

3 **Mientras la opción Iniciar configuración esté**

- **seleccionada, presione ENTER.**
- **Presione ▶ para pasar al segundo nivel.**

## 5 **Utilice** <sup>v</sup> **/** <sup>V</sup> **para seleccionar la opción Auto Configuración.**

- **6 Pulse ▶ para desplazarse al tercer nivel.**<br>Se iluminará el icono "Start".
- 
- 7 **Pulse ENTER para iniciar la búsqueda de**

**canales.** El sintonizador buscará automáticamente todos los canales disponibles de la zona y los almacenará en la memoria del sintonizador.

## **Editar programa (Editar PR en el menú**

### **de inicio)**

Puede editar un canal manualmente (agregar, borrar, nombrar, mover, etc.).

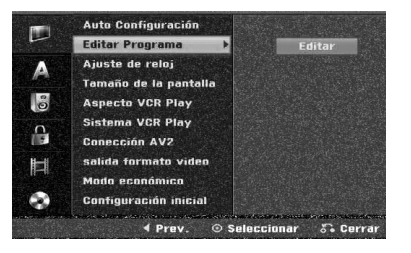

1 **Pulse HOME.**

Aparecerá el menú de inicio.

2 **Utilice** <sup>b</sup> **/** <sup>B</sup> **para seleccionar la opción Setup (configurar).** 

3 **Mientras la opción Iniciar configuración esté seleccionada, presione ENTER.** 

**Presione ▶ para pasar al segundo nivel.** 

Utilice **A** / ▼ para seleccionar la opción Editar **Programa y, a continuación, pulse ▶ para desplazarse al tercer nivel.** Se iluminará el icono "Editar".

6 **Pulse ENTER.** Aparecerá el menú lista de Programa.

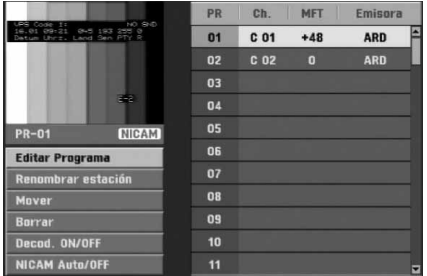

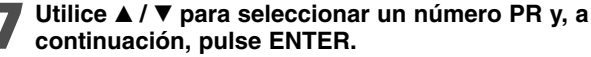

Las opciones de lista de Programa aparecen en la parte izquierda de la pantalla del menú.

Utilice **A** / **▼** para seleccionar una opción y, a **continuación, pulse ENTER para confirmar.**

**Editar Programa:** Edita el programa seleccionado. **Renombrar estación:** Edita el nombre de la emisora. **Mover:** mueve la posición del programa en la lista de programas.

**Borrar:** Borra el programa de la lista de Programa **Decod. ON/OFF:** Ajuste el descodificador para el progranma en On o Off

**NICAM Auto/Off:** Ajuste la función NICAM para el programa en On o Off.

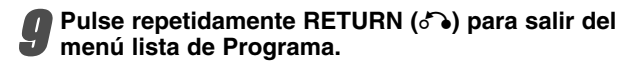

#### **Editar Programa**

Puede ejecutar una búsqueda para seleccionar y almacenar manualmente canales de TV.

- 1. Use ▲ / ▼ para seleccionar un programa del menú lista de Programa y a continuación pulse ENTER. Las opciones de lista de Programa aparecen en la parte izquierda del menú lista de Programa.
- 2. Use **A / ▼** para seleccionar la opción 'Editar Programa' y a continuación pulse ENTER. Aparece el menú Editar Programa.

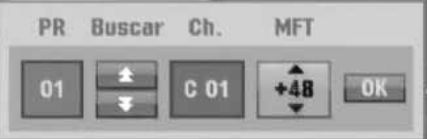

3. Consulte la siguientes descripciones para usar el menú Editar Programa.

b / B (izquierda/derecha): Mueve el cursor a la columna anterior o siguiente.

▲ / ▼ (arriba/abajo): Cambia el ajuste en la posición actual del cursor.

**PR:** Indica el número de un programa (sólo pantalla)

**Buscar:** Busca una emisora automáticamente. Use  $\blacktriangleleft$  /  $\blacktriangleright$  para seleccionar la opción Seek y a continuación pulse ▲ / ▼. La búsqueda se detiene cuando la grabadora de DVD sintoniza una emisora. **Ch.:** Cambia el número del canal para edición. Use b / B para seleccionar la opción Canal y a continuación pulse  $\blacktriangle / \blacktriangledown$ .

**MFT:** Cambia la frecuencia para una sintonización precisa. Use < /> + b para seleccionar la opción MFT y a continuación pulse  $\blacktriangle / \blacktriangledown$ .

4. Elija OK y a continuación pulse ENTER para confirmar el ajuste y volver al menú lista de Programa.

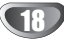

### **Editar programa (continuación)**

#### **Nombrar una emisora**

Puede nombrar emisoras independientemente. Los nombres pueden tener hasta 5 caracteres.

- 1. Use ▲ / ▼ para seleccionar un programa del menú lista de Programa y a continuación pulse ENTER. Las opciones de lista de Programa aparecen en la parte izquierda del menú lista de Programa.
- 2. Use ▲ / ▼ para seleccionar la opción 'Renombrar estación' de las opciones de lista de Programa y a continuación pulse ENTER. Aparecerá el menu Keyboard.

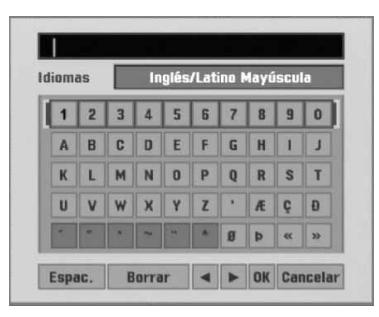

- 3. Introduzca un nombre para la emisora. Use  $\blacktriangle \blacktriangledown \blacktriangle \blacktriangleright$ para seleccionar un carácter y a continuación pulse ENTER para confirmar su selección.
	- **Inglés/Latino mayúscula:** Cambia los caracteres mayúsculas del teclado.
	- **Inglés/Latino Minúsculas:** Cambia los caracteres minúsculas del teclado.
	- **Símbolo:** Cambia los caracteres símbolo del teclado.
	- **Saltar espacio:** Inserta un espacio en la posición del cursor.
	- **Borrar:** Borra el carácter anterior en la posición del cursor.
	- **•** b **/** B**:** Mueve el cursor hacia la izquierda o derecha.
	- **Confirmar:** Selecciónelo para terminar.
	- **Cancelar:** Selecciónelo para salir del menú.
- 4. Elija el icono 'Confirmar' y a continuación pulse ENTER para fijar el nombre y volver al menú lista de Programa.

#### **Ordenar manualmente canales de TV**

Puede ordenar la posición del programa en el menú lista de Programa.

- 1. Use  $\blacktriangle$  /  $\nabla$  para seleccionar un programa del menú lista de Programa y a continuación pulse ENTER. Las opciones de lista de Programa aparecen en la parte izquierda del menú lista de Programa.
- 2. Use ▲ / ▼ para seleccionar la opción 'Mover' de las opciones de lista de Programa y a continuación pulse ENTER.
- 3. Use  $\blacktriangle$  /  $\nabla$  para seleccionar una posición deseada y a continuación pulse ENTER para almacenar.

#### **Borrar un programa**

Puede borrar un programa del menú lista de Programa.

- 1. Use  $\blacktriangle$  /  $\nabla$  para seleccionar un programa del menú lista de Programa y a continuación pulse ENTER. Las opciones de lista de Programa aparecen en la parte izquierda del menú lista de Programa.
- 2. Use ▲ / ▼ para seleccionar la opción 'Borrar.' de las opciones de lista de Programa y a continuación pulse ENTER. El programa se borra.

#### **Activar/Desactivar (On/Off) el descodificador**

- 1. Use  $\triangle$  /  $\nabla$  para seleccionar el programa que desea vincular a la función del descodificador en el menú lista de Programa y a continuación pulse ENTER. Las opciones de lista de Programa aparecen en la parte izquierda del menú lista de Programa.
- 2. Use ▲ / ▼ para seleccionar la opción 'Decod. On/Off' de las opciones de lista de Programa y a continuación pulse ENTER. Si selecciona On, 'Decoder' aparecerá en la pantalla del menú.

#### **Ajustar NICAM en Auto/Off**

Esta grabadora puede recibir transmisiones de sonido de alta fidelidad en estéreo NICAM. Sin embargo, si se distorsiona el sonido debido a una mala recepción podrá cambiar a Off.

- 1. Use  $\triangle$  /  $\nabla$  para seleccionar un programa del menú lista de Programa y a continuación pulse ENTER. Las opciones de lista de Programa aparecen en la parte izquierda del menú lista de Programa.
- 2. Use ▲ / ▼ para seleccionar la opción 'NICAM Auto/Off' de las opciones de lista de Programa y a continuación pulse ENTER. Si selecciona Auto, 'NICAM' aparecerá en la pantalla del menú.

### **Ajuste del reloj**

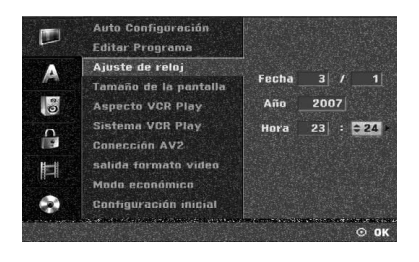

### **Pulse HOME.**

Aparecerá el menú de inicio.

2 **Utilice** <sup>b</sup> **/** <sup>B</sup> **para seleccionar la opción Setup (configurar).** 

3 **Mientras la opción Iniciar configuración esté seleccionada, presione ENTER.** 

**Presione ▶ para pasar al segundo nivel.** 

**Utilice ▲ / ▼ para seleccionar la opción Ajuste de reloj.**

Pulse ▶ para desplazarse al tercer nivel.

7 **Introduzca la información necesaria para la fecha y hora.**

b **/** B (izquierda/derecha): Desplaza el cursor a la columna anterior o posterior.

v **/** V (arriba/abajo): Cambia el ajuste que indica la posición actual del cursor.

8 **Pulse ENTER para confirmar su ajuste y, a continuación, pulse HOME para salir del menú Setup.**

### **Aspecto TV**

Para grabar un programa con formato de pantalla panorámica correctamente la cadena de televisión debe emitir la señal correcta de tipo de pantalla panorámica.

Puede elegir:

**4:3 Caja de cartas:** Seleccionar cuando está

conectada una TV estándar. 4:3. Muestra las imágenes de teatro con bandas cinematográficas arriba y debajo de la imagen.

**4:3 Pan Scan:** Seleccionar cuando está conectada una TV estándar. 4:3. El material de video formateado en el modo Pan & Scan se

reproducirá en este modo (Ambos lados de la imagen aparecerán cortados).

**16:9 Ancho:** Seleccionar cuando está conectada a una TV 16:9.

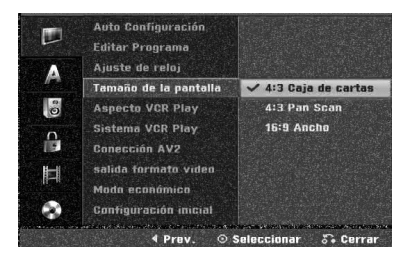

## **Aspecto VCR Play**

Puede elegir:

**AUTO** : Reproduce automáticamente los programas con formato de pantalla panorámica en modo Pantalla panorámica y los programas con formato Normal en modo normal.

**4:3** : Sólo para reproducir grabaciones con formato Normal (4:3).

**16:9:**Sólo para reproducir grabaciones con formato de pantalla panorámica (16:9).

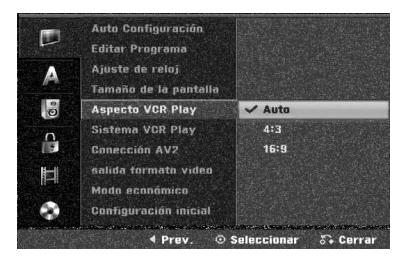

### **Sistema VCR Play**

Su aparato de vídeo utiliza estándar de color dual, PAL y MESECAM. Durante la reproducción, su aparato de vídeo debería elegir automáticamente el sistema de color, no obstante, si tiene problemas puede que tenga que hacerlo manualmente.

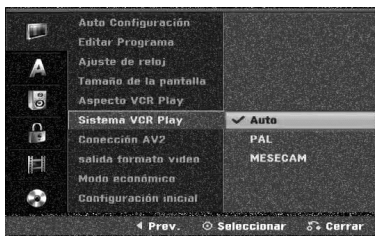

## **Conección AV2**

Usted puede conectar un decodificador, un receptor por satélite u otros dispositivos a la entrada EURO AV2 en la parte posterior del aparato.

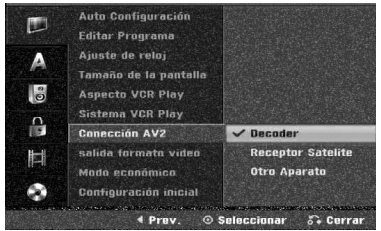

## **Salida formato vídeo**

Seleccione la opción de formato de salida de vídeo de acuerdo con el tipo de conexión de esta unidad.

- [YPbPr] Cuando su televisor está conectado a la toma COMPONENT OUTPUT de esta unidad.
- $\bullet$  [RGB] Cuando su televisor está conectado a la toma SCART (señal RGB) de esta unidad.

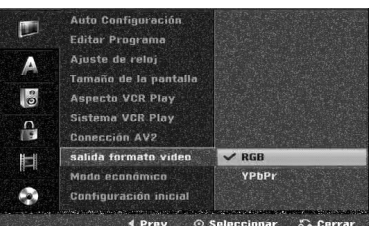

### **Modo económico**

Puede configurar la unidad en un modo económico de ahorro de energía.

No aparecerá nada en pantalla.

**ON:** El modo ahorro de energía está activo.

**OFF:** El modo ahorro de energía no está activo.

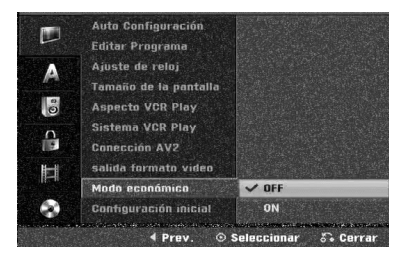

### **Notas**

- Las señales codificadas de televisión (CANAL+ o PREMIERE) no estarán descodificadas en el modo ahorro de energía.
- El modo ahorro de energía no está disponible en el modo de espera para la grabación con temporizados y tras el apagado de la unidad tras recibir las señales codificadas de televisión (CANAL+ o PREMIERE).

## **Ajuste de la fabrica**

Si lo necesita, puede reajustar la grabadora a todos sus ajustes predeterminados. Seleccione el icono 'Configurar' y, a continuación, pulse ENTER para que aparezca el menú de configuración. (Consulte la página 17)

## **Nota**

Algunas opciones no pueden reajustarse.

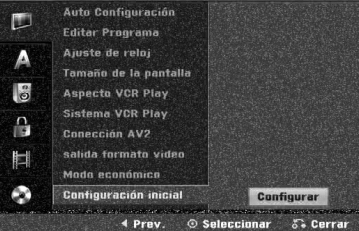

## **Configuración del idioma**

## **Display Menú**

Seleccione un idioma para el menú Setup y los mensajes en pantalla.

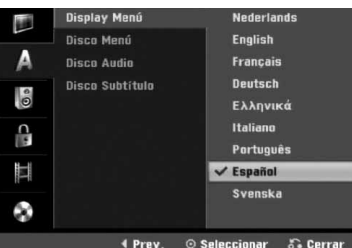

## **Disco Menú**

Seleccione un idioma para el menú, el audio y los subtítulos del disco.

- Original: Se selecciona el idioma original ajustado para el disco.
- Otros: Para seleccionar otro idioma, seleccione la opción Otros y, a continuación, presione ENTER. Utilice los botones numéricos para introducir el número de 4 dígitos correspondiente según la lista de códigos de idioma en la página 55. Si cometiera un error, presione b repetidamente para eliminar los números uno a uno y corregirlos.

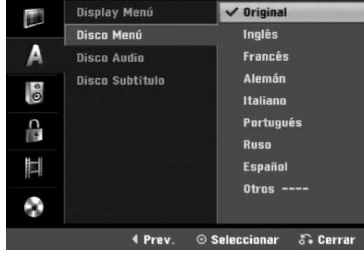

## **Configuraciones de audio**

Todos los discos DVD tienen una variedad de opciones de salida de audio. Ajuste la salida de audio de la grabadora de acuerdo con el tipo de sistema de audio utilizado.

## **Dolby Digital**

**PCM:** selecciónelo cuando se conecte a un amplificador estéreo digital de 2 canales. El audio digital de la grabadora de DVD emite sonidos en formato PCM de 2 canales cuando reproduce un disco DVD de vídeo grabado con sistema de grabación Dolby Digital. **Bitstream:** seleccione "Bitstream" si conecta la toma DIGITAL OUT de la grabadora de DVD a un descodificador Dolby Digital (o amplificador u otro equipo con un descodificador Dolby Digital).

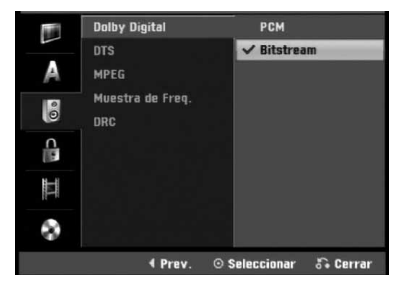

## **DTS**

**OFF:** Si selecciona "OFF", la señal DTS no se emitirá a través de la toma DIGITAL OUT.

**Bitstream:** seleccione "Bitstream" si conecta la toma DIGITAL OUT de la grabadora de DVD a un

descodificador DTS (o amplificador u otro equipo con un descodificador DTS).

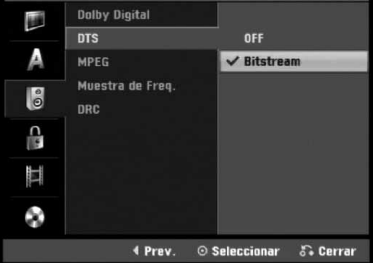

## **MPEG**

**PCM:** Selecciónelo cuando se conecte a un amplificador estéreo digital de 2 canales. El audio digital de la grabadora emite sonidos en formato PCM de 2 canales cuando reproduce un disco DVD de vídeo grabado con sistema de grabación MPEG2.

**Bitstream:** Seleccione "Bitstream" si conecta la toma DIGITAL OUT de la grabadora a un descodificador MPEG (o amplificador u otro equipo con un descodificador MPEG).

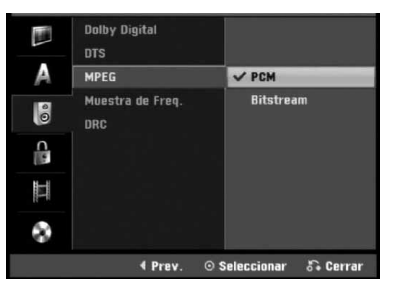

### **Muestra de Freq.**

Si su receptor o amplificador NO es capaz de admitir señales de 96 kHz, seleccione 48 kHz. Cuando seleccione esta opción, esta unidad convertirá automáticamente cualquier señal de 96 kHz a 48 kHz, de modo que su sistema pueda descodificarlas. Si su receptor o amplificador es capaz de admitir señales de 96 kHz, seleccione 96 kHz. Cuando seleccione esta opción, esta unidad convertirá cada tipo de señal sin ningún otro tipo de proceso.

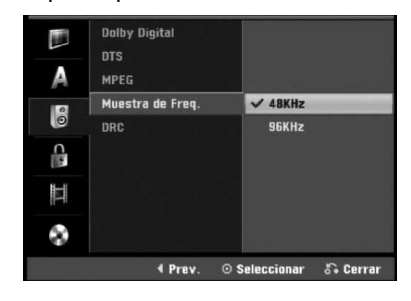

## **DRC (Control de Gama Dinámica)**

Con el formato DVD puede escuchar la pista de sonido de un programa con la presentación más realista y cuidadosa posible, gracias a la tecnología de audio digital. No obstante, puede que desee comprimir la gama dinámica de la salida de audio (la diferencia entre los sonidos más fuertes y más suaves). Y puede que, a continuación, desee escuchar una película al menor volumen sin perder la claridad del sonido. Ajuste DRC a ON para conseguir este efecto.

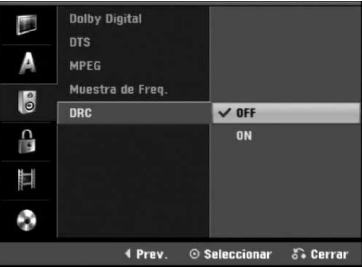

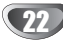

## **Bloquear las configuraciones (Parental control/Control parental)**

## **Fijar contraseña**

Para acceder a las funciones de Velocidad, Fijar contraseña y Código de área, deberá introducir una contraseña de seguridad de 4 dígitos.

1 **Pulse HOME.** Aparecerá el menú de inicio.

2 **Utilice** <sup>b</sup> **/** <sup>B</sup> **para seleccionar la opción Setup (configurar).** 

3 **Mientras la opción Iniciar configuración esté seleccionada, presione ENTER.** 

Utilice **A** / ▼ para seleccionar la opción de blo**queo.**

Presione ▶ para pasar al segundo nivel.

**• Utilice ▲ / ▼ para seleccionar la opción Fijar contrase.**

Pulse ▶ para desplazarse al tercer nivel.

#### 8 **Cuando usted aún no ha introducido una contraseña;**

Introduzca una contraseña de 4 dígitos usando los botones numerados para crear una contraseña personal de seguridad de 4 dígitos. Introduzca de nuevo la contraseña de 4 dígitos para verificarla.

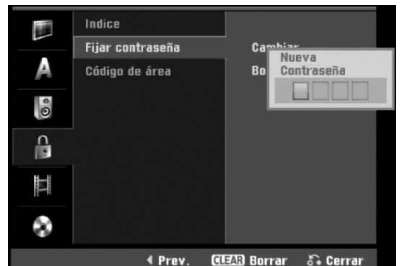

**Cuando usted ya ha introducido una contraseña;**  Usted puede cambiar o eliminar la contraseña. Utilice **▲ / ▼** para seleccionar "Cambiar" o "Borrar", después presione ENTER.

**Cambiar:** Introduzca una contraseña de 4 dígitos usando los botones numerados para confirmar la contraseña personal de seguridad de 4 dígitos, después introduzca dos veces una nueva contraseña de 4 dígitos.

**Borrar:** Introduzca una contraseña de 4 dígitos usando los botones numerados para confirmar la contraseña personal de seguridad de 4 dígitos.

## **Consejo**

Si usted comete un error, presione  $\blacktriangleleft$  repetidamente para borrar uno a uno los números de la contraseña; después introduzca los dígitos correctos.

### **Si ha olvidado su código de 4 dígitos**

Si ha olvidado su contraseña, siga el siguiente procedimiento para borrar la contraseña actual.

- 1. Pulse HOME.
- 2. Utilice  $\blacktriangleleft$  /  $\blacktriangleright$  para seleccionar la opción Setup (configurar).
- 3. Mientras la opción Iniciar configuración esté seleccionada, presione ENTER.
- 4. Utilice los botones numerados para introducir un número el número de 6 dígitos "210499".

5. Seleccione "OK" y, a continuación, pulse ENTER. Se borrará la contraseña de 4 dígitos. Introduzca un nuevo código como se muestra a la izquierda.

## **Indice**

Las películas de los discos DVD pueden contener escenas no adecuadas para los niños. Por lo tanto, el disco puede contener información sobre el control paterno, que se aplica a todo el disco o a algunas escenas del disco. Estas escenas se clasifican desde el nivel 1 al 8, y alternativamente, existen otras escenas disponibles para la selección en algunos discos. La clasificación depende del país. La clasificación de control paterno le permite evitar que sus hijos reproduzcan un disco o que reproduzcan un disco con escenas alternativas.

1 **Siga los pasos 1-5 tal y como muestra anteriormente a la izquierda (Fijar contraseña).**

2 **Utilice** <sup>v</sup> **/** <sup>V</sup> **para seleccionar la opción Indice limete.**

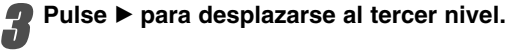

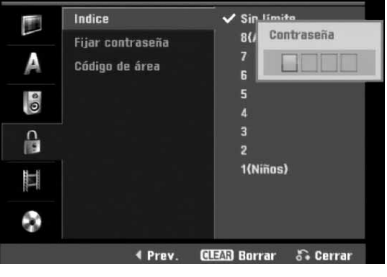

4 **Introduzca una contraseña de 4 dígitos usando los botones numerados para confirmar la contraseña personal de seguridad de 4 dígitos.**

5 **Seleccione una clasificación de 1 a 8 utilizando** los botones ▲ / ▼. Uno (1) es el que más restric**ciones de reproducción tiene. Ocho (8) es el que menos restricciones de reproducción tiene.** 

*Sin limete:* Si selecciona Sin limete (Desbloqueo), el control paterno no estará activo. El disco se reproducirá completamente.

*Nivel 1 a 8:* Algunos discos contienen escenas no adecuadas para los niños. Si ajusta una clasificación para la grabadora, se reproducirán todas las escenas de un disco de igual o menor clasificación. Las escenas de clasificación superior no se reproducirán a no ser que el disco disponga de una escena alternativa. La alternativa debe ser de igual o menor clasificación. Si no se encuentra ninguna alternativa adecuada, la reproducción se detendrá. Debe introducir la contraseña de 4 dígitos o cambiar de clasificación para reproducir el disco.

6 **Pulse ENTER para confirmar su selección de clasificación y, a continuación, pulse HOME para salir del menú.**

## **Código de área**

Introduzca el código de un país/zona que utilizó la normativa para clasificar el disco DVD de vídeo, consultando la lista (Consulte "Lista de Código de área" en la página 55.).

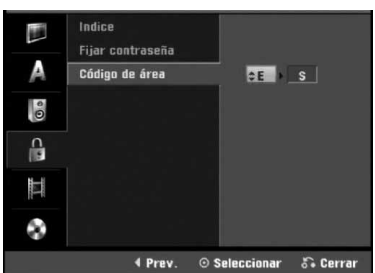

Pulse HOME.

Aparecerá el menú de inicio.

2 **Utilice** <sup>b</sup> **/** <sup>B</sup> **para seleccionar la opción Setup (configurar).** 

3 **Mientras la opción Iniciar configuración esté**

**seleccionada, presione ENTER.**

Utilice **A** / ▼ para seleccionar la opción de blo**queo.** 

**Presione ▶ para pasar al segundo nivel.** 

6 **Utilice** <sup>v</sup> **/** <sup>V</sup> **para seleccionar la opción Código de área.**

Pulse ▶ para desplazarse al tercer nivel.

8 **Cuando usted aún no ha introducido una contraseña;** 

Introduzca una contraseña de 4 dígitos usando los botones numerados para crear una contraseña personal de seguridad de 4 dígitos. Introduzca de nuevo la contraseña de 4 dígitos para verificarla. **Cuando usted ya ha introducido una contraseña;** 

Introduzca una contraseña de 4 dígitos usando los botones numerados para confirmar una contraseña personal de seguridad de 4 dígitos.

## **Consejo**

Si usted comete un error, presione  $\blacktriangleleft$  repetidamente para borrar uno a uno los números de la contraseña; después introduzca los dígitos correctos.

## 9 **Seleccione el primer carácter utilizando los botones ▲ / ▼**<br>Desplace el cursor utilizando el botón ▶ v

- 10 **Desplace el cursor utilizando el botón** <sup>B</sup> **<sup>y</sup> seleccione un segundo carácter utilizando los** botones  $\triangle$  /  $\nabla$ .
- 11 **Pulse ENTER para confirmar la selección del Código de área y, a continuación, pulse HOME para salir del menú.**

## **Configuraciones de grabación**

### **Modo Disc Record (Ajuste del modo de grabación)**

Puede ajustar la calidad de la imagen para grabar en XP (alta calidad), SP (calidad normal), LP (baja calidad), EP (calidad extendida), MLP (Máx. rep. de larga duración)

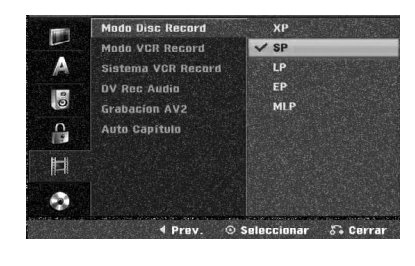

1 **Pulse HOME.**

Aparecerá el menú de inicio.

2 **Utilice** <sup>b</sup> **/** <sup>B</sup> **para seleccionar la opción Setup (configurar).** 

3 **Mientras la opción Iniciar configuración esté seleccionada, presione ENTER.** 

4 **Utilice** <sup>v</sup> **/** <sup>V</sup> **para seleccionar la opción Grabación.** 

**Presione ▶ para pasar al segundo nivel.** 

6 **Utilice** <sup>v</sup> **/** <sup>V</sup> **para seleccionar la opción Modo Disc Record.**

**Pulse ▶ para ir al tercer nivel.** 

Use **▲ / ▼** para seleccionar un modo de **grabación deseado (XP, SP, LP, EP, MLP)** 9 **Pulse ENTER para confirmar su selección y, a continuación, pulse HOME para salir del menú.**

## **Modo VCR Record**

Usted puede fijar la calidad de imagen para la grabación de VÍDEO; SP (Reproducción estándar), LP (Disco de larga duración).

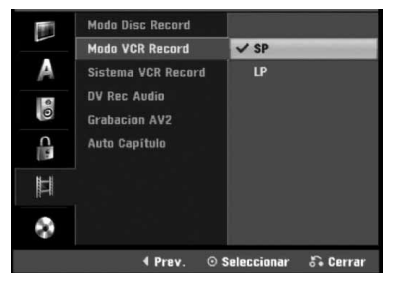

## **Sistema de grabación de vídeo**

Su grabadora de vídeo solo utiliza estándares de color dual, PAL y MESECAM. Durante la grabación, su grabadora de vídeo deberá seleccionar automáticamente el sistema de color, sin embargo, si experimenta problemas puede necesitar realizarlo manualmente.

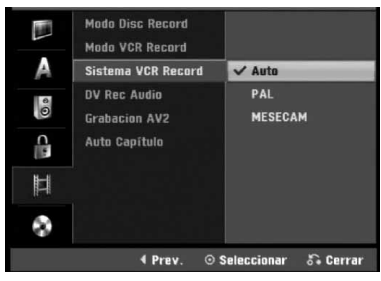

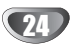

## **DV Record Audio**

Tendrá que ajustarlo si tiene una videocámara que usa sonido 32kHz/12 bits conectada a la toma DV IN del panel frontal.

Algunas videocámaras digitales disponen de dos pistas estéreo para el audio. Una se graba en el momento de la toma, y la otra para el doblaje tras la toma.

En el ajuste Audio 1, se usa el sonido que se ha grabado durante la toma.

En el ajuste Audio 2, se usa el sonido doblado.

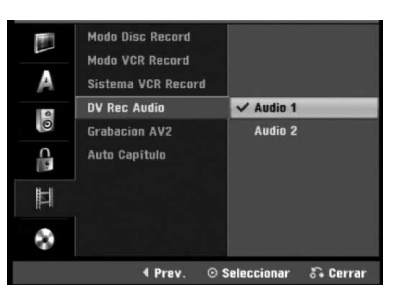

### **Grabacion AV2**

Puede seleccionar el tipo de señal al grabar la señal de entrada de vídeo procedente del dispositivo conectado a la toma AV2 DECODER.

**Automático:** La señal de entrada de vídeo seguirá automáticamente a la señal de vídeo recibida. **CVBS:** Sólo para la grabación de la señal de entrada

CVBS.

**RGB:** Sólo para la grabación de la señal de entrada RGB.

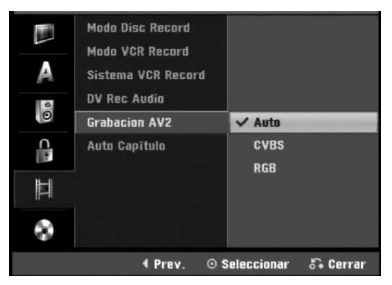

### **Auto Capítulo**

Al grabar, los marcadores de los capítulos se ajustan mediante configuraciones específicas. Usted puede cambiar este intervalo a 5 minutos, o a 10 minutos. Si usted selecciona Ninguno, la marcación de capítulos se apagará automáticamente junto con el ajuste de No separación.

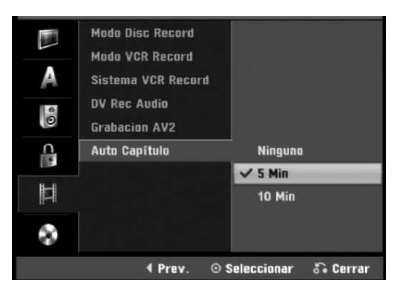

## **Configuración del disco**

### **Formatear disco**

Si carga un disco completamente en blanco, la grabadora inicializará el disco.

**DVD-R:** La grabadora inicializará el disco a modo de vídeo. El modo de grabación siempre será modo de vídeo. **DVD-RW:** Aparecerá el menú Initialize (inicializar). Seleccione "OK" y a continuación pulse ENTER. La grabadora inicializará el disco a modo de vídeo. Si cambia a modo VR, diríjase al paso 9.

**DVD+R/+RW:** Aparecerá el menú Initialize (inicializar). Seleccione "OK" y a continuación pulse ENTER.

Además, puede formatear el disco desde el menú de configuración como se describe abajo.

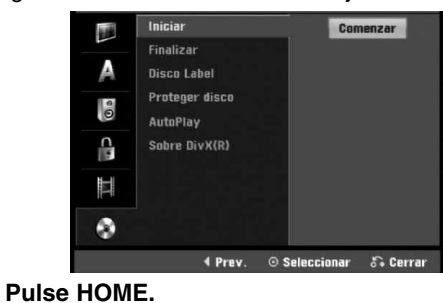

Aparecerá el menú de inicio.

- 2 **Utilice** <sup>b</sup> **/** <sup>B</sup> **para seleccionar la opción Setup (configurar).**
- 3 **Mientras la opción Iniciar configuración esté**
- **seleccionada, presione ENTER.**
- Utilice **A** / ▼ para seleccionar la opción Disco.

**Presione ▶ para pasar al segundo nivel.** 

Use **A** / ▼ para seleccionar la opción Iniciar.

- Pulse ▶ para ir al tercer nivel.
- El icono Comenzar se iluminará.

8 **Pulse ENTER.**

- Aparece el menú Formatear disco.
- En caso de un DVD-RW inicializado, use ◀ / ▶ **para seleccionar un modo de formato de disco deseado (modo VR o modo vídeo) y, a continuación ENTER.**

**En caso del DVD+RW, vaya al paso 10.**

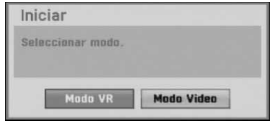

10 **Use** <sup>b</sup> **/** <sup>B</sup> **para seleccionar "OK" y, a continuación, pulse ENTER.**

Tardará unos momentos en inicializar el disco.

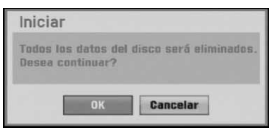

#### **Precaución**

**Si desea cambiar el formato de disco, se borrará todo lo grabado en el disco.** 

## **Finalizar**

La finalización "fija" la grabación en su sitio de modo que el disco pueda reproducirse en un reproductor de DVD habitual u ordenador equipado con una unidad de DVD-ROM adecuada.

Al finalizar un disco en modo vídeo crea una pantalla de menú para navegar por el disco. Se puede acceder a éste pulsando DISC MENU / LIST o TITLE.

## **Precaución**

**Para la grabación de discos DVD-R, DVD-RW, y DVD+R, una vez haya finalizado la grabación de un disco, no podrá editarlo o grabar nada en ese disco excepto en el caso de DVD+RW.** 

**Sin embargo, podrá grabar y editar un disco seleccionando la opción [Unfinalize].** 

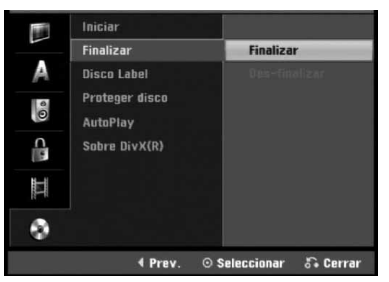

1 **Siga los pasos 1-5 que aparecen en la página 25 (Formatear disco).**

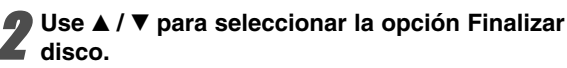

**Pulse ▶ para ir al tercer nivel.** 

## Finalizar se iluminará.

**Pulse ENTER.**<br> **Aparecerá el menú Finalizar.** 

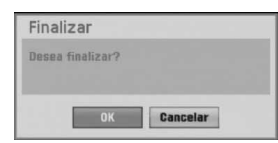

5 **Seleccione OK, y a continuación pulse ENTER.** La grabadora empieza a finalizar el disco.

## **Nota**

Lo que tarde la finalización depende del tipo de disco, cuánto se haya grabado en el disco y el número de títulos en el disco. Un disco grabado puede tardar 8 minutos en finalizar.

## **Consejo**

Si carga un DVD-RW que ya se ha finalizado, puede "desfinalizarlo" escogiendo Unfinalize del menú Finalize. A continuación podrá editar y volver a grabar en el disco.

## **Disco Label**

Utilícelo para introducir un nombre para el disco. Este nombre aparecerá cuando se muestra la información del disco en pantalla.

- El nombre del disco puede tener hasta 32 caracteres.
- Para discos formateados en una grabadora de DVD diferente verá sólo un número de caracteres limitado.

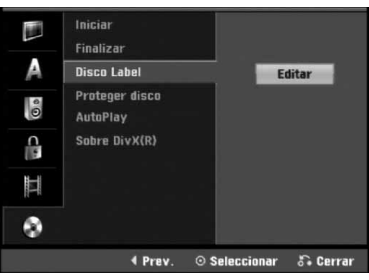

1 **Siga los pasos 1-5 que aparecen bajo en la Inicio de Disc. página 25.** 

Use **▲ / ▼** para seleccionar la opción Disco Label.

**Pulse ▶ para ir al tercer nivel.**<br>■ El icono Editar se iluminará.

**4 Pulse ENTER.**<br>Aparecerá el menú Keyboard.

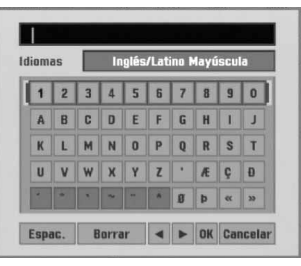

5 **Introduzca un nombre para el disco. Use A**  $\blacktriangledown$  **<**  $\blacktriangleright$  para seleccionar un carácter y a **continuación pulse ENTER para confirmar su selección. Consulte el paso 3 de la pagina 19 (Nombrar una emisora).** 

- **Botones del mando a distancia para introducir un nombre**
- N **(PLAY):** Inserta un espacio en la posición del cursor.
- **II (PAUSE/STEP):** Borra el carácter siguiente desde la posición del cursor.
- **E (STOP), CLEAR:** Borra el carácter anterior desde la posición del cursor.
- .**/** >**:** Mueve el cursor hacia la izquierda o derecha.
- **Números (0~9):** Introduce el carácter de la ubicación correspondiente en la columna seleccionada.
- **DISC MENU / LIST, DISPLAY:** Cambia el tipo de teclado (Mayúscula, Minúsula, Symbole).

6 **Elija Confirmar y a continuación pulse ENTER para fijar el nombre y vuelva al menú Setup.** 

7 **Pulse HOME para salir del menú.** 

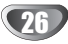

## **Proteger disco**

Cuando grabe en modo DVD+RW/+R con un disco DVD-RW formateado, ajústelo en ON (activado) para evitar una grabación, edición o borrado accidental del disco cargado. Si necesita desbloquear el disco para editarlo, seleccione OFF.

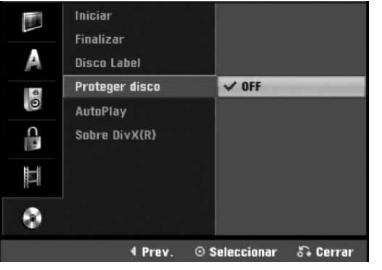

## **AutoPlay**

Usted puede configurar la grabadora para que un disco DVD comience a reproducirse automáticamente siempre que se inserte el DVD. Si el modo automático de reproducción está encendido, esta grabadora buscará el título con el tiempo de reproducción más extenso y reproducirá este título automáticamente.

**ON:** La función de reproducción automática está activa. **OFF:** La función de reproducción automática no está activa.

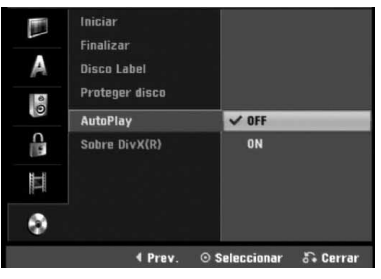

## **Nota**

La función de Auto Play puede no estar operativa para ciertos discos de DVD.

## **Sobre DivX(R)**

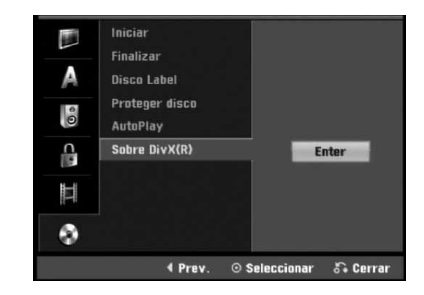

Le proporcionamos el código de registro DivX® VOD (Televisión a la carta) que le permitirá alquilar y comprar vídeos mediante el servicio DivX® VOD. Para obtener más información, visite www.divx.com/vod.

Seleccione la opción "Sobre DivX(R)" y presione ▶.

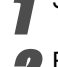

2 Presione ENTER mientras Enter está seleccionado<br>v aparecerá el código de registro. y aparecerá el código de registro.

Emplee el código de registro para adquirir o alquilar videos del servicio VOD de DivX® VOD en www.divx.com/vod. Siga las instrucciones y descargue el vídeo a un disco para la reproducción en ésta unidad.

## **Nota**

Todos los videos descarados de DivX® VOD sólo podrán reproducirse en ésta unidad.

## **Explicación general de los mensajes en pantalla**

Este manual ofrece instrucciones básicas para hacer funcionar la grabadora. Algunos DVD requieren un funcionamiento específico o permiten sólo determinadas operaciones durante su reproducción. En ese caso, aparecerá el símbolo  $\oslash$  en la pantalla del televisor, indicando que la operación no está permitida por la grabadora o que no está disponible en el disco.

## **Visualización de información mientras vemos la TV**

**Mientras vemos la TV, pulse DISPLAY para visualizar/quitar la información que aparece en pantalla.**

por ejemplo cuando se inserta un DVD-RW en modo VR.

Indica el número del canal, nombre de la emisora y señal de audio recibida por el sintonizador.

Indica el modo de grabación, espacio disponible y barra de progreso del tiempo transcurrido.

> Indica el nombre y formato del disco

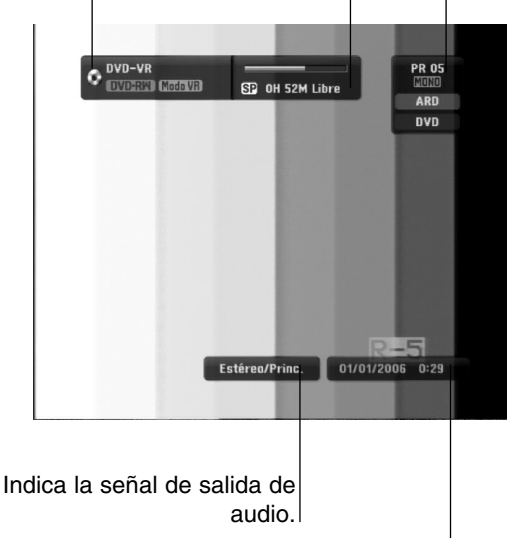

#### Indica la fecha y hora actual.

### **Visualización de información en pantalla**

Usted puede visualizar distinta información sobre el disco o la cinta cargada en pantalla.

1 **Pulse DISPLAY repetidamente para visualizar/ cambiar la información que aparece en pantalla.** Los elementos en pantalla difieren dependiendo del tipo de disco, cinta o estado de reproducción. Ejemplo: Disco DVD-Vídeo

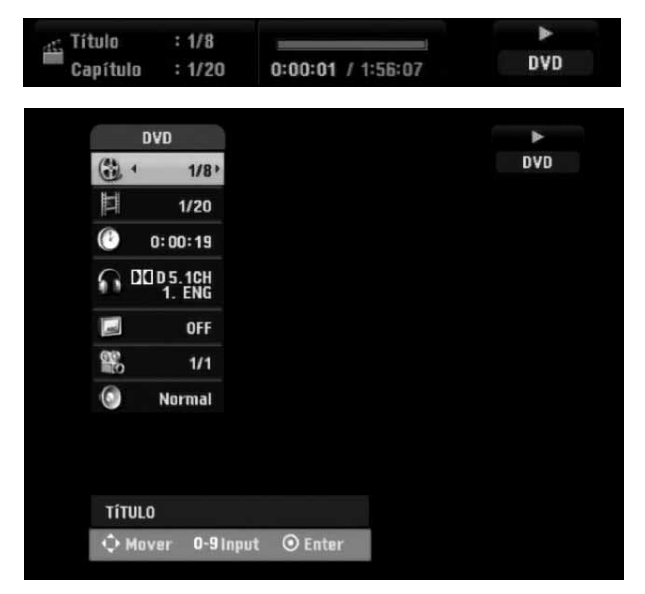

2 **Puede seleccionar un elemento presionando**  v / V**, y cambiar o seleccionar la configuración presionando**  $\blacktriangleleft$  /  $\blacktriangleright$ .

Para obtener detalles acerca de cada elemento, consulte las páginas entre paréntesis.

- **TÍTULO:** Número del título actual (o pista)/número total de títulos (o pistas) (página 29)
- **CAPÍTULO:** Número del capítulo actual/número total de capítulos (página 29)
- **HORA:** Tiempo de reproducción transcurrido (página 30)
- **AUDIO:** Idioma de audio seleccionado (Sólo DVD de VÍDEO) o canal de audio (páginas 31 a la 32)
- **SUBTITULO:** Subtítulos seleccionados (página 32)
- **ÁNGULO:** Ángulo seleccionado/número total de ángulos (página 31)
- **SONIDO:** Modo de sonido seleccionado (página 32)

3 **Para quitar la información en pantalla, pulse DISPLAY o RETURN (**O**) repetidamente hasta que desaparezca.**

### **Nota**

Si no pulsa ningún botón en 7 segundos, la visualización en pantalla desaparecerá.

## **Funcionamiento de un DVD**

## **Reproducción de DVD**

## **Configuración de la reproducción**

- Antes de utilizar el mando a distancia, presione el botón **DVD** para seleccionar el dispositivo a activar.
- Encienda el televisor y seleccione la fuente de entrada de vídeo adecuada de la grabadora.
- Sistema de audio: Encienda el sistema de audio y seleccione la fuente de entrada de la grabadora.

#### 1 **Pulse OPEN/CLOSE (**Z**) para abrir la bandeja de discos.**

#### 2 **Cargue el disco elegido en la bandeja de discos con la cara de reproducción hacia abajo.**

#### 3 **Pulse OPEN/CLOSE (**Z**) para cerrar la bandeja de discos.**

READING aparecerá en la ventana de presentación y la reproducción empezará automáticamente. Si la  $reproduction$  no se inicia, pulse  $\blacktriangleright$  (PLAY).

En algunos casos es posible que aparezca en su lugar el menú del disco.

## **Consejo**

#### **Si aparece la pantalla de menús**

La pantalla de menús puede aparecer la primera vez después de cargar un DVD que contenga un menú.

### **DVD**

Utilice los botones  $\blacktriangle \blacktriangleright \blacktriangle \blacktriangledown$  para seleccionar el título o capítulo que desee ver y, a continuación, pulse ENTER para iniciar la reproducción. Pulse TITLE o DISC MENU / LIST para volver a la pantalla de menús.

## **Notas**

- Si el control de restricción paterna está ajustado y el disco no está dentro de los ajustes de Rating (no autorizado), el código de 4 dígitos deberá introducirse y/o autorizarse el disco (Consulte "Indice" en la página 23).
- Puede que los DVDs tengan un código de región. Su grabadora no reproducirá discos que tengan un código de región diferente de su grabadora. El código de región de esta grabadora es 2 (dos).

## **Características generales**

### **Nota**

A menos que se indique lo contrario, todos las operaciones descritas utilizan el mando a distancia. Puede que algunas funciones también estén disponibles en el menú Setup.

### **Moverse hasta otro TÍTULO DVD Video VR +RW +R DivX**

Cuando un disco tiene más de un título, puede moverse hasta otro título de la siguiente manera:

- Pulse dos veces DISPLAY y a continuación use ▲ /  $\blacktriangledown$  para seleccionar el icono del título. A continuación pulse el botón numerado apropiado (0-9) o  $\blacktriangleleft$  **/**  $\blacktriangleright$  para seleccionar el número del título.

### **Moverse hasta otro CAPÍTULO/PISTA DVD VR +RW +R**

Cuando un título en un disco tiene más de un capítulo/pista, puede moverse hasta otro capítulo/pista de la siguiente manera:

- Pulse SKIP (KI o DDI) brevemente durante la reproducción para seleccionar el siguiente capítulo/pista o para volver al comienzo del capítulo/pista actual.
- · Pulse SKIP (I<<) dos veces brevemente para retroceder al capítulo/pista anterior.
- Para ir directamente a cualquier capítulo/pista durante la reproducción pulse DISPLAY. A continuación use  $\blacktriangle / \blacktriangledown$ para seleccionar el icono de capítulo. A continuación, introduzca un número de capítulo/pista utilizando los botones numerados (0-9) o pulse  $\blacktriangleleft / \blacktriangleright$ .

### **Búsqueda**

### **DVD Video VR +RW +R DivX**

- 1 Pulse BACKWARD (<<) o FORWARD( $\blacktriangleright$ ) durante la reproducción.
- La grabadora entrará ahora en modo BUSQUEDA. **2** Pulse BACKWARD (<< ) o FORWARD( $\blacktriangleright$ ) para seleccionar la velocidad deseada:< (Reproducción en retroceso), **44, 444, 4444, 44444, 444444**

(hacia atrás) o M, MB, MM, MMB, **NAMMED** (hacia delante). DivX Disco la velocidad de la búsqueda cambia: <  $444$ ,  $4444$  (hacia atrás) o  $\blacktriangleright\blacktriangleright$ ,  $\blacktriangleright\blacktriangleright\blacktriangleright$ ,  $\blacktriangleright\blacktriangleright\blacktriangleright\blacktriangleright$ (hacia delante).

**3** Para salir del modo BUSQUEDA, pulse  $\blacktriangleright$  (PLAY).

### **Reproducción de imágenes fijas y fotograma a fotograma DVD Video VR +RW +R**

- 1 Pulse PAUSE/STEP (II) durante la reproducción. La grabadora entrará ahora en modo PAUSA.
- **2** Podrá avanzar o retroceder en la imagen fotograma a fotograma pulsando repetidamente  $\blacktriangleleft$  /  $\blacktriangleright$  durante el modo PAUSA.
- **3** Para salir del modo PAUSA, pulse  $\blacktriangleright$  (PLAY).

### **Consejo**

Podrá avanzar en la imagen fotograma a fotograma pulsando repetidamente PAUSE/STEP (II) en el mando a distancia.

## **Funcionamiento de un DVD (continuación)**

## **Características generales (continuación)**

## **Cámara lenta**

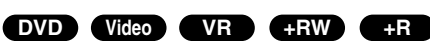

- 1 Pulse PAUSE/STEP (II) durante la reproducción. La grabadora entrará ahora en modo PAUSA.
- 2 Pulse BACKWARD (<<) o FORWARD( $\blacktriangleright$ ) durante el modo PAUSA.
- La grabadora de DVD entra en modo SLOW. **3** Use BACKWARD (<<) o FORWARD( $\blacktriangleright$ ) para
- seleccionar la velocidad deseada: 411/16, 411/8,  $\blacktriangleleft$ 11/4, o  $\blacktriangleleft$ 11/2 (hacia atrás), o I $\blacktriangleright$ 1/16, I $\blacktriangleright$ 1/8, I $\blacktriangleright$ 1/4, o I▶1/2 (hacia delante).
- 4 Para salir del modo a cámara lenta, pulse  $\blacktriangleright$  (PLAY).

## **Repetición A-B**

### **DVD Video VR +RW +R**

#### **Karaoke DVD**

- Para repetir una secuencia en un título:
- **1** Pulse PLAY MODE en el punto de comienzo que haya elegido.

La pantalla del televisor mostrará el icono de repetición y  $'A-$ '

**2** Pulse ENTER de nuevo en el punto final que haya elegido.

La pantalla del televisor mostrará el icono de repetición y 'A-B' y la secuencia de repetición empezará.

**3** Para detener la repetición A-B, presione repetidamente el MODO REPRODUCCIÓN hasta que "DESACTIVADO" aparezca en la pantalla de TV.

### **Modos de reproducción**

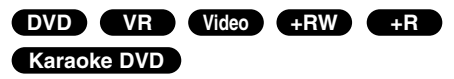

Mientras el disco se encuentre en reproducción, presione repetidamente PLAY MODE para seleccionar un modo de reproducción:

**DVD, DVD-RW (Vídeo), DVD+RW y DVD+R:** REPEAT CHAPTER, REPEAT TITLE, REPEAT OFF

**Karaoke DVD:** REPEAT CHAPTER, REPEAT TITLE, RANDOM, NORMAL

**DVD-RW(VR): REPEAT CHAPTER, REPEAT TITLE,** REPEAT ALL, REPEAT OFF

### **Consejo**

Al pulsar SKIP (>>I) durante la reproducción aleatoria, la unidad selecciona otro título (pista) y reanuda la reproducción aleatoria.

## **Nota**

- El modo de reproducción puede variar conforme al contenido grabado.

## **Búsqueda por tiempo**

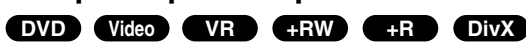

La función búsqueda por tiempo le permite empezar la reproducción en cualquier momento que elija en el disco.

- **1** Pulse dos veces DISPLAY durante la reproducción. La presentación en pantalla aparecerá en la pantalla del televisor. La casilla Búsqueda por tiempo muestra el tiempo de reproducción transcurrido del disco actual.
- **2** Después de 7 segundos, use ▲ / ▼ para seleccionar el icono de búsqueda por tiempo en la presentación en pantalla.

"-:--:--" aparecerá en la casilla de búsqueda por tiempo.

- **3** Después de 7 segundos, use los botones numerados para introducir el tiempo de inicio |requerido. Introduzca horas, minutos y segundos de izquierda a derecha en la casilla. No se puede introducir una hora incorrecta. Si introduce números erróneos, pulse  $\blacktriangleleft / \blacktriangleright$  para mover el guión bajo (\_) hasta los números erróneos. A continuación introduzca los números correctos.
- **4** Después de 7 segundos, pulse ENTER para confirmar la hora de inicio. La reproducción se inicia a partir de la hora seleccionada en el disco.

## **Funcionamiento de un DVD (continuación)**

## **Características generales (continuación)**

### **Zoom**

### **DVD Video VR +RW +R**

La función del zoom le permite ampliar la imagen de vídeo y moverse por la imagen ampliada.

- **1** Pulse ZOOM durante la reproducción o reproducción de imagen fija para activar la función del zoom. Cada vez que pulse el botón ZOOM la pantalla del televisor aumentará de la siguiente secuencia. x1 vez su tamaño → x2 veces su tamaño → x4 veces su tamaño → x1 (tamaño normal)
- **2** Use los botones **E** ▶ ▲ ▼ para moverse por la imagen ampliada.
- **3** Para reanudar la reproducción normal, pulse CLEAR o pulse repetidamente ZOOM hasta que aparezca la imagen normal.

## **Nota**

La función de zoom puede no ser operativa con ciertos discos DVD.

### **Búsqueda de marcas DVD Video VR +RW +R**

Puede iniciar la reproducción desde un punto memorizado. Podrán memorizarse hasta seis puntos. Para introducir un marcador, siga los siguientes pasos.

**1** Durante la reproducción de un disco, pulse MARKER cuando la reproducción alcance el punto que desea memorizar.

El icono del marcador aparecerá brevemente en la pantalla del televisor.

**2** Repita el paso 1 para introducir hasta seis puntos marcadores en el disco.

#### **Para rellamar una escena marcada**

- **1** Pulse SEARCH durante la reproducción del disco. El menú Buscar Marcador aparecerá en la pantalla del televisor.
- **2** Use los botones < ▶ ▲ ▼ para seleccionar la escena marcada que desea rellamar.
- **3** Pulse ENTER.
- La reproducción se iniciará desde la escena marcada.
- 4 Para salir del menú Buscar Marcador, pulse RETURN (6).

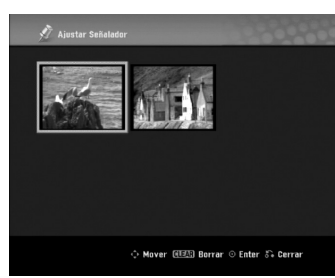

#### **Para borrar una escena marcada**

- **1** Pulse SEARCH durante la reproducción o en modo de parada. El menú de Buscar Marcador aparecerá en la pantalla del televisor.
- **2** El menú puede contener opciones de los ángulos de la cámara, el idioma hablado y subtítulos, así como capítulos del título.
- **3** Pulse CLEAR. Aparecerá el mensaje "Borrar marca seleccionada? Decea proceder?"
- **4** Use ◀ / ▶ para seleccionar "OK" y a continuación pulse ENTER.
- **5** Repita los pasos 2-4 para borrar la escena marcada adicional.
- **6** Para salir del menú Buscar Marcador, pulse  $RETURN (\delta \rightarrow).$

### **Comprobación del contenido de los discos de vídeo DVD: Menús**

Los DVDs contienen menús que le permite acceder a funciones especiales. Para abrir el menú del disco, pulse DISC MENU / LIST. A continuación, pulse el botón numerado adecuado para seleccionar una opción. Alternativamente, use los botones < ▶ ▲ ▼ para resaltar su selección y pulse ENTER.

## **Menú del título DVD**

- **1** Pulse TITLE.
	- Si el título actual tiene un menú, éste aparecerá en la pantalla del televisor. De lo contrario, aparecerá el menú del disco.
- **2** El menú puede contener opciones de los ángulos de la cámara, el idioma hablado y subtítulos, así como capítulos del título.

## **Menú del disco DVD**

- **1** Pulse DISC MENU / LIST. El menú del disco aparece en pantalla.
- **2** Para salir del menú del disco, pulse de nuevo DISC MENU / LIST.

## **Ángulo de la cámara DVD**

Si el disco contiene escenas grabadas desde diferentes ángulos, podrá cambiar a un ángulo de cámara diferente durante la reproducción.

- **1** Presione dos veces DISPLAY durante la reproducción.
- **2** Utilice **▲ / ▼** para seleccionar el icono ANGLE.
- **3** Presione ◀ / ▶ repetidamente para seleccionar el ángulo deseado.

## **Consejo**

El icono Ángulo de cámara aparecerá en la pantalla de TV cuando los ángulos alternos estén disponibles.

### **Cambio de la banda sonora del audio DVD**

Pulse AUDIO y a continuación pulse repetidamente </a> durante la reproducción para escuchar un idioma del audio o banda sonora de audio diferente si está disponible.

## **Nota**

Algunos discos disponen de banda sonora en Dolby Digital y DTS. No hay salida de audio analógica cuando se selecciona DTS. Para escuchar la banda sonora en DTS, conecte esta grabadora a un descodificador DTS a través de las salidas digitales. Consulte la página 15 para más datos sobre conexiones.

## **Funcionamiento de un DVD (continuación)**

### **Cambio del canal de audio**

### **Video VR +RW +R DivX**

Con discos DVD-RW grabados en modo VR que tienen tanto un canal de audio bilingüe como principal, podrá cambiar entre Main (principal) (L), Bilingual (bilingüe) (R), o una mezcla de ambos (Main + Bilingual) pulsando AUDIO.

### **Envolvente en 3D**

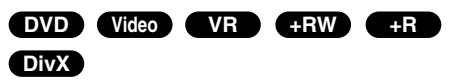

La unidad puede producir un efecto envolvente en 3D, que simula una reproducción de audio multicanal con dos altavoces estéreo convencionales, en lugar de los cinco o más altavoces que normalmente se necesitan para

escuchar audio multicanal en un sistema de cine en casa.

- 1. Pulsedos veces DISPLAY durante la reproducción. La visualización en pantalla aparecerá en la pantalla de TV.
- 2. Use ▲ / ▼ para seleccionar el icono del sonido en la visualización de pantalla.
- 3. Use  $\blacktriangleleft$  /  $\blacktriangleright$  para seleccionar "3D SUR". Para desactivar el efecto envolvente, seleccione "NORMAL".

## **Subtítulos DVD DivX**

Pulse SUBTITLE y a continuación pulse repetidamente b / B durante la reproducción para ver los distintos idiomas de los subtítulos.

### **Estado de la última memoria DVD**

Esta grabadora memoriza la última escena del último disco reproducido. La última escena permanecerá en memoria incluso si extrae el disco de la grabadora o apaga la misma. Si introduce un disco con la escena memorizada, la escena aparecerá automáticamente.

## **Notas**

- Los ajustes están almacenados en memoria para su uso en cualquier momento.
- Esta grabadora no memoriza ajustes de un disco si apaga la grabadora antes de empezar a reproducirlo.

## **Reproducción de un disco de película DivX**

## **Reproducción de un disco de película DivX**

Utilizando ésta unidad podrá reproducir discos DivX. Antes de reproducir discos DivX, lea "Acerca de archivos de película DivX", en la página 33.

- 1. Inserte un disco y cierre la bandeja. El menú Película aparece en la pantalla del televisor.
- 2. Pulse  $\triangle$  /  $\nabla$  para seleccionar una carpeta y, a continuación, pulse ENTER. Aparece una lista con los archivos contenidos en la carpeta. Si está en una lista de archivos y desea regresar a la lista de carpetas, use los botones ▲ / ▼ del mando a distancia para resaltar la opción **a**. v pulse ENTER.
	-
- 3. Si desea ver un archivo en particular, pulse
- $\blacktriangle$  /  $\nabla$  para resaltar el archivo y pulse PLAY ( $\nabla$ ). Usted puede utilizar funciones variables de reproducción. Consulte las páginas 29-32.
- 4. Presione STOP () para cesar la reproducción. Aparecerá el menú Película.

## **T** Sugerencia

En un CD con archivo MP3/WMA, JPEG y MOVIE, puede cambiar entre los menús MUSIC, PHOTO y MOVIE. Si pulsa TITLE.

### **Aviso para la visualización de subtítulos en DivX.**

Si los subtítulos no se visualizan correctamente durante la reproducción, presione PAUSE/STEP (II) cuando se muestren y mantenga presionado SUBTITLE durante cerca de 3 segundos. A continuación, presione  $\blacktriangleleft$  /  $\blacktriangleright$ para seleccionar otro código de idioma hasta que los subtítulos se visualicen correctamente.

#### **Opciones del menú Película**

- 1. Presione  $\triangle$  /  $\nabla$  para seleccionar una carpeta/archivo en el menú Película y después presione ENTER. Aparecerán las opciones del menú Película.
- 2. Presione  $\triangle$  /  $\nabla$  para seleccionar una opción y, luego presione ENTER.
	- [Play] Iniciará la reproducción del título seleccionado.
	- [Abrir] Abre la carpeta y aparece una lista de los archivos presentes en la carpeta.

### **Acerca de archivos de película DivX**

#### **La compatibilidad de los discos DivX con ésta grabadora están limitados como sigue:**

- El tamaño disponible de resolución del archivo DivX se encuentra por debajo de los 720x576 (W x H) píxeles.
- El nombre del archivo de subtítulos del DivX debe ser identificado con el nombre correspondiente mostrado por esta unidad.
- El número total de archivos y carpetas del disco deberá ser menos de 1999.
- **Si el número del fotogramas de pantalla es superior a 29, 97 fotogramas por segundo, ésta unidad puede no funcionar normalmente.**
- **Si el archivo está grabado con GMC, la unidad sólo admitirá 1-punto del nivel de grabación.** \* GMC?

GMC es el acrónimo de Compensación de movimiento global. Es una herramienta de codificación en estándar MPEG4. Algunos codificadores MPEG4, como DivX cuentan con ésta opción.Existen diferentes niveles de codificación GMC, llamados normalmente 1-punto, 2-puntos o 3-puntos GMC.

#### **Archivos DivX reproducibles** ".avi", ".divx"

### **Subtítulos DivX reproducibles**

- ".smi", ".srt", ".sub (Sólo formato micro DVD)", ".txt (sólo formato micro DVD)"
- Subtítulos Divx excepto los ya listados no se muestran en la pantalla de TV.

#### **Formatos Codec reproducibles**  "DIV3", "MP43", "DX50"

#### **Formatos de audio reproducibles**

"AC3", "PCM", "MP2", "MP3", "WMA"

- Frecuencia de muestreo: dentro de los 8 48 kHz (MP3), dentro de los 32 – 48 kHz (WMA)
- Dentro de los 8 320 kbps (MP3), 32 – 192 kbps (WMA)

#### **Formato CD-R**

ISO 9660 y JOLIET

**Formato DVD±R/RW**

ISO 9660 (formato UDF Bridge)

## **Funcionamiento de CD de audio y MP3/WMA**

## **Reproducción de un CD de audio o disco MP3/WMA CD MP3 WMA**

La grabadora puede reproducir CDs de audio. Además, la grabadora puede reproducir grabaciones en formato MP3/WMA en discos CD-ROM, CD-R, CD-RW, DVD±R o DVD±RW. Antes de reproducir grabaciones MP3/WMA, lea las notas acerca del MP3/WMA Grabaciones en la página 35.

**1 Inserte un disco y cierre la bandeja.**<br>El menú AUDIO CD o MP3/WMA CD aparecerá en la pantalla del televisor.

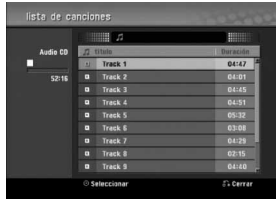

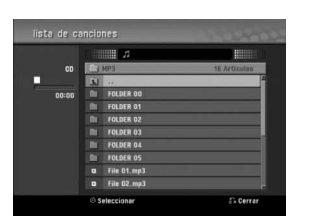

#### **Menú AUDIO CD Menú MP3/WMA CD**

Use **A** / ▼ para seleccionar una pista y, a contin**uación pulse ▶ (PLAY).** 

Se iniciará la reproducción.

Durante la reproducción, el tiempo de reproducción transcurrido de la pista actual aparecerá en la ventana de presentación y menú.

La reproducción se detendrá al final del disco.

## **Consejos**

- Puede visualizar el canal de televisión o fuente de entrada de vídeo pulsando RETURN. Si desea regresar al menú Music, pulse DISC MENU / LIST.
- En CDs con contenidos mixtos, (pistas de audio, ficheros MP3/WMA y JPEGs), puede seleccionar entre el menú Music-Audio CD, el menú Music-MP3/WMA CD y el menú Photo CD pulsando repetidamente TITLE en el modo de parada.
- Si selecciona un MP3 y presiona DISPLAY, se mostrarán los archivos de información. Presione DISPLAY de nuevo para retirar los archivos de información. Si usted selecciona una carpeta y presiona DISPLAY, se mostrarán el número de subcarpetas y el número de archivos MP3/WMA en la carpeta.
- Si usted está en una lista de archivos y desea volver a la lista de Carpetas, utilice ▲/▼ para subrayar  $\mathbf{u} \cdot \mathbf{v}$  presione ENTER para volver a la pantalla de menú anterior.

3 **Para detener la reproducción en cualquier otro** momento, pulse STOP (■).

### **Opciones del menú Musica**

- 1. Para visualizar las opciones del menú, seleccione una pista (o carpeta) en el menú y, a continuación, pulse ENTER.
- 2. Use  $\triangle$  /  $\nabla$  para seleccionar una opción y, a continuación, pulse ENTER para confirmar su selección.

**Opciones del menú Musica-Audio CD CD**

**Play:** Inicia la reproducción de la pista seleccionada **Random:** Reproduce las pistas en orden aleatorio.

### **Opciones del menú Musica-CD MP3 WMA**

#### **• Cuando seleccione una pista.**

**Play:** Inicia la reproducción de la pista seleccionada. **Random:** Reproduce las pistas en orden aleatorio.

#### **• Cuando seleccione una pista.**

**Abrir:** Sólo se visualizan subcarpetas y ficheros MP3/WMA de la carpeta.

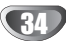

## **Funcionamiento de CD de audio y MP3/WMA (continuación)**

## **Pausa CD MP3 WMA**

- 1 Pulse PAUSE/STEP (II) durante la reproducción.
- 2 Para volver a la reproducción, pulse  $\blacktriangleright$  (PLAY) o pulse de nuevo PAUSE/STEP (II).

### **Moverse hasta otra pista CD MP3 WMA**

- Pulse SKIP (I<< o >>I) brevemente durante la reproducción para ir a la siguiente pista o para volver al comienzo de la pista actual.
- · Pulse SKIP (I<< ) dos veces brevemente para retroceder a la pista anterior
- En un CD de audio, para ir directamente a una pista, introduzca el número de pista con los botones numerados (0-9) durante la reproducción en la lista de pistas.

## **Repetición A-B CD**

Para repetir una secuencia en una pista:

- **1** Pulse PLAY MODE en el punto de comienzo que haya elegido.
- La pantalla del menú mostrará el icono de repetición y 'A-'.
- **2** Pulse ENTER de nuevo en el punto final que haya elegido.

La pantalla del menú mostrará el icono de repetición y 'A-B' y la secuencia de repetición empezará.

**3** Para salir de la secuencia y volver a la reproducción normal, pulse de nuevo PLAY MODE. El icono de repetición desaparece de la pantalla del menú.

## **Modos de reproducción CD MP3 WMA**

Mientras el disco se encuentre en reproducción, presione repetidamente PLAY MODE para seleccionar un modo de reproducción:

**CD**: REPEAT TRACK, REPEAT ALL

**MP3 y WMA**: REPEAT TRACK, REPEAT FOLDER

## **Consejo**

Al pulsar SKIP >>I durante la reproducción aleatoria, la unidad selecciona otro pista y reanuda la reproducción aleatoria.

### **Búsqueda CD**

- **1** Pulse BACKWARD (<<) o FORWARD( $\blacktriangleright$ ) durante la reproducción.
- La grabadora entrará ahora en modo BUSQUEDA. **2** Pulse BACKWARD (<< ) o FORWARD( $\blacktriangleright$ ) para
- seleccionar la velocidad deseada: 44, 444, mm (hacia atrás) o M, <, MM (hacia delante).

La velocidad y dirección de la búsqueda se indican en la pantalla del menú.

**3** Para salir del modo BUSQUEDA, pulse  $\blacktriangleright$  (PLAY).

### **Notas sobre las grabaciones en MP3/WMA**

#### **Sobre MP3**

- Un archivo MP3 son datos de audio comprimidos mediante MPEG1, esquema de codificación de archivos "audio layer-3". Denominamos "ficheros MP3" a aquellos con la extensión de fichero ".mp3".
- La grabadora no puede leer un fichero MP3 con una extensión de fichero diferente a ".mp3"

#### **Acerca del formato WMA (Window Media Audio)**

- Un WMA es un fichero comprimido mediante la tecnología de compresión de audio de Microsoft.
- $\bullet$  El formato WMA (Windows Media Audio) proporciona el doble de compresión de audio que el formato MP3.

### **La compatibilidad de discos MP3/WMA con esta grabadora queda limitada de la siguiente manera:**

- 1. El formato físico del CD-R deberá ser "ISO 9660" y "JOLIET".
- 2. Si graba ficheros MP3/WMA utilizando software que no puede crear un SISTEMA DE FICHEROS, por ejemplo "Direct-CD" etc., será imposible reproducir ficheros MP3/WMA. Recomendamos que utilice "Easy-CD Creator", que crea un ISO9660 o JOLIET.
- 3. El número total de ficheros y carpetas en el disco deberá ser inferior a 1999.

Los discos/grabaciones en esta grabadora deben cumplir ciertas normas técnicas para obtener una calidad de reproducción óptima. Los DVDs previamente grabados se ajustan automáticamente a estas normas. Existen muchos tipos diferentes de formatos de disco grabables (incluido CD-R con ficheros MP3/WMA) que exigen ciertas condiciones preexistentes (ver anteriormente) para garantizar una reproducción compatible.

**Los clientes también tendrán que tener en cuenta que es necesario tener un permiso para poder descargarse ficheros MP3/WMA y música de Internet. Nuestra empresa no está autorizada para conceder ese permiso. El permiso deberá solicitarse siempre al propietario del copyright.**

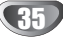

## **Reproducción de discos JPEG**

## **Visionar un disco JPEG JPEG**

La grabadora puede reproducir discos con ficheros JPEG. Antes de reproducir grabaciones JPEG, lea las "Notas acerca de grabaciones JPEG" a la derecha.

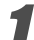

#### 1 **Inserte un disco y cierre la bandeja.**

El menú Photo aparecerá en la pantalla del televisor.

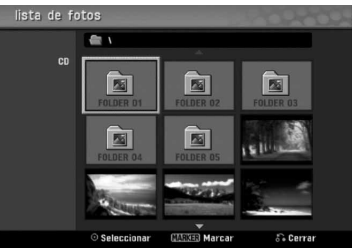

#### **D** Use **A** ▼ **4 P** para seleccionar una carpeta y, a **continuación, pulse ENTER.**

El icono abierto aparece subrayado en el lado izquierdo del menú.

**1 Presione ENTER.**<br><sup>1</sup> Aparecerá una lista de archivos de la carpeta.

## **Nota**

Si el <sup>1</sup> icono aparece en el menú Foto, será indicación de que no puede ver esos ficheros JPEG.

#### Use **A** ▼ **4 P** para seleccionar un fichero y, a **continuación, pulse ENTER.**

Las opciones de aparecen en la parte izquierda del menú.

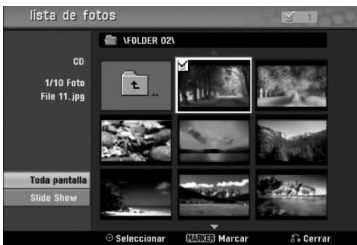

## **Consejo**

- Si está en una lista de ficheros y desea regresar a la lista de carpetas, use los botones  $\triangle$  /  $\nabla$  del mando a distancia para iluminar el icono  $\Box$ . y pulsar ENTER.
- Podrá ver un canal de TV o una fuente de entrada de vídeo pulsando RETURN. Si desea volver al menú Photo, pulse DISC MENU / LIST.
- En CDs que con contenidos mixtos, (pista de audio, ficheros MP3/WMA y JPEGs), puede seleccionar entre el menú AUDIO CD, el menú MP3/WMA CD y el menú Foto pulsando repetidamente TITLE en el modo de parada.

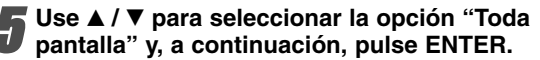

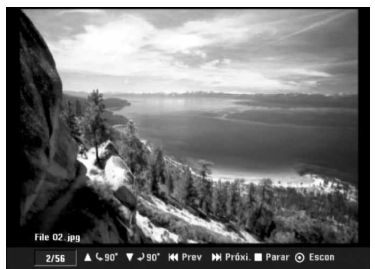

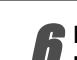

6 **Para detener la visualización en cualquier momento, pulse STOP.** El menú Foto reaparece.

### **Saltar imágenes**

Al visionar una imagen, pulse SKIP (K44 o DDI) una vez para avanzar al siguiente fichero o regresar al fichero anterior.

#### **Rotar imágenes**

Use  $\triangle$  /  $\nabla$  mientras visualizar una imagen para voltear la imagen en sentido horario o antihorario.

### **Visionar presentaciones en diapositivas**

- 1. Seleccione la opción "Slide Show" del menú Photo.
- 2. Pulse ENTER
	- Verá aparecer el menú Slide Show.

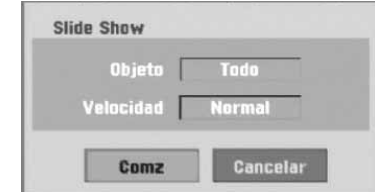

- 3. Use  $\blacktriangle \blacktriangledown \blacktriangle \blacktriangleright$  para ajustar las opciones. Objeto: Fichero seleccionado o todos los ficheros. Velocidad: Ajusta la velocidad de la presentación de la diapositiva (Lento, Normal o Rápido)
- 4. Seleccione la opción Camenzar y, a continuación, pulse ENTER para iniciar la presentación de la diapositiva.
- 5. Pulse STOP para detener la presentación de la diapositiva y regresar al menú Photo.

## **Nota**

Use el botón MARKER para seleccionar múltiples ficheros.

### **Notas sobre las grabaciones en JPEG**

- Dependiendo del tamaño y número de archivos JPEG, puede tardar varios minutos en leer el contenido del soporte. Si no ve una visualización en pantalla transcurridos varios minutos, ello será debido a que algunos ficheros son demasiado grandes reduzca la resolución de los ficheros JPEG a menos de 4 megapíxeles y grabe otro disco.
- El número total de ficheros y carpetas es libre, pero el número total de ficheros en la carpeta debería ser inferior a 1999.
- Algunos discos pueden ser incompatibles debido a diferentes formatos de grabación o al estado del disco.
- Cuando haya termiando de usar un software tal como "Easy CD Creator" para grabar ficheros JPEG en un CD-R, asegúrese de que todos los ficheros seleccionados tienen la extensión ".jpg" antes de copiarlos al CD.
- Si los ficheros tienen extensiones ".jpe", cámbieles el sufijo a ".jpg".
- Los nombres de fichero sin la extensión ".jpg" no podrán ser leídos por esta grabadora, incluso si los ficheros se muestran como imagen JPEG en Windows Explorer®.
- Este aparato no es compatible con archivos JPEG progresivos y sin pérdida de compresión.

36

## **Reproducción de cinta en modo VÍDEO**

## **Preparación**

- Antes de utilizar el mando a distancia, presione el botón **VCR** para seleccionar el dispositivo a activar.
- Encienda la TV y seleccione la fuente de entrada de vídeo conectada a la grabadora.
- Sistema de audio: Encienda el sistema de audio y seleccione la fuente de entrada conectada a la grabadora.

## **Reproducción normal <b>TAPE**

#### 1 **Inserte una cinta de vídeo grabada previamente.**

- El indicador  $\overline{O}$  se encenderá la grabadora se encenderá automáticamente.
	- Asegúrese que el indicador del TEMPORIZADOR en pantalla no está encendido. Si lo estuviera, presione **POWER** una vez.
	- Si inserta una cinta sin lengüeta de seguridad, la grabadora comenzará automáticamente la reproducción.

#### **Presione PLAY (>) una vez.**

- El icono PLAY aparece en la pantalla de TV. - No es necesario seleccionar la velocidad de reproducción de la cinta. La grabadora la seleccionará automáticamente.
- 3 **Presione STOP (**x**) para cesar la reproducción.**
- El icono STOP aparece en la pantalla de TV. Si la cinta termina antes de presionar STOP  $(\blacksquare)$  la grabadora automáticamente parará, rebobinará y expulsará la cinta, y se apagará por sí mismo.

## **Notas**

- Si desea ver la reproducción del DVD durante la reproducción del VCR, presione DVD (o DVD/VCR) para cambiar al modo DVD y ejecutar la reproducción del DVD. Si presiona VCR (o DVD/VCR) para volver de nuevo a la reproducción del VCR, la reproducción se reanudará desde el punto donde fue interrumpida (PAL Cinta).
- No podrá reproducir el DVD y el VCR a un mismo tiempo.

## **Control de ajuste de imagen maE**

#### **Ajuste de imagen automático**

La función de ajuste de imagen automático adapta la imagen para eliminar la nieve o las rayas.

La función de AJUSTE DE IMAGEN AUTOMÁTICO funcionar en las siguientes situaciones:

- Se reproduce una cinta por primera vez.
- La velocidad de la cinta varía (SP, LP).
- Aparecen rayas o nieve debido a arañazos en la cinta.

## **Ajuste de imagen manual**

Si durante la reproducción aparece ruido en pantalla, presione PR/CH(TRK) (A/V) en el mando a distancia o PROG. ( $\triangle$ / $\nabla$ ) en el panel frontal hasta reducir el ruido en pantalla.

- En el caso de fluctuaciones verticales, ajuste estos controles con mucho cuidado.
- El ajuste se reajusta automáticamente a normal al expulsar la cinta o al desenchufar el cable de alimentación durante más de 3 segundos.

## **Efectos especiales durante la**   $\overline{\mathbf{r}}$ eproducción  $\overline{\mathbf{r}}$ ম্ল

- $\boldsymbol{\mathcal{N}}$ **Notas sobre los efectos especiales durante la reproducción**
- Aparecerán líneas horizontales (barras de ruido) en la pantalla de TV. Esto es normal.
- El audio es automáticamente silenciado durante los modos de efectos especiales, por lo que no habrá sonido durante la búsqueda.
- Durante los modos de búsqueda de imagen a alta velocidad, se necesita un breve periodo para estabilizar la velocidad de la cinta al volver a entrar en el modo de reproducción. Podrán observarse leves interferencias durante este tiempo.

### **Búsqueda**

Esta función le permite buscar visualmente hacia delante o atrás una escena deseada de la cinta.

- **1** Presione BACKWARD (44) o FORWARD ( $\blacktriangleright$ ) durante la reproducción.
	- La grabadora se activará en el modo de BÚSQUEDA. - Si deja la grabadora en modo BÚSQUEDA durante más de minutos 3, la grabadora entrará automáticamente en modo de REPRODUCCIÓN, para proteger los cabezales de cinta y vídeo.
- 2 Presione PLAY (**I**) para volver a la reproducción.

#### **Foto fija y reproducción fotograma a fotograma**

- 1 Presione PAUSE/STEP (II) durante la reproducción. Aparece en pantalla una foto fija.
	- $\bullet$  Si una foto fija vibra verticalmente, estabilícela utilizando  $PR/CH(TRK)$  ( $\blacktriangle/\blacktriangledown$ ) en el mando a distancia.
	- $\bullet$  Si deja la grabadora en modo STILL durante más de 5 minutos, la grabadora entrará automáticamente en modo STOP para proteger los cabezales de cinta y vídeo.
- 2 Presione repetidamente PAUSE/STEP (II) para avanzar las imágenes de vídeo fotograma a fotograma mientras observa una imagen fija.
- **3** Para volver a la reproducción, presione PLAY ( $\blacktriangleright$ ).

### **Cámara lenta**

- **1** Mientras en modo fijo, presione FORWARD ( $\blacktriangleright$ ). La cinta se reproducirá a una velocidad 1/19 más lenta que la velocidad normal.
	- · Durante la reproducción lenta, utilice PR/CH(TRK) (A/V) en el mando a distancia para reducir al mínimo las bandas de ruido.
	- $\bullet$  Si el modo cámara lenta continúa durante más de 3 minutos, la grabadora cambiará automáticamente al modo de reproducción normal.
- **2** Para volver a la reproducción, presione PLAY  $($

### **Función counter memory**

Esto es útil si existe una sección de la cinta que usted desea visionar inmediatamente después de la grabación, o si desea volver varias veces al mismo punto de la cinta.

- **1** Comience a grabar o reproducir una cinta.
- **2** Presione repetidamente DISPLAY para visualizar el contador de tiempo real en pantalla.
- **3** En el punto que usted desea localizar más tarde, reinicialice el contador de tiempo a 0:00:00 presionando CLEAR.
- Continúe la reproducción o grabación. **4** Presione STOP al finalizar la grabación o reproducción.
- 5 Presione RETURN ( $\mathcal{F}$ ).

La cinta para automáticamente cuando el contador de cinta vuelve a "0:00:00".

## **Grabación básica**

## **Grabación básica desde un televisor**

Siga las siguientes instrucciones para grabar un programa de TV. La grabación comienza inmediatamente y continúa hasta

- que el disco o la cinta está llena o usted para la grabación.
- 1 **Encienda la grabadora, seleccione el dispositi-vo (VÍDEO o DVD) para la grabación y cargue un disco o cinta grabable.**

Asegúrese también que la entrada de la TV está fijada a esta grabadora. Si carga un disco DVD-RW totalmente en blanco, aparecerá el menú formatear disco, para seleccionar un modo de grabación para formatear el disco (consulte la página 25).

## 2 **Ajuste un modo de grabación según sea necesario pulsando repetidamente REC MODE.**

DVD: XP (Alta calidad), SP (Calidad estándar), LP (Baja calidad), EP (Calidad extendida),

- MLP (Máx. rep. de larga duración)
- VCR: SP (Reproducción estándar), LP (Reproducción larga)

Utilice PROG. (▲/▼) en el panel frontal o

**PR/CH(TRK) (▲/▼) en el mando a distancia para seleccionar el canal de TV a grabar.** 

4 **Utilice AUDIO para seleccionar el canal de audio a grabar.** 

La tabla a continuación muestra qué se grabará en los diferentes ajustes para emisiones de distintos tipos. La última columna (audio del monitor) muestra lo que usted escuchará mientras está grabando.

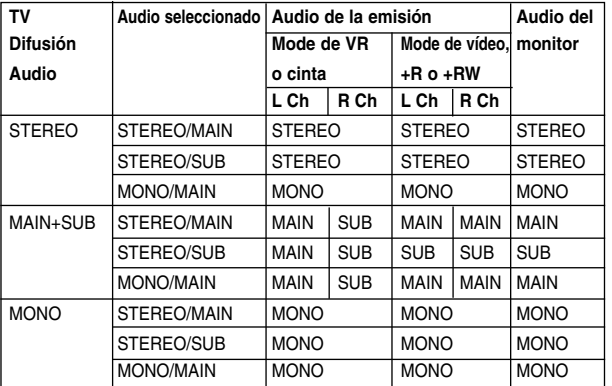

#### **Pulse una vez REC (.)**.

Empieza la grabación. (El indicador REC se ilumina en la ventana de presentación).

- La grabación continuará hasta que presione STOP ( $\blacksquare$ ) o el disco (o cinta) esté llena.
- Para grabar durante un periodo de tiempo fijo, consulte Grabación temporizada instantánea a la derecha.

6 **Pulse STOP (**x**) para detener la grabación.**

## **Grabación temporizada instantánea**

La grabación temporizada instantánea le permite efectuar una grabación fácilmente de un periodo preestablecido de tiempo mediante el temporizador de programas.

1 **Siga los pasos 1-5 que aparecen a la izquierda (Grabación básica desde un televisor).**

#### 2 **Pulse repetidamente REC (**z**) para seleccionar el periodo de tiempo de grabación.**

La grabación comienza después de pulsar por primera vez.

DVD: Cada vez siguiente que pulse se incrementará el tiempo de grabación en 10 minutos dentro de un espacio libre.

VCR: Cada vez que lo presione aumentará el tiempo restante de grabación en 30 minutos. Por favor, confirme que la cinta de vídeo tenga bastante tiempo restante para grabar antes de comenzar la grabación.

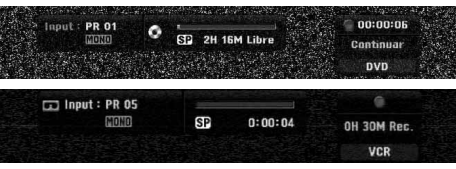

**Menú de grabación temporizada instantánea**

### **Comprobar el tiempo de grabación**

Pulse una vez REC (·) o DISPALY para comprobar el tiempo de grabación. El ajuste llamado volverá automáticamente a la pantalla del televisor durante un momento.

Igualmente, el tiempo de grabación restante aparece en la ventana de presentación.

### **Para ampliar el tiempo de grabación**

El tiempo de grabación puede ampliarse en cualquier momento pulsando REC  $(①)$ .

Cada vez siguiente que pulse se incrementará el tiempo de grabación en 10 minutos (DVD) dentro de un espacio libre o en 30 minutos (VCR).

#### **Para hacer una pausa en la grabación**

- **1** Presionar PAUSE/STEP (II) para detenerse brevemente el disco o la cinta durante la grabación.
- **2** Cuando desee continuar con la grabación, pulse PAUSE/STEP  $(II)$  o REC  $(①)$ .

### **Notas**

- Si presiona PAUSE/STEP (II) durante la grabación en contador instantáneo, se cancelará.
- La grabadora se apagará automáticamente cuando la grabación en contador instantáneo finalice.

## **Para grabar un programa de TV mientras se está viendo otro**

- **1** Pulse TV/VCR para seleccionar el modo de TV
- durante la grabación. Aparecerá el indicador de TV.
- **2** Cuando use el televisor, seleccione el canal que desea ver.

## **Consejo**

Al grabar en una cinta de vídeo, usted podrá cambiar un canal de grabación en modo de pausa en grabación. (No podrá cambiar un canal de grabación en el modo de pausa en grabación del DVD.)

## $\overline{N}$  Nota

Si desea ver la reproducción del DVD durante la grabación del VCR, presione DVD (o DVD/VCR) para cambiar al modo DVD y ejecutar la reproducción del DVD. No podrá reproducir el VCR durante la grabación de un DVD.

## **Grabación básica (Continuada)**

## **Copiar de DVD a VÍDEO**

Usted puede copiar los contenidos de un DVD a una cinta de vídeo usando el botón DUBBING.

## **Nota**

Si el DVD (o Discos) que está intentando copiar está protegido contra copia, no podrá copiar el disco. No está permitido copiar DVDs (o Discos) Macrovision codificados.

## **1 Inserte una cinta de vídeo**<br>
Inserte una cinta virgen de

Inserte una cinta virgen de vídeo en el VÍDEO.

### 2 **Inserte un Disco**

- Inserte el disco que desea copiar en la bandeja del DVD y ciérrela.
- 3 **Seleccione el modo DVD presionando DVD en el mando a distancia o presionando DVD/VCR en el panel frontal.**
- 4 **Encuentre el momento del DVD (o Discos) desde el que usted quiere comenzar a grabar mediante las funciones PLAY y PAUSE.**  Para obtener los mejores resultados, pause la reproduc-

ción en el punto desde el que desea grabar.

## **15 Presione el botón DUBBING.**<br>Aparece el menú copiar al VÍDEO.

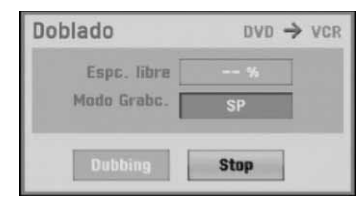

### 6 **Use** v **/** <sup>V</sup>**/** <sup>b</sup>**/** <sup>B</sup> **para seleccionar el modo de grabación deseado:**

- **SP (Reproducción estándar)**
- **LP (Larga Reproducción, 2 veces SP)**

7 **Seleccione Dubbing, después presione ENTER o DUBBING para comenzar a copiar.**

## **Consejo**

Si usted presiona PAUSE/STEP durante el modo copiar, tanto la unidad de DVD como la de VÍDEO cambiarán al modo Pause, y el indicador DUB parpadeará en la pantalla del panel frontal. Mientras esté en modo Pause, usted podrá ajustar la posición de reproducción del DVD mediante PLAY, BACKWARD, FORWARD, PAUSE/STEP, etc. El VÍDEO permanecerá en modo Pause. Para volver al proceso de copia, presione el botón DUBBING dos veces.

#### 8 **Parar el proceso de copia**

Para parar el proceso de copia en cualquier otro momento, presione STOP  $(\blacksquare)$ .

Usted debe parar manualmente el proceso de copia cuando el DVD termine, o la unidad podrá volver a reproducir y grabar una y otra vez.

## **Copiar del VÍDEO al DVD**

Usted puede copiar el contenido de una cinta de vídeo en un disco DVD grabable usando el botón DUBBING. vídeo usando el botón DUBBING.<br>Esto le permitirá archivar sus cintas de vídeo en DVD.

## **Nota**

Si la cinta de vídeo que usted está intentado copiar está protegida contra copia, usted no podrá copiarla. No está permitido copiar cintas codificadas Macrovision.

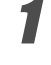

## 1 **Inserte un disco DVD grabable**

Inserte un disco DVD virgen grabable en la bandeja del DVD y ciérrela.

**2 Inserte una cinta de vídeo**<br> **Inserte la cinta de vídeo qu** Inserte la cinta de vídeo que desea copiar en el VÍDEO.

## **N** Nota

Cuando utilice discos DVD±RW, deberá formatearlos antes de copiar: consulte la página 25.

- 3 **Seleccione el modo VÍDEO presionando VÍDEO en el mando a distancia o presionando DVD/VCR en el panel frontal.**
- **de Encuentre el lugar en la cinta de vídeo desde el que desea comenzar a grabar mediante las funciones PLAY, BACKWARD, FORWARD y PAUSE.**  Para obtener los mejores resultados, pause la reproducción en el punto desde el que desea grabar. Encuentre el lugar en la cinta de vídeo desde el

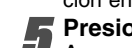

#### 5 **Presione el botón DUBBING.** Aparece el menú copiar al DVD.

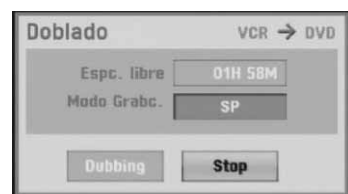

Use **△/**  $\blacktriangledown$  / ◀/ ▶ para seleccionar el modo de **grabación deseado:**

- **MLP (Máx. rep. de larga duración)**
- **EP (Calidad extendida)**
- **LP (Baja calidad)**
- **SP (Calidad estándar)**
- **XP (Alta calidad)**

7 **Seleccione Dubbing, después presione ENTER o DUBBING para comenzar a copiar.** 

## **Consejo**

Si usted presiona PAUSE/STEP durante el modo de Copia, tanto el DVD como el VÍDEO cambiarán a modo Pause y el indicador DUB parpadeará en la pantalla del panel frontal. Mientras esté en modo Pause, usted podrá ajustar la posición de reproducción del VÍDEO mediante PLAY, BACKWARD, FORWARD, PAUSE/STEP, etc. El DVD permanecerá en modo Pause. Para volver al proceso de copia, presione el botón DUBBING dos veces.

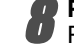

## **O Parar el proceso de copia**<br>**D** Para parar el proceso de copia en cualquier otro

momento, presione STOP  $(\blacksquare)$ .

El proceso de copia parará automáticamente cuando la cinta de vídeo finalice.

## **Grabación temporizada**

Esta grabadora puede ser programada para grabar hasta 16 programas en un período de 1 mes.

**1 Pulse HOME.**<br>Aparecerá el menú de inicio.

Utilice **◀ / ▶ para seleccionar la opción TV.** 

#### **Utilice ▲ / ▼ para seleccionar la opción Grabación con temporizador y, a continuación, presione ENTER.**

Aparecerá la lista de programaciones de grabación.

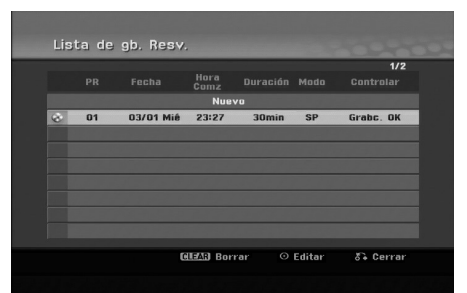

### Utilice **▲ / ▼** para seleccionar Nuevo y, a **continuación, presione ENTER.**

El menú Timer Record aparecerá.

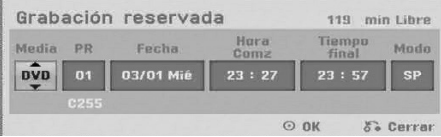

- **Media** Seleccione el medio (DVD o VÍDEO).
- **PR** Elija un número de programa memorizado o una de las entradas externas desde la que grabar.
- **Fecha**  Seleccione la fecha hasta con un mes de antelación, o seleccione una programación diaria o semanal.
- **Hura comz**  Ajuste la hora de comienzo de la grabación.
- **Tiempo final**  Fijar el tiempo final de la grabación.
- **Modo**  Elija un modo de grabación. DVD: SP, LP, EP, MLP, XP, o AT (Automático) VÍDEO: SP, LP, AT (Automático) El modo AT (Automático) determina cuánto tiempo hay disponible en el disco o cinta y cambia al modo de grabación, si fuera necesario, para completar la programación de grabación.

#### 5**Introduzca la información necesaria para su(s) grabación(es) temporizada.**

- $\bullet \blacktriangleleft / \blacktriangleright$  (left/right) mueven el cursor izquierda/derecha
- $\triangle$  /  $\nabla$  (up/down) cambian el ajuste en la posición del cursor actual
- Pulse RETURN (6) para salir del menú Timer Record.
- Pulse RETURN (8) para visualizar Rec Tiempo Lista.

## 6 **Presione ENTER para guardar la programación.**  Aparecerá la lista de programaciones de grabación.

7 **Pulse RETURN (**O**) para salir de Rec Tiempo Lista.**

8 **Asegúrese de introducir un disco o cinta grabable y presione POWER para poner su unidad en espera.** 

### **Notas**

- El indicador del contador estará iluminado en la pantalla del panel frontal. (No se mostrará nada mientras el modo ahorro de energía permanezca ACTIVO.)
- Si los indicadores Disc y Tape (cinta) están parpadeando, denota que no se ha introducido el disco o la cinta, o el disco introducido no es grabable.
- La grabadora grabará el sonido según la configuración actual de la TV (Estéreo, Mono o Bilingüe). Utilice el botón AUDIO para ajustar el sonido antes de poner la grabadora en modo de espera.
- Deberá pulsar POWER para detener la grabación temporizada.
- La grabadora se apagará automáticamente cuando la programación finalice. Si la unidad se encuentra en modo DVD al término de la grabación por temporizador del VCR la unidad no se apagará automáticamente.
- Hay una pequeña demora cuando una programación finaliza para confirmar la programación grabada. Si hay dos programaciones para grabar secuencialmente (una justo después de la otra), el inmediato comienzo de la última programación puede no grabarse.
- Si desea ver la reproducción del DVD durante la grabación por temporizador del VCR, presione DVD (o DVD/VCR) para cambiar al modo DVD y ejecutar la reproducción del DVD. No podrá reproducir el VCR durante la grabación por temporizador de un DVD.

#### **Los discos DVD recomendables:**

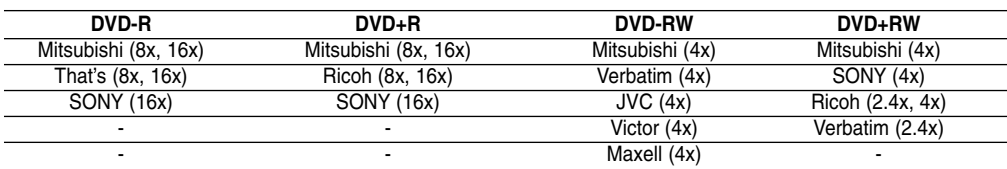

## **Grabación temporizada (cotinuación)**

## **Comprobación de los datos de la grabación temporizada**

La programación puede chequearse siempre que la grabadora está encendida. Siga los pasos 1-3 como se muestra en la página 40.

- Use  $\blacktriangle$  /  $\nabla$  para seleccionar una grabación temporizada.
- Pulse ENTER para editar el programa seleccionado. Aparece el menú Timer Record.
- Pulse CLEAR para borrar el programa seleccionado de Rec Tiempo Lista.

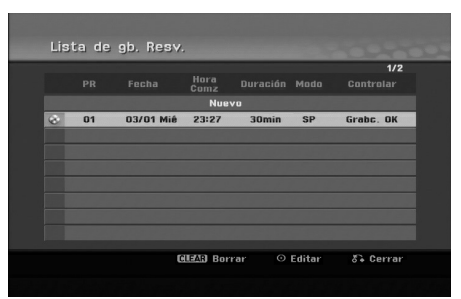

### **Cancelación de un grabación temporizada**

Puede borrar un ajuste del temporizador en cualquier momento antes de que empiece la grabación.

• Use  $\triangle$  /  $\nabla$  para seleccionar un programa que desee borrar de Rec Tiempo Lista. Pulse CLEAR y aparecerá el mensaje de confirmación. Pulse ENTER mientras [Aceptar] está seleccionado para borrar la grabación.

### **Detener una grabación temporizada en progreso**

Aunque haya empezado una grabación temporizada, se puede cancelar el programa.

**•** Pulse POWER.

## **Solución de problemas durante la grabación temporizada**

#### **Aunque el reloj esté ajustado, la grabadora no empezará a grabar en los siguientes casos:**

- No hay un disco (o cinta) cargado
- Se ha cargado un disco (o cinta) no grabables.
- Protejer disco está ajustado a ON en el menú Setup (consulte la página 27).
- La unidad está encendida.
- Ya hay 99 títulos (DVD-RW, DVD-R) o 49 títulos (DVD+RW, DVD+R) grabados en el disco.

#### **No podrá introducir un programa temporizado en los siguientes casos:**

- Ya hay una grabación en curso.
- La hora que intenta ajustar ya ha pasado.
- Ya hay 16 programas temporizadas ajustados.

### **Si dos o más programas temporizados se solapan:**

- El programa más temprano tiene prioridad.
- Cuando el programa más temprano finaliza, da paso al último.

• Si hay dos programas ajustados para empezar exactamente a la misma hora, el programa que se ha introducido primero tendrá prioridad.

Si es disco está dañado, es posible que la grabación nos se complete con éxito. En ese caso aunque la casilla de Controlar muestre "Grabc. OK", puede que no lo esté.

## **Grabación desde una entrada externa**

### **Grabación desde componentes externos**

Podrá grabar desde un componente externo, como una videocámara o VCR, conectado a cualquiera de las entradas externas de la grabadora.

1 **Asegúrese de que el componente desde el que desea grabar está conectado adecuadamente a la grabadora. Consulte la página 16.**

#### 2 **Pulse repetidamente AV/INPUT para seleccionar la entrada externa desde la que grabar.**

- Tuner: sintonizador incorporado
- AV1: toma del Euroconector AV1 montada sobre el panel posterior
- AV2: toma del Euroconector DESCODIFICADOR AV2 montada sobre el panel posterior
- AV3: ENTRADA DE AV 3 (VÍDEO, AUDIO (I/D)) montada sobre el panel posterior
- DV: DV IN montado en el panel delantero

## $\widehat{N}$  Nota

Compruebe que la configuración de entrada de audio en la grabadora es la que usted desea. Consulte la página 25.

## 3**Introduzca un disco o cinta grabable.**

### 4 **Seleccione un modo de grabación según sea necesario pulsando repetidamente REC MODE.**

DVD: XP (Alta calidad), SP (Calidad estándar), LP (Baja calidad), EP (Calidad extendida), MLP (Máx. rep. de larga duración)

VCR: SP (Reproducción estándar), LP (Reproducción larga)

#### **Pulse una vez REC (.)**.

Empieza la grabación. (El indicador REC se ilumina en la ventana de presentación).

- El proceso de grabación continúa hasta que usted presione STOP ( $\blacksquare$ ) o el disco o cinta termine.
- Para grabar durante un periodo de tiempo fijo, consulte Grabación temporizada instantánea en la página 38.

#### 6 **Pulse STOP (**x**) para detener la grabación.**

## **Nota**

Si su fuente está protegida contra copia mediante CopyGuard, no podrá grabarla con esta grabadora. Consulte Copyright en la página 8 para más información.

### **Grabación desde una videocámara digital**

Podrá grabar desde una videocámara digital conectada a la toma DV IN en el panel frontal de esta grabadora. Si usa el mando a distancia de la grabadora, podrá controlar tanto la videocámara como la grabadora. Antes de la grabación, asegúrese de que está configurada la entrada de audio para la toma DV IN (consulte la página 25).

## **Consejos**

- La señal fuente deberá estar en formato DVC-SD.
- Algunas videocámaras no pueden controlarse con el mando a distancia de la grabadora.
- Si conecta una segunda grabadora mediante un cable DV, no podrá controlar el segundo DVD desde ésta.
- No podrá controlar está unidad remotamente desde un componente conectado a la toma DV IN.
- No podrá grabar los datos sobre la fecha y la hora desde un casete DV.
- 1 **Asegúrese de que su videocámara digital está conectada a la toma DV IN del panel frontal. Consulte la página 16.**

#### 2 **Compruebe que la entrada de audio DV está a su gusto.**

Puede elegir entre Audio 1 (audio original) y Audio 2 (audio doblado).

La entrada DV se ajusta desde DV Rec Audio en el submenú del menú Setup. Consulte DV Rec Audio en la página 25 para más información.

#### 3 **Pulse repetidamente AV/INPUT para seleccionar la entrada DV.**

DV aparece en la ventana de presentación y en la pantalla del televisor.

4 **Busque un punto en la cinta de la videocámara a partir del cual iniciar la grabación.**

Para obtener los mejores resultados, haga una pausa en la reproducción a partir del cual desea grabar.

• Dependiendo de la videocámara, podrá usar el mando a distancia de la grabadora para controlar la videocámara usando las funciones STOP, PLAY y PAUSE.

5 **Pulse una vez REC (** z**) para empezar la grabación.**

- La grabación se detiene automáticamente si la grabadora no detecta una señal.
- Puede hacer una pausa o detener la grabación pulsando PAUSE/STEP (II) o STOP (II). No se puede controlar la videocámara con este mando a distancia durante la grabación.
- En modo vídeo, el fotograma final de la grabación puede permanecer visualizado en pantalla durante unos momentos después de que la grabación se detiene.

## **Grabar desde una entrada externa (continuación)**

## **Qué es un DV?**

Puede conectar una videocámara equipada con DV a ésta grabadora mediante un único cable DV para la entrada y salida de las señales de audio, vídeo, datos y control.

- Esta grabadora sólo es compatible con videocámaras (DVC-SD) con formato DV. Los sintonizadores de satélite digital y videograbadoras TAPE digitales no son compatibles.
- No podrá conectar más de una videocámara DV a la vez a esta grabadora.
- No podrá controlar esta grabadora desde un equipo externo conectado a través de la toma DV IN (incluidas dos grabadoras de DVD).
- Puede que no siempre sea posible controlar la videocámara conectada a través de la toma DV IN.
- Las videocámaras normalmente graban el audio como estéreo de 16-bit/48kHz, o pistas gemelas de estéreo de 12-bit/32kHz. Esta grabadora sólo puede grabar una pista de audio estéreo. Ajuste DV Rec Audio a Audio 1 o Audio 2 según sea necesario (consulte la página 25).
- La entrada de audio a la toma DV IN deberá ser 32 o 48kHz (no 44.1kHz).
- Los ruidos en la imagen de la grabación pueden producirse si el componente fuente hace una pausa en la reproducción o reproduce una sección no grabada de la cinta, o si hay un fallo en la alimentación del componente fuente, o el cable DV se desconecta.
- Aunque DV Rec Audio esté ajustado a Audio 2 y la señal Audio 2 no esté presente, DV Rec Audio se reajustará automáticamente a Audio 1.

## **Mensajes relacionados con DV**

Puede que vea aparecer los siguientes mensajes en la pantalla del televisor cuando use la toma DV IN.

#### **Videocámara desconectado**

La videocámara no se ha conectado adecuadamente o la videocámara está apagada.

#### **Aparatos sobre-conectados**

La toma DV de la grabadora sólo tiene soporte para una sola videocámara.

#### **Revisar la cinta**

No hay ningún casete cargado en el equipo conectado.

#### **No controlable**

Esta grabadora no puede controlar la videocámara.

#### **Actualizando información**

La videocámara está actualizando la información para el DV.

#### **Modo cámara**

La videocámara está ajustada en modo cámara.

### **Solución de problemas**

Si no obtiene imagen y/o audio a través de la toma DV IN, compruebe los siguientes puntos:

- Asegúrese de que el cable DV está insertado correctamente.
- Intente apagar el equipo conectado y vuelva a encenderlo.
- Intente cambiar la entrada de audio.

### **Notas**

- Dependiendo de la videocámara conectada, es posible que no pueda controlarla usando el mando a distancia suministrado con esta grabadora.
- Antes de fijar el modo de su Cámara de vídeo portátil al modo de cámara, baje el volumen del dispositivo de sonido conectado. Puede producirse un sonido importante.

## **Menú de Lista de Títulos y lista de capítulos**

### **Usar el menú Lista de Títulos -Original VR**

Lista de Títulos -Original es la ubicación donde usted crea y edita su Playlist y donde podrá borrar títulos y hacer otras modificaciones en el contenido original del disco. También podrá reproducir títulos individuales directamente desde el menú Lista de Títulos -Original. La grabadora debe estar parada para poder editar usando la Lista de Títulos –original.

1 **Pulse DISC MENU / LIST repetidamente para visualizar el menú Lista de Títulos -Original.**

- Use los botones  $\triangle$  /  $\nabla$  para visualizar la página anterior/ siguiente si hay más de 6 títulos.
- Para salir de Lista de Títulos -Original, pulse  $RETURN$   $(\delta$ .

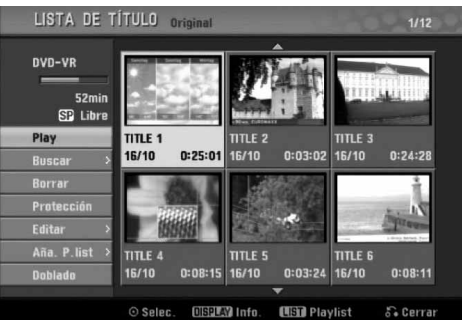

2 **Para ver las opciones de Lista de Títulos - Original, seleccione el título que desee y, a continuación, pulse ENTER.**

Las opciones de la Lista de Títulos -Original aparecen en la parte izquierda del menú.

Use **∆ / ▼** para seleccionar una opción y, a **continuación, pulse ENTER para confirmar.**

**Play:** Inicia la reproducción del título seleccionado. **Buscar**

- **Capítulo:** Mueve la lista de capítulos. Menú original del título. (consulte en la parte derecha de esta página)
- **Tiempo:** Buscar la hora deseada como punto de inicio del título. (página 53)

**Borrar:** Borra el título. (página 50)

**Protección:** Protege contra la grabación, edición o borrado accidentales del título. (página 52) **Editar:** Selecciona las opciones de edición.

- **Nom.Título:** Edita el nombre del título. (página 51)
- **Borrar parc.:** Borra una parte del título. (página 50)

**Aña. P. list:** Añade el título a la Playlist. (página 49)

**Doblado:** Copia el título a una cinta de vídeo.

**Pulse repetidamente RETURN (**  $\delta$ **<b>)** para salir **del menú Lista de título -Original.**

### **Consejo**

Pulse DISPLAY para ver información más detallada sobre los títulos para el título seleccionado.

### Usar el menú Lista de capítulos - Original **QU**R

- 1 **Pulse repetidamente DISC MENU / LIST para visualizar el menú Lista de Títulos-Original.**
- 

Use **A**  $\blacktriangledown$  **<b>→** *para elegir el título que desea* **visualizar del menú Lista de capítulos-Original y, a continuación, pulse ENTER.** Las opciones de la Lista de Títulos –Original

aparecen en la parte izquierda del menú. Use **▲ / ▼** para seleccionar "Buscar-Capítulo"

**desde las opciones de la Lista de Títulos - Original y, a continuación, pulse ENTER.**

El menú de la lista de capítulos–Original aparecerá en la pantalla del televisor.

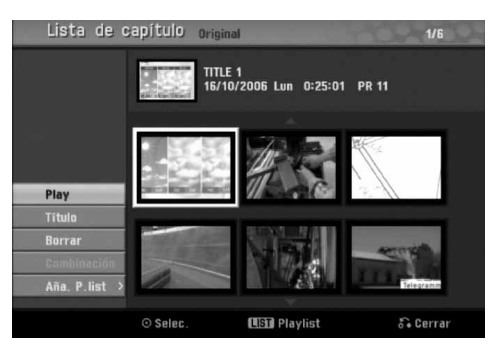

4 **Para visualizar las opciones de la Lista de Capítulos – Original, seleccione el capítulo que desea y, a continuación, pulse ENTER.**  Las opciones de la Lista de Capítulos–Original

aparecen en la parte izquierda del menú.

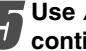

Use **A** / ▼ para seleccionar una opción y, a **continuación, pulse ENTER para confirmar.**

**Play:** Inicia la reproducción del capítulo seleccionado.

**Título:** Mueve el menú de la Lista de Títulos –Original del capítulo. (consulte en la parte izquierda de esta página)

**Borrar:** Borra el capítulo. (página 50)

**Combinacíon:** Combina dos capítulos en uno. (página 51)

**Aña. P. list:** Añade el capítulo a la Playlist. (página 49)

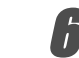

6 **Pulse repetidamente RETURN (**O**) para salir del menú Lista de Capítulos - Original.**

# **EDICIÓN**

## **Menú de Lista de Títulos y Lista de Capítulos (continuación)**

## **Usar el menú Lista de Títulos –Playlist Playlist VR VR**

1 **Pulse repetidamente DISC MENU / LIST para visualizar el menú Lista de Títulos - Playlist.**

- Use los botones  $\blacktriangle$  /  $\nabla$  para visualizar la página anterior/ siguiente si hay más de 6 títulos.
- Para salir de Lista de Títulos Playlist, pulse  $RETURN$   $(\delta$ .

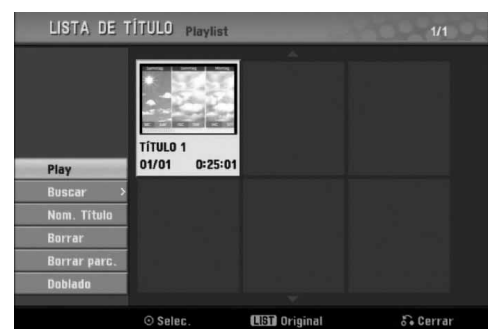

### 2 **Para visualizar las opciones de la Lista de Títulos - Playlist, seleccione el título que desee y, a continuación, pulse ENTER.**

Las opciones de la Lista de Títulos - Playlist aparecen en la parte izquierda del menú.

3 **Use** <sup>v</sup> **/** <sup>V</sup> **para seleccionar una opción y, a continuación, pulse ENTER para confirmar.**

**Play:** Inicia la reproducción del título seleccionado. **Buscar**

- **Capítulo:** Mueve la Lista de Capítulos Playlist del título. (consulte en la parte derecha de esta página)
- **Tiempo:** Buscar la hora deseada como punto de inicio del título. (página 53)

**Nom. Título:** Edita el nombre del título. (página 51) **Borrar:** Borra el título. (página 50)

**Borrar parc.:** Borra una parte del título. (página 50) **Doblado:** Copia el título a una cinta de vídeo.

4 **Pulse repetidamente RETURN (**O**) para salir del menú Lista de Títulos – Playlist.** 

## **Usar el menú Lista de Capítulos –**

- 1 **Pulse repetidamente DISC MENU / LIST para visualizar el menú Lista de Títulos - Playlist.**
- Use **A**  $\blacktriangledown$  **<b>→** *para elegir el título que desea*
- **visualizar del menú Lista de Capítulos Playlist y, a continuación, pulse ENTER.** Las opciones de menú Lista de Títulos - Playlist aparecen en la parte izquierda del menú.
- Use **▲ / ▼** para seleccionar "Buscar-Capítulo" **desde las opciones de la Lista de Títulos – Playlist y, a continuación, pulse ENTER.** El menú Lista de Capítulos – Playlist aparecerá en la pantalla del televisor.

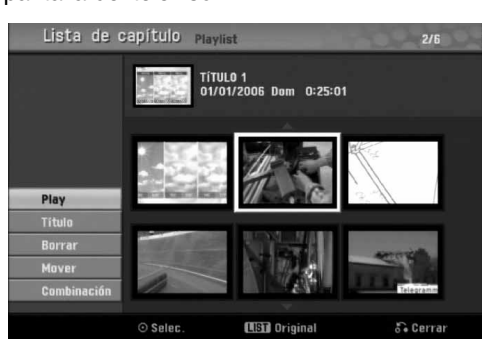

4 **Para ver las opciones de Lista de Capítulos – Playlist, seleccione el capítulo que desee, y a continuación pulse ENTER.** 

Las opciones de Lista de Capítulos – Playlist aparecen en la parte izquierda del menú.

Use **A** / ▼ para seleccionar una opción y, a **continuación, pulse ENTER para confirmar.**

**Play:** Inicia la reproducción del capítulo seleccionado. **Título:** Mueve el menú de la Lista de Títulos – Playlist del capítulo. (consulte en la parte izquierda de esta página)

**Borrar:** Borra el capítulo. (página 50) **Mover:** Mueve un capítulo del menú de la Lista de Capítulos –Playlist a una posición del menú. (página 52)

**Combinación:** Combina dos capítulos en uno. (página 51)

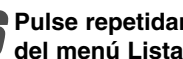

**Pulse repetidamente RETURN (**  $\delta$  **) para salir del menú Lista de Capítulos –Playlist.**

## **Menú Lista de Títulos y Lista de Capítulos (continuación)**

### **Usar Lista de Títulos**

Desde la pantalla Título list puede reproducir, nombrar y borrar títulos.

Una vez está finalizado el disco en modo vídeo, la pantalla Título list cambiará de apariencia y lo único que podrá hacer es seleccionar los títulos a reproducir.

### 1 **Pulse DISC MENU / LIST para visualizar Lista deTítulo.**

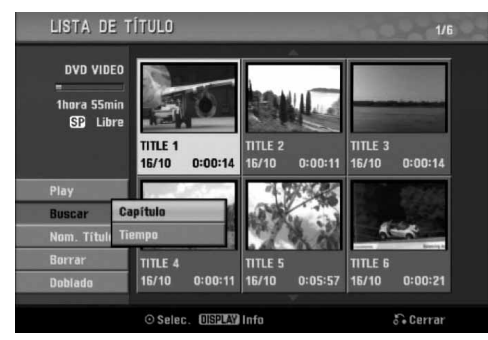

## 2 **Use** <sup>v</sup> **/** <sup>V</sup> **para elegir un título y a continuación pulse ENTER.**

Las opciones de Título list aparecen en la parte izquierda de la pantalla Lista de título.

#### **Use ▲ / ▼ para seleccionar una opción y a continuación pulse ENTER para confirmar.**

**Play:** empieza la reproducción del título seleccionado. **Buscar**

- **Capítulo:** Mueve el menú de la Lista de Capítulos del título.
- **Tiempo:** Buscar la hora deseada como punto de inicio del título. (página 53)

**Nom. Título:** Edita el nombre del título. (página 51) **Borrar:** Borra el título de la lista de títulos. **Doblado:** Copia el título a una cinta de vídeo.

4 **Pulse repetidamente RETURN (**O**) para salir de Lista de título.**

## **Borrar un título Video Video**

Antes de finalizar un disco, podrá borrar los títulos grabados en el disco.

## **Precaución**

- Si borra un título de un disco DVD-R, el título desaparecerá de Lista de título, pero el tiempo de grabación disponible no aumentará.
- Cuando borre un título de un disco DVD-RW, el tiempo de grabación disponible para grabación sólo aumentará si es el último título del disco.

1 **Pulse DISC MENU / LIST para visualizar Título list.**

- Use **A**  $\blacktriangledown$  **<b>→** *para elegir un título que desee* **borrar y a continuación pulse ENTER.** Las opciones de Título list aparecen en la parte izquierda del menú Título list .
- 

Use **▲ / ▼** para seleccionar 'Borrar' y a **continuación pulse ENTER para confirmar.** El mensaje de confirmación para borrado aparecerá.

Use ◀ / ▶ para seleccionar 'OK' después pre-

**sione ENTER.**  Se borra el capítulo o título.

Después de presionar ENTER, se muestra el menú nuevo y actualizado.

5 **Repita los pasos 2-4 para borrar los títulos adicionales de Título list.**

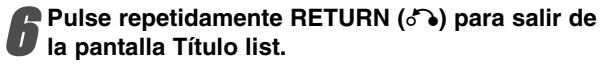

## **Si ya se ha finalizado el disco**

Deberá ver una pantalla como la siguiente.

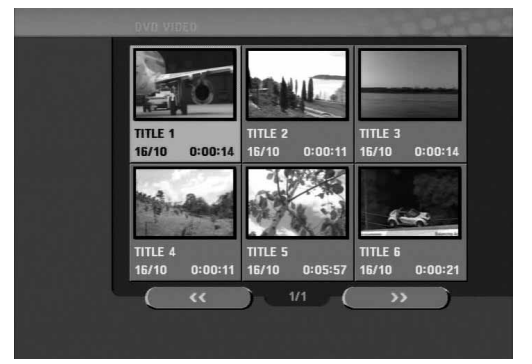

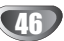

## **Menú Lista de Títulos y Lista de Capítulos (continuación)**

## **Usar el menú Lista de Títulos <del>+RW</del> + R**

La Lista de Títulos es la ubicación donde usted puede ver todos los títulos grabados y donde podrá borrar títulos y hacer otras modificaciones en el contenido original del disco. También podrá reproducir títulos directamente desde el menú Lista de Títulos. La grabadora debe estar parada para poder editar usando el menú de Lista de Títulos.

#### 1 **Pulse DISC MENU / LIST para visualizar el menú Lista de Títulos.**

- Use los botones  $\blacktriangle$  /  $\nabla$  para visualizar la página anterior/siguiente si hay más de 6 títulos.
- Para salir del menú de Lista de Títulos, pulse  $RETURN$   $(\delta$ .

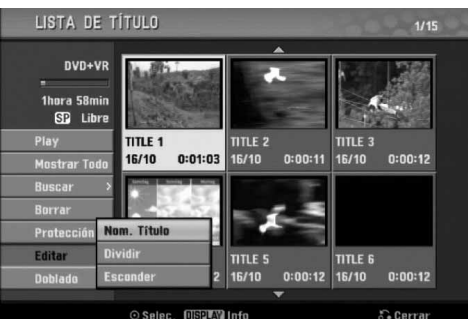

2 **Para ver las opciones de Lista de Títulos, seleccione el título que desee y, a continuación, pulse ENTER.**

Las opciones de la Lista de Títulos aparecen en la parte izquierda del menú Lista de Títulos.

#### Use **A** / ▼ para seleccionar una opción y, a **continuación, pulse ENTER para confirmar.**

**Play:** Inicia la reproducción del título seleccionado pero no de los capítulos ocultos.

**Mostrar Todo:** Inicia la reproducción del título seleccionado incluyendo los capítulos ocultos. **Buscar** 

- **Capítulo:** Mueve el menú de la Lista de Capítulos del título. (consulte en la parte derecha de esta página)
- **Tiempo:** Buscar la hora deseada como punto de inicio del título. (página 53)

**Borrar:** Borra el título. (página 50)

**Protección:** Protege contra la grabación, edición o borrado accidentales del título.(página 52) **Editar:** Selecciona las opciones de edición.

- **Nom. de Título:** Edita el nombre del título. (página 51)
- Dividir: Divide un título en dos. **+RW** (página 53)
- **Esconder (Mostrar):** Oculta (o muestra) todos los capítulos que hay dentro de un título. (página 52) Doblado: Copia el título a una cinta de vídeo.

**Pulse repetidamente RETURN (**  $\delta$ **<b>)** para salir **del menú Lista de Títulos.**

### **Consejo**

Pulse DISPLAY para ver información más detallada sobre los títulos para el título seleccionado.

## **Precaución CRW**

**Si pulsa REC (**z**) cuando aparezca el menú de Lista de títulos, el título seleccionado se borrará y comenzará la grabación sobreescribiendo. (Para más información consulte la página 54).**

**EDICIÓN** 

## **Usar el menú de Lista de Capítulos +RW +R**

1 **Pulse DISC MENU / LIST para visualizar el menú Lista de Títulos**

**Use ▲ ▼ → ▶ para elegir el título del que desea visualizar del menú Lista de Capítulos y, a continuación, pulse ENTER.**

Las opciones de la Lista de Títulos aparecen en la parte izquierda del menú.

3 **Use** <sup>v</sup> **/** <sup>V</sup> **para seleccionar 'Buscar-Capítulo' de las opciones de la Lista de Títulos y, a continuación, pulse ENTER.**

El menú Lista de Capítulos aparecerá en la pantalla del televisor.

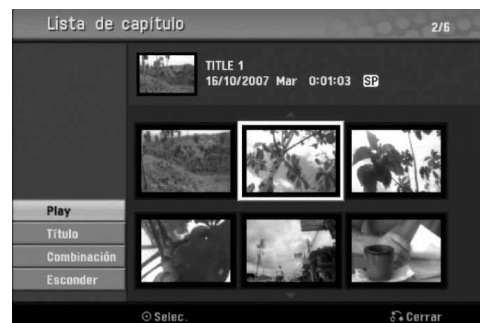

4 **Para visualizar las opciones de la Lista de Capítulos, seleccione el capítulo que desee y, a continuación, pulse ENTER.**

Las opciones de la Lista de Capítulos aparecen en la parte izquierda del menú.

Use **A** / ▼ para seleccionar una opción y, a **continuación, pulse ENTER para confirmar.**

**Play:** Inicia la reproducción del capítulo seleccionado.

**Título:** Se desplaza al menú Lista de Títulos del capítulo. (consulte en la parte izquierda de esta página)

**Combinación:** combina dos capítulos en uno. (página 51)

**Esconder (Mostrar):** Oculta (o muestra) el capítulo seleccionado. (página 52)

6 **Pulse repetidamente RETURN (**O**) para salir del menú de Lista de capítulo.**

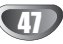

## **Edición de Títulos y Capítulos**

Las ediciones que realice en el contenido original cambiarán el contenido real del disco. Por ejemplo, si borra un título o capítulo de un contenido Original (título o capítulo), ese título o capítulo se borrarán del disco, liberando tiempo de grabación.

Cuando edite la Playlist, en cambio, no está cambiando el contenido del disco. Por ejemplo, cuando borra un título de la Playlist, sólo le está diciendo a la grabadora que no reproduzca ese título. Nada se borra del disco.

## **Títulos, Capítulos y Partes**

Los títulos del contenido Original del disco contienen uno o más capítulos. Cuando inserte un título en la Playlist, todos los capítulos de ese título también aparecerán. Por decirlo de otro modo, los capítulos de la Playlist se comportan exactamente como capítulos de un disco DVD-Vídeo. Las partes son secciones de títulos de listas de reproducción o de los originales. Desde el menú de la Playlist o del Original, puede añadir o borrar partes. Añadir un nuevo capítulo o título a la Playlist crea un nuevo título que está compuesto de una sección (es decir, capítulo) de un título Original. Borrar una parte elimina parte de un título del menú Playlist o Original.

## **Precaución**

- Al editar usando las funciones Borrar, Agregar y Mover, los fotogramas de inicio y de finalización tal vez no coincidan exactamente con la pantalla del punto de inicio y finalización.
- Durante la reproducción de la Playlist, puede darse cuenta quizás de una pausa momentánea entre las ediciones. No se trata de un mal funcionamiento.

## **Agregar marcadores de capítulo VR +RW +R**

Puede poner un marcador de capítulo en cualquier lugar de una título de la Playlist o Original durante la grabación o reproducción.

Una vez marcado el capítulo, podrá usar la función Chapter Search (Búsqueda de Capítulo), así como borrar, combinar y desplazar capítulos del menú Lista de Capítulos-Original o Lista de Capítulos-Playlist.

## **Nota**

Los marcadores de capítulo se insertan en intervalos regulares automáticamente. Puede cambiar este intervalo en el menú Setup inicial (consulte Auto Capítal en la página 25).

```
1 Reproduzca el título (Original o Playlist).
```
#### 2 **En el punto en el que desee iniciar un nuevo capítulo, pulse CHP. ADD.**

Verá aparecer un icono que indica la presencia de un marcador de capítulo en la pantalla del televisor.

• También puede poner marcadores de capítulo durante la grabación.

### **Cambiar las vistas en miniatura del título VR +RW +R**

Cada título mostrado en el menú de la Lista de Títulos se representa con una imagen en miniatura tomada del inicio de ese título o capítulo.

Si lo prefiere, seleccione una imagen fija diferente de un título.

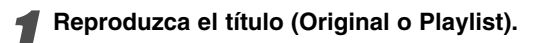

#### 2 **Presione THUMBNAIL para hacer de la imagen mostrada actualmente la que aparece en el menú Lista de títulos.**

La imagen fija que escoja aparecerá en el menú Lista de títulos.

## **Consejo**

También puede cambiar la imagen en miniatura del título en el menú Lista de capítulos del DVD-RW en modo VR. Seleccione un capítulo del menú Lista de capítulos y, a continuación, pulse THUMBNAIL. La imagen de la vista en miniatura del título que incluye el capítulo se cambiará.

48

## **Crear una nueva Playlist VR**

Utilice esta función para agregar un título Original o un capítulo a la lista de reproducción. Al hacerlo, la totalidad del título o capítulo pasará a la lista de reproducción (más adelante podrá eliminar ciertas partes que no necesite – consulte el apartado "Eliminar un título/capítulo original o de la Lista de reproducción" en la página 50).

Ei título aparece en la Playlist completo con los marcadores de capítulo que aparecen la Original. Sin embargo, si añade más marcadores de capítulo a la Original más tarde, éstos no se copiarán automáticamente al título de la Playlist.

Puede agregar hasta 999 capítulo a un disco.

1 **Pulse repetidamente DISC MENU / LIST para visualizar el menú Lista de Títulos-Original.** Para visualizar el menú Lista de Capítulos-Original, consulte "Usar el menú Lista de Capítulos-Original" en la página 44.

2 **Escoja un título o capítulo en el menú Original para ponerlo en una Playlist y, a continuación, pulse ENTER.**

Verá aparecer las opciones Original (Título o Capítulo) en la parte izquierda del menú Original.

Use **▲ / ▼** para seleccionar 'Playlist' de las **opciones Original y, a continuación, pulse ENTER.**

#### 4 **Seleccione 'Playlist nuevo', a continuación, pulse ENTER.**

Verá aparecer el nuevo título en la Playlist actualizada. Todos los capítulos del título se agregan a la Playlist.

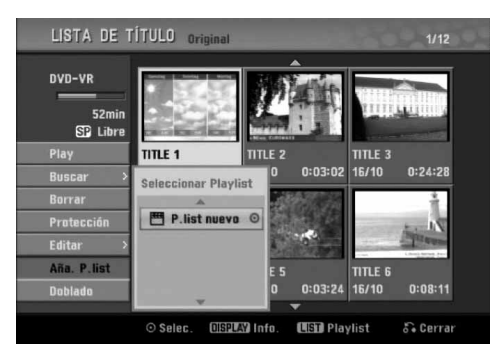

## **Agregar un título/capítulo adicional a Playlist VR**

Puede agregar un título o capítulo Original para añadirlo a un título de la Playlist incluso si ya está registrado.

- 1 **Pulse DISC MENU / LIST repetidamente para visualizar el menú Lista de Títulos-Original.** Para visualizar el menú Lista de Capítulos-Original, consulte "Usar Lista de Capítulos-Original" en la página 44.
	-

2 **Elija un título o capítulo Original para ponerlo en la Playlist y, a continuación, pulse ENTER.** Las opciones del menú Original aparecerán en la parte izqierda de la pantalla.

- 3 **Use** <sup>v</sup> **/** <sup>V</sup> **para seleccionar 'Aña. P.list' de las opciones del menú Original y, a continuación, pulse ENTER.**
- 

4 **Seleccione un título de la Lista de Títulos-Playlist que ya se haya registrado para insertar un título y, a continuación, pulse ENTER.** El título o capítulo aparecerá en el menú Playlist actualizada.

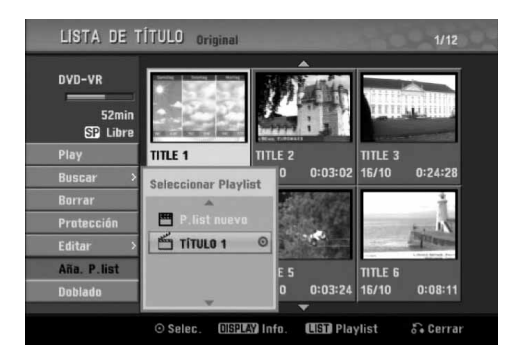

5 **Repita los pasos 1-4 para añadir un título adicional o capítulo a la Playlist.**

6 **Pulse RETURN (**O**) para salir o DISC MENU / LIST para volver al menú Lista de Títulos-Original.**

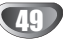

## **Borrar un título / capítulo**

Si borra un título o capítulo del menú Playlist en discos DVD-RW formateados en modo VR, sólo lo borrará de la Playlist. El título/capítulo permanecerá en el menú Original.

Si selecciona eliminar un título o capítulo del menú Lista de títulos-Original o Lista de capítulos-Original, el título o capítulo se eliminará realmente del disco, y aumentará el tiempo restante disponible para la grabación. Los títulos/capítulos eliminados del Original también serán eliminados de la lista de reproducción.

## **Nota**

Tal vez no sea posible eliminar capítulos enferiores a 3 segundos de duración.

1 **En el menú Lista de Títulos o Lista de** Capítulos, use **AV ↓** para escoger el capítu**lo o título que desee borrar y, a continuación, pulse ENTER.**

Las opciones aparecen en la parte izquierda del menú.

2 **Seleccione la opción 'Borrar' en las opciones del menú.**

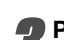

**3 Pulse ENTER para confirmar.**<br>Verá aparecer el mensaje de confirmación para realizar la eliminación.

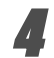

#### Use ◀ / ▶ para seleccionar 'OK' y, a **continuación, pulse ENTER.**

Se borra el capítulo o título seleccionado. Después de pulsar ENTER, verá aparecer el menú nuevo, ya actualizado.

5 **Repita los pasos 1 - 4 para continuar la eliminación del menú.**

**Pulse RETURN (**  $\delta$  **) repetidamente para salir del menú.**

## **Notas**

- Para la grabación de DVD+RW, se cambiará el nombre del título borrado a 'Título borrado'.
- Si el número de títulos seguidos que se han borrado supera dos, los títulos se combinarán en uno.

### **Borrar una parte VR**

Puede borrar una parte que no desee en el título.

- 1 **Pulse repetidamente DISC MENU / LIST para visualizar el menú Lista de Títulos-Original o Lista de Títulos-Playlist.**
- Use **A v I para elegir un título que desee y, a continuación, pulse ENTER.**

Verá aparecer las opciones en la parte izquierda del menú.

3 **Seleccione 'Borrar parc.' de las opciones del menú.**

Por ejemplo, si selecciona "Borrar parc." en el menú Lista de Títulos-Original.

**4 Pulse ENTER.**<br>Verá aparecer el menú Editar título (Borrar parte) en la pantalla del televisor. Se iluminará el icono 'Punto inicial'.

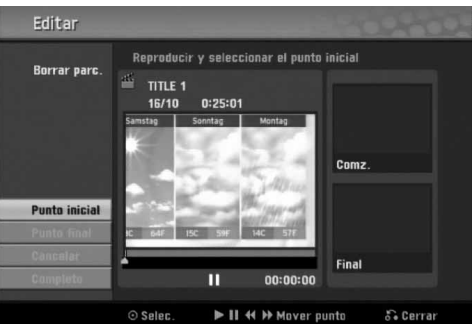

5 **Se inicia la reproducción. Usando el paso de pausa, búsqueda y cámara lenta puede encontrar el punto de inicio.**

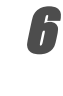

6 **Pulse ENTER en el punto de inicio de la sección que desee borrar.**

Se iluminará el icono 'Punto final'. La parte se indica en la barra de progreso.

7 **Utilice "play, pause step, search and slow-motion" (reproducir, pausar, buscar y cámara lenta) para encontrar el punto final.**

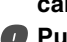

8 **Pulse ENTER en el punto de finalización que desee borrar.**

Podrá cancelar el punto seleccionado, use  $\triangle$ /**V** para seleccionar el icono 'Cancelar' y a continuación pulse ENTER.

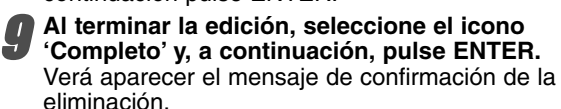

Use **∢** / ▶ para seleccionar 'OK' y, a **continuación, pulse ENTER.** La parte seleccionada se borrará del título y verá aparecer la Lista de Títulos-Original o la Playlist.

11 **Cuando termine de editar, presione RETURN (**O**).**

## **Notas**

- Tal vez no sea posible eliminar partes inferiores a 3 segundos de duración.
- Esta función no está disponible para aquellos títulos con una duración inferior a 5 segundos.

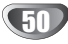

### **Nombrar un título VR Video +RW +R VR +RW +R**

Puede nombrar títulos independientemente.

**1** En el menú Lista de Títulos-Original, use<br>**A v →** para escoge el título que desee y, a **continuación, pulse ENTER.**

Las opciones aparecen en la parte izquierda del menú.

Use **∆/▼** para seleccionar la opción 'Nom. **Título' y, a continuación, pulse ENTER.** Verá aparecer el teclado.

p.ej. si selecciona "Nom. Título" en el menú Lista de Títulos-Original

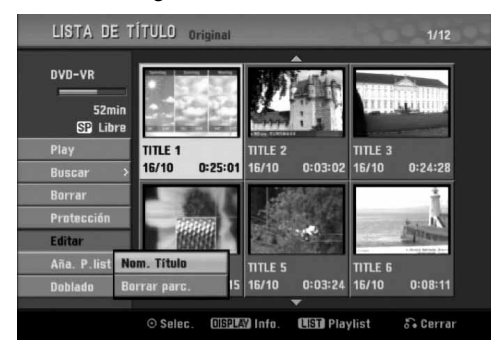

3**Introduzca el nombre que desee para el título.** Use **A** ▼ **4 P** para seleccionar un carácter y, a **continuación, pulse ENTER para confirmar su selección. Consulte el paso 3 de la página 19 (Nombrar una emisora).**

4 **Elija Confirmar y, a continuación, pulse ENTER para fijar el nombre y regrese a la pantalla anterior del menú.**

5 **Pulse RETURN (**O**) repetidamente para salir del**  $\boldsymbol{J}$  menú.

## **Notas**

- Los nombres pueden tener hasta 32 caracteres.
- En el caso de discos formateados en una grabadora de DVDs diferente, sólo podrá ver un tipo limitado de caracteres.
- Para la grabación de DVD-R, DVD+R o DVD+RW, el nombre introducido aparece en el reproductor de DVD una vez se haya finalizado.

## **Combinar dos capítulos en uno**

Utilice esta función para combinar dos capítulos adyacentes en uno solo.

## **Nota**

Esta función no estará disponible si únicamente existe un capítulo dentro del título, o si los resaltes están en el primer capítulo.

- 1 **En el menú de la Lista de Capítulos, seleccione el segundo capítulo de los dos que desea combinar y, a continuación, pulse ENTER.** Las opciones de la Lista de Capítulos aparecen en la parte izquierda del menú.
- Use **A** / ▼ para seleccionar 'Combinación'. El indicador Combinacíon aparece entre los dos

capítulos que desea combinar.

p.ej., si selecciona "Combinación" en el menú Lista de Capítulos-Original.

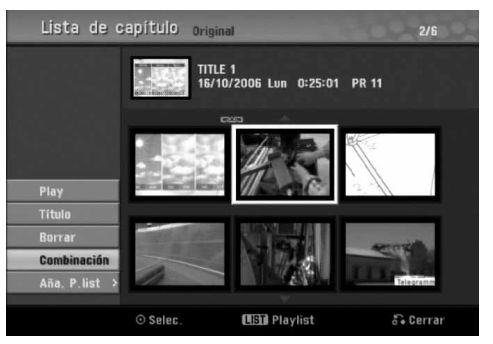

**3 Pulse ENTER para confirmar.**<br>Después de presionar ENTER, se muestra el menú nuevo y actualizado.

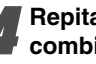

4 **Repita los pasos 1 - 3 para continuar combinando desde el menú.** 

5 **Pulse RETURN (**O**) repetidamente para salir del menú.**

## **Notas**

**Esta función no funciona según la lista de abajo;**

- Si hay solamente un capítulo dentro del título.
- Si dos capítulos se han creado mediante el borrado de una parte del título original.
- Si hay dos capítulos creados desde títulos diferentes.
- Si se crean dos capítulos desplazando uno de la lista de reproducción.

## **Mover un capítulo de la Playlist VR**

Use esta función para reorganizar el orden de reproducción de los capítulos de la Playlist en el menú de la Lista de Títulos-Playlist.

1 **Pulse repetidamente DISC MENU / LIST para visualizar el menú Lista de Títulos-Playlist.** Para visualizar el menú Lista de Capítulos-Playlist, consulte "Usar la Lista de Capítulos-Playlist" en la página 45.

### **Nota**

Esta función no está disponible si sólo hay un capítulo.

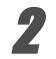

2 **Seleccione un capítulo del menú Lista de Capítulos-Playlist.**

**1 Pulse ENTER.**<br>1 Las opciones de Lista de Capítulos-Playlist aparecen en la parte izquierda del menú.

Use **▲ / ▼** para seleccionar 'Mover' de las **opciones de la Playlist y a continuación pulse ENTER.**

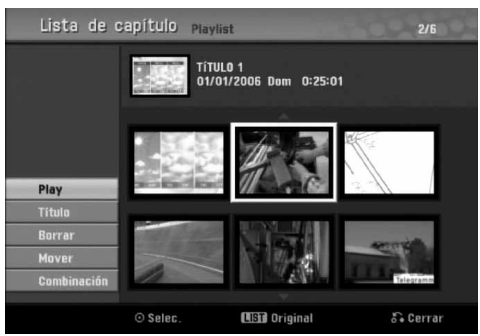

#### **Use A V < ▶ para elegir el lugar al que desea mover el capítulo y a continuación pulse ENTER.**

Después de presionar ENTER, se muestra el menú nuevo y actualizado.

6 **Repita los pasos 2 - 5 para continuar moviéndose desde el menú.** 

7 **Pulse RETURN (**O**) repetidamente para salir del menú.**

## **Proteger un título VR +RW +R**

Use esta función para proteger la grabación, edición o borrado accidental del título.

1 **Pulse DISC MENU / LIST para visualizar el menú Lista de Títulos**

Use **A** ▼ **4 P** para elegir un título que desee **borrar y a continuación pulse ENTER.** Las opciones aparecen en la parte izquierda del menú.

#### 3 **Seleccione la opción 'Protección' de las opciones.**

p.ej., si selecciona "Protección" del menú Lista de Títulos. (DVD+RW/+R)

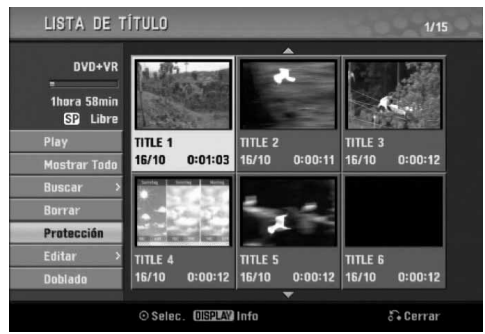

**4 Pulse ENTER para confirmar.**<br>Verá aparecer la marca de bloqueo en la visión en miniatura del título.

### **Consejo**

Si selecciona un título que ya ha sido protegido del menú Lista de Títulos, desprotegerlo seleccionando "Proteger. CNCL" de las opciones del menú Lista de Títulos. Una vez hecho esto, puede editar y borrar el fichero.

## **Ocultar un título / capítulo <b>+RW** + R

Use esta función para ocultar un título/capítulo en el menú Lista de Títulos o Lista de Capítulos.

1 **En el menú Lista de Títulos o Lista de** Capítulos, use **A**  $\blacktriangledown$  **◀ Þ** para escoger un título o **capítulo que desee ocultar y, a continuación, pulse ENTER.**

Las opciones aparecen en la parte izquierda del menú.

#### 2 **Seleccione la opción 'Esconder' en las opciones.**

p.ej., si selecciona "Esconder" del menú Lista de Títulos.

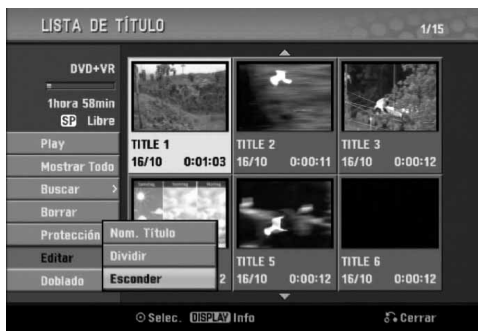

## 3 **Pulse ENTER para confirmar.**

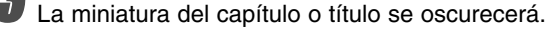

### **Consejo**

Si selecciona un título que ya se haya oscurecido en el menú de la Lista de Títulos, puede mostrarlo escogiendo "Mostrar" de las opciones del menú Lista de Títulos. Una vez hecho esto, podrá ver el título.

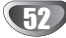

## **Dividir un título en dos CRW**

**ENTER.**

**Lista de Títulos.**

menú.

Use este comando para dividir un título en dos nuevos títulos.

1 **En el menú de la Lista de Títulos, seleccione el título que desee dividir y, a continuación, pulse**

Las opciones aparecen en la parte izquierda del

2 **Seleccione 'Dividir' de las opciones del menú**

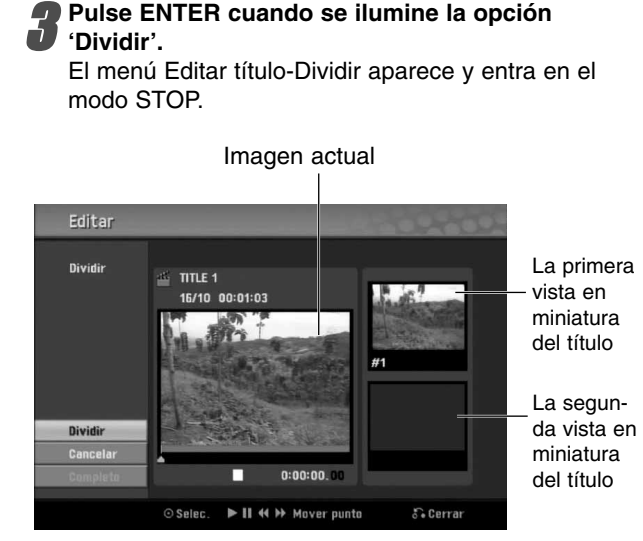

### 4 **Utilice reproducir, pausa, paso, buscar y cámara lenta para encontrar el punto por donde desea dividir el título.**

5 **Cuando se ilumine la opción 'Dividir', pulse ENTER en el punto.**

Puede borrar el punto divisorio utilizando  $\blacktriangle / \blacktriangledown$ para seleccionar la opción 'Cancelar' y después presione ENTER. De esta forma borrará el punto divisorio.

6 **Elija la opción 'Completo' y a continuación pulse ENTER para fijar el punto de división.** El título se dividirá en dos nuevos títulos. Tardará 4 minutos en dividirse.

### **Búsqueda por tiempo**

Usted puede seleccionar el punto de inicio del título.

1 **Utilice** <sup>b</sup> **/** <sup>B</sup> **/** <sup>v</sup> **/** <sup>V</sup> **para seleccionar un título del menú Lista de títulos y presione ENTER.** Las opciones aparecerán a la izquierda del menú.

2 **Seleccione la opción Tiempo y, a continuación presione ENTER.**

Ejemplo: Lista de títulos (DVD-VR)

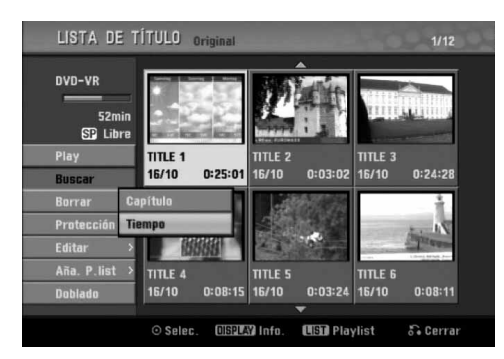

El menú Búsqueda Del Tiempo aparece en la pantalla de TV.

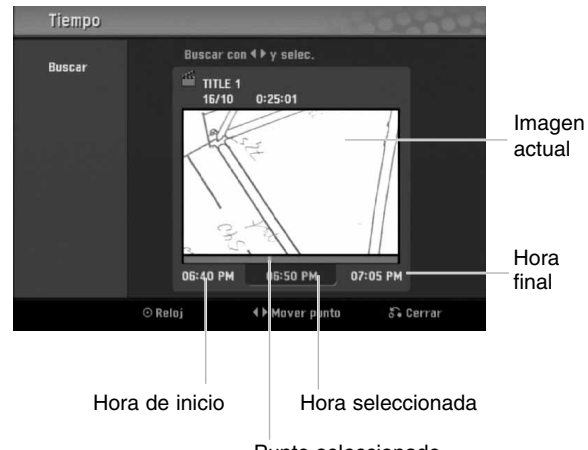

Punto seleccionado

3 **Utilice** <sup>b</sup> **/** <sup>B</sup> **para encontrar el punto deseado de inicio. El punto aumenta en incrementos de 1 minuto.**

Si mantiene presionado  $\blacktriangleleft$  /  $\blacktriangleright$  el punto aumentará en incrementos de 5 minutos.

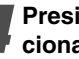

4 **Presione ENTER para iniciar el punto seleccionado.**

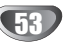

## **Información adicional**

## **Grabación sobreescribiendo**

Para sobrescribir una nueva grabación de vídeo sobre un Título anteriormente grabado, siga estas instrucciones. Esta característica no está disponible en el DVD+R, el cual siempre grabará al final del disco.

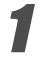

#### 1 **Seleccione la fuente de entrada en la que desea grabar (canal, AV1-3, DV).**

2 **Pulse DISC MENU / LIST para visualizar el menú Lista de Títulos.**

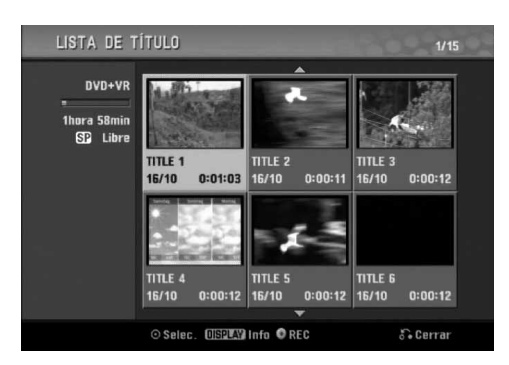

**Use ▲ V < ▶ para elegir el título que desee sobreescribir.**

Pulse REC (<sup>o</sup>) una vez para comenzar a sobree**scribir.**

Comienza la grabación sobrescribiendo desde el punto de inicio del título.

#### 5 **Pulse STOP (**x**) para detener la grabación sobreescribiendo.**

Se crea un nuevo título y aparece en pantalla un menú actualizado.

## **Notas**

- Esta función no está disponible con un título protegido.
- Si sobrescribe la grabación más extensa del título actual en un disco completamente grabado, el siguiente título será sobrescrito.
- Si el siguiente título estuviera protegido, la sobrescritura cesará en el punto de inicio del título.

## **Visualización del menú Lista de Títulos visualizados en otras grabadoras de DVD o reproductores +RW +R**

Puede visualizar el menú Lista de Títulos visualizado en otra grabadora DVD que sea capaz de reproducir discos DVD+RW o DVD+R.

1 **Inserte el disco DVD+R o DVD+RW que ya esté grabado.**

2 **Pulse TITLE.** El menú Lista de Títulos aparecerá como puede ver abajo.

### **Consejo**

Puede eliminar el menú Lista de Títulos pulsando STOP  $(\blacksquare)$ .

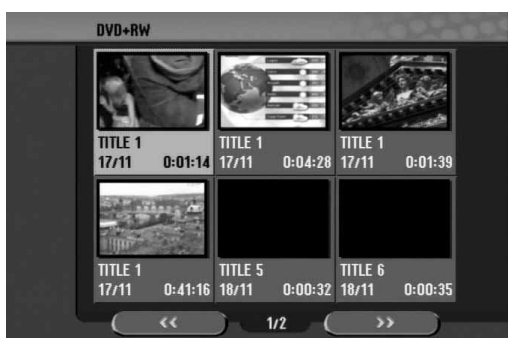

3 **Para reproducir un título, seleccione el título que desee y, a continuación, pulse ENTER o**   $\blacktriangleright$  (PLAY).

## **Reproducción de sus grabaciones en otros reproductores de DVD**

### **(finalización del disco)**

La mayoría de los reproductores de DVD más comunes pueden reproducir discos finalizados en modo vídeo, discos DVD+R o DVD+RW finalizados. Un pequeño número de reproductores también pueden reproducir discos DVD-RW grabados en modo VR, ya sea finalizados o no. Consulte el manual que se adjuntó con el otro reproductor para chequear que tipo de discos puede reproducir.

La finalización "fija" la grabación en su sitio de modo que el disco pueda reproducirse en un reproductor de DVD habitual u ordenador equipado con una unidad de DVD-ROM adecuada.

Al finalizar un modo vídeo el disco crea una pantalla de menú para navegar por el disco. Se puede acceder a éste pulsando DISC MENU / LIST o TITLE.

**Para finalizar un disco, consulte "Finalize" en la página 26.**

## **Notas**

- Los discos DVD+RW no finalizados se pueden reproducir en reproductores de DVD estándar.
- El contenido editado de un disco DVD+RW es compatible con los reproductores estándar de DVD únicamente una vez finalizado.
- Cualquier contenido editado de un disco DVD+R no será compatible en reproductores estándar de DVD. (Ocultar, combinar capítulos, marca de capítulo agregada, etc)

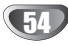

## **Lista de código de idioma y código de área**

### **Código de idioma**

Utilice ésta lista para introducir el idioma deseado para las siguientes configuraciones iniciales: Audio del disco, subtítulos del disco, menú del disco.

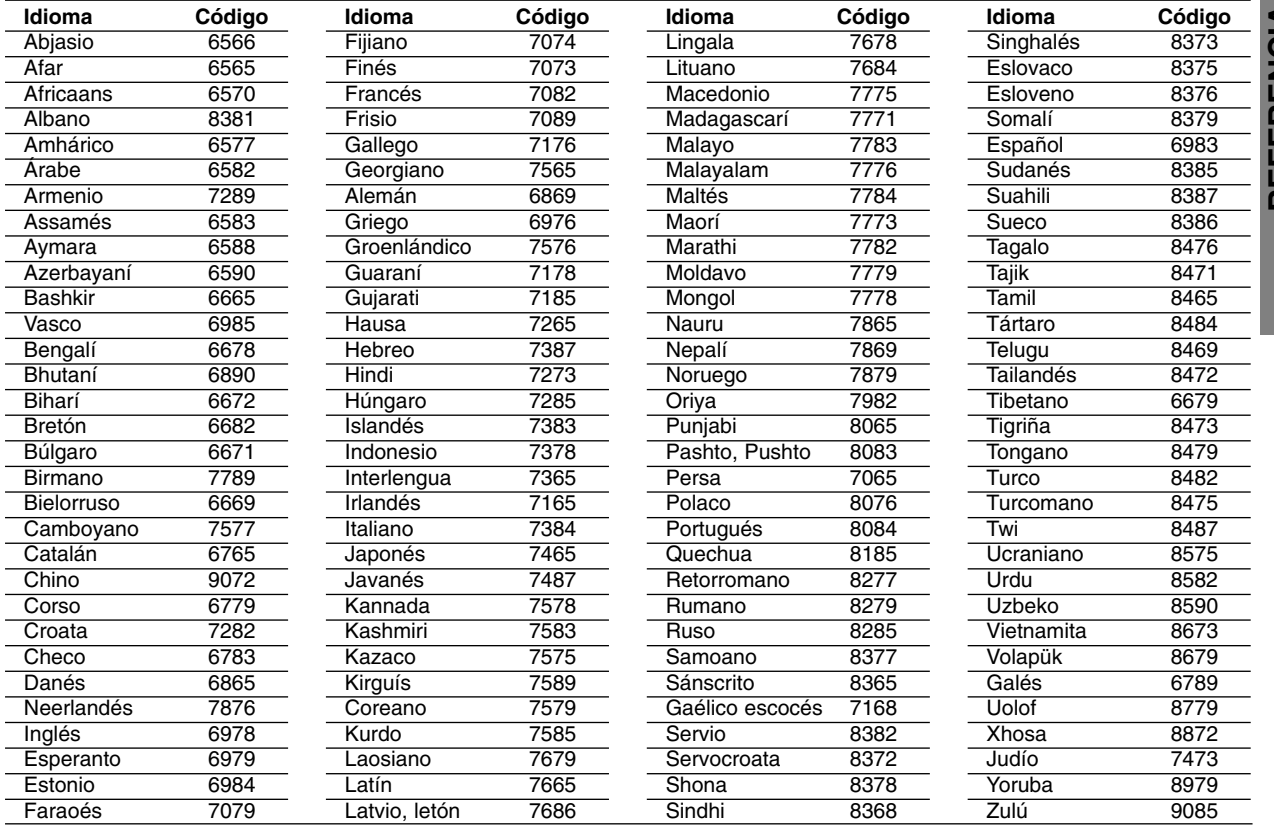

### **Código de área**

Seleccione un código de área de esta lista.

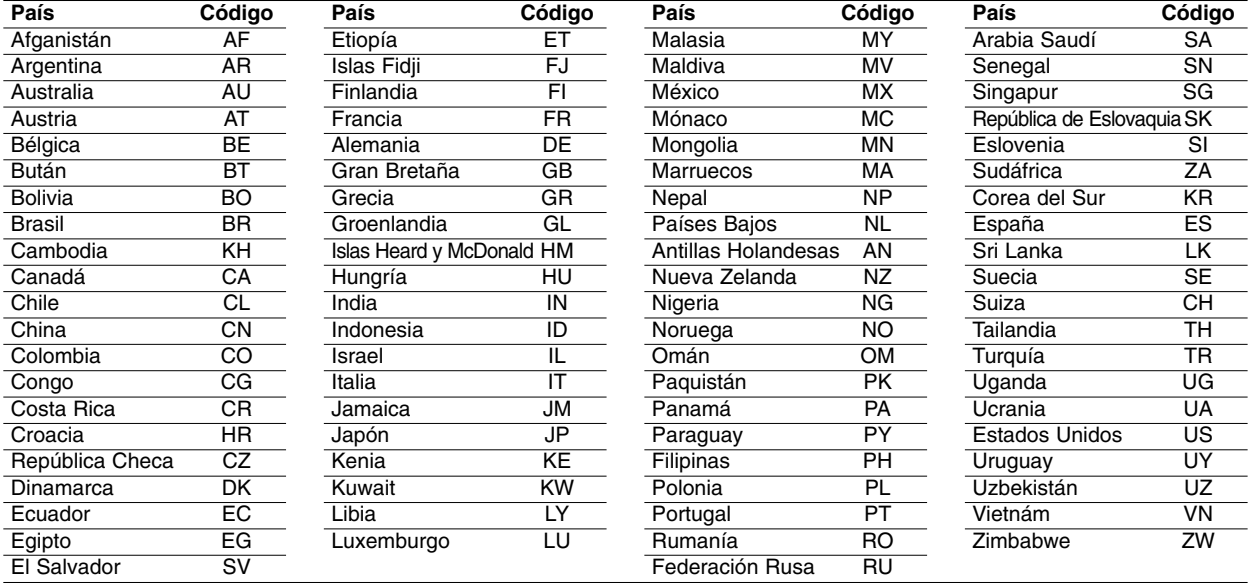

REFERENCIA **REFERENCIA**

## **Control de su TV con el mando a distancia**

Con el mando a distancia, puede regular el nivel de sonido, recepción de señal e interruptor de encendido de su TV LG.

Puede controlar su TV utilizando los siguientes botones.

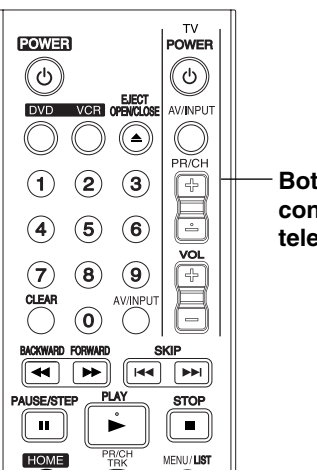

**Botones de control del televisor**

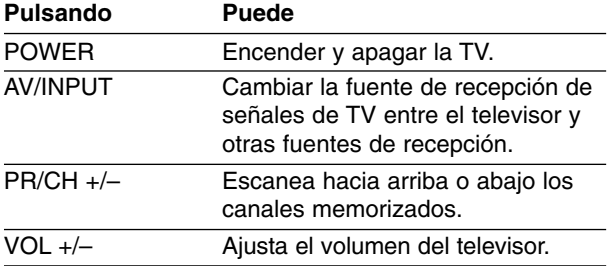

### **Control de otros televisores con el mando a distancia**

Con el mando a distancia, puede regular también el nivel de sonido, recepción de señal e interruptor de encendido de otros televisores que no son LG. Si su TV está listado en la siguiente tabla, indique el código correspondiente a su fabricante.

- **1. Para seleccionar el código de su fabricante para su TV, pulse las teclas numéricas mientras mantiene pulsado el botón TV POWER (vea la siguiente tabla).**
- **2. Suelte el botón TV POWER.**

### **Números de código de TVs controlables**

Si en la lista aparece más de un código, indíquelos uno a uno, hasta que encuentre el que funcione mejor con su TV.

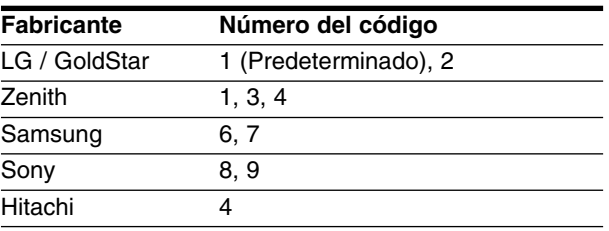

## **Notas**

- Según su televisor, es posible que algunos botones no funcionen para el aparato, incluso tras indicar el código correcto del fabricante.
- Si indica un nuevo número de código, éste sustituirá el número previamente introducido.
- Cuando recambie las pilas del mando a distancia, es posible que el número de código indicado regrese al valor predeterminado. Indique de nuevo el número de código.

**REFERENCIA REFERENCIA**

## **Solución de problemas**

Chequee la siguiente guía en busca de la posible causa a un problema antes de ponerse en contacto con el servicio.

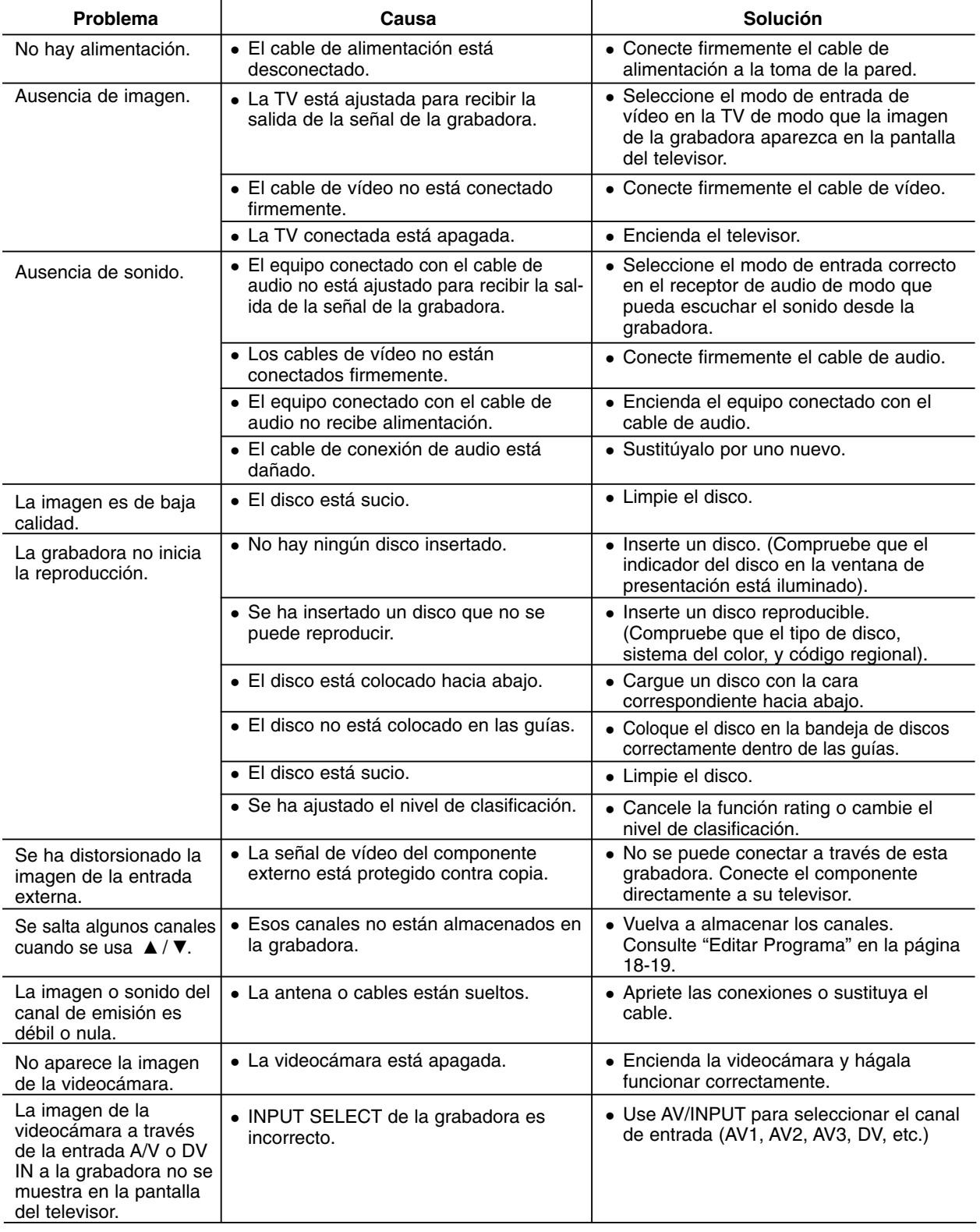

## **Solución de problemas (continuación)**

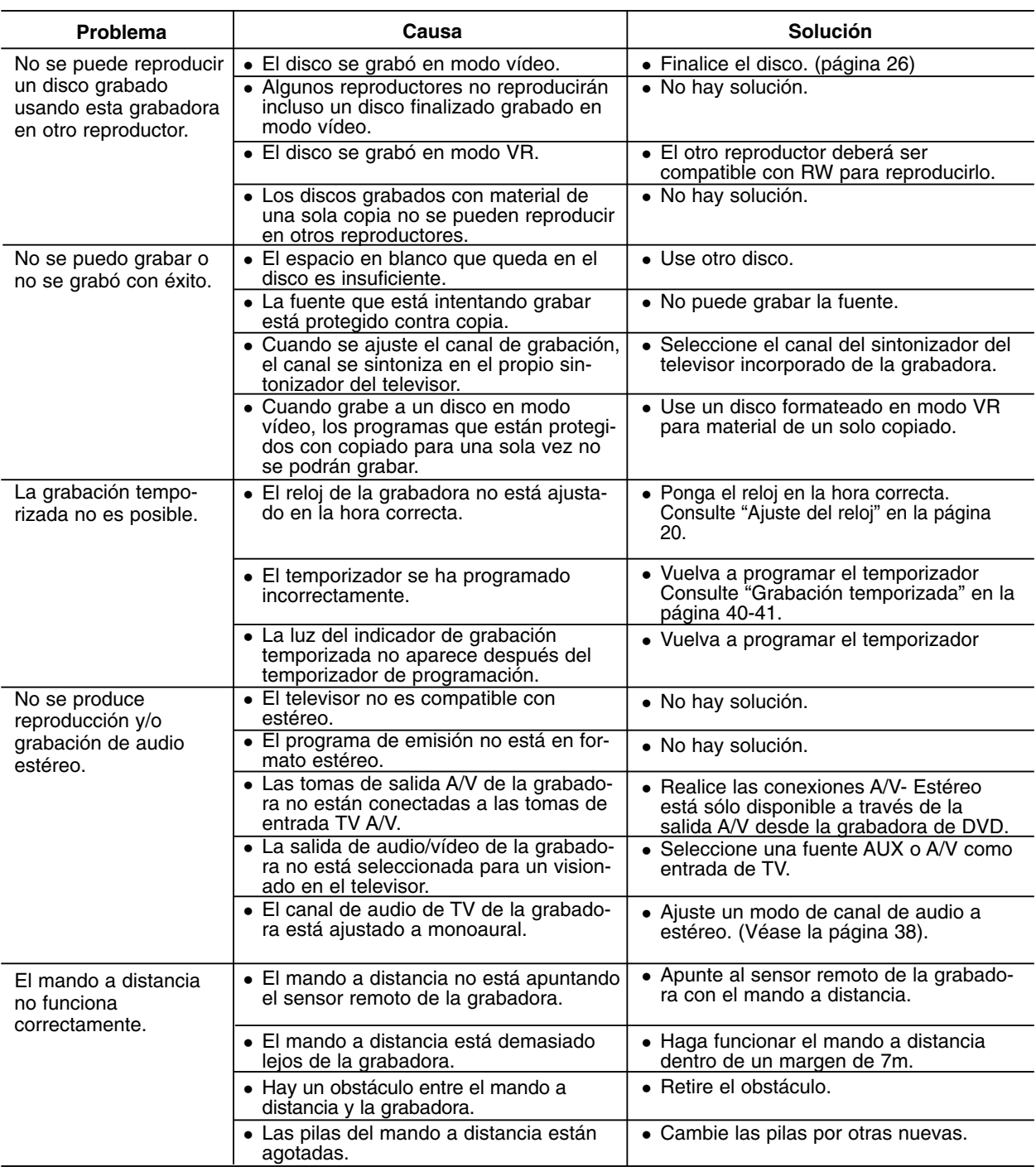

#### **Condensación de humedad**

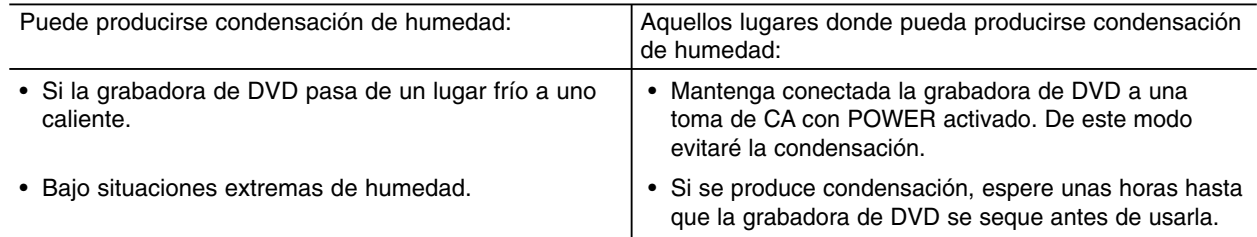

# **REFERENCIA REFERENCIA**

## **Especificaciones**

### **General**

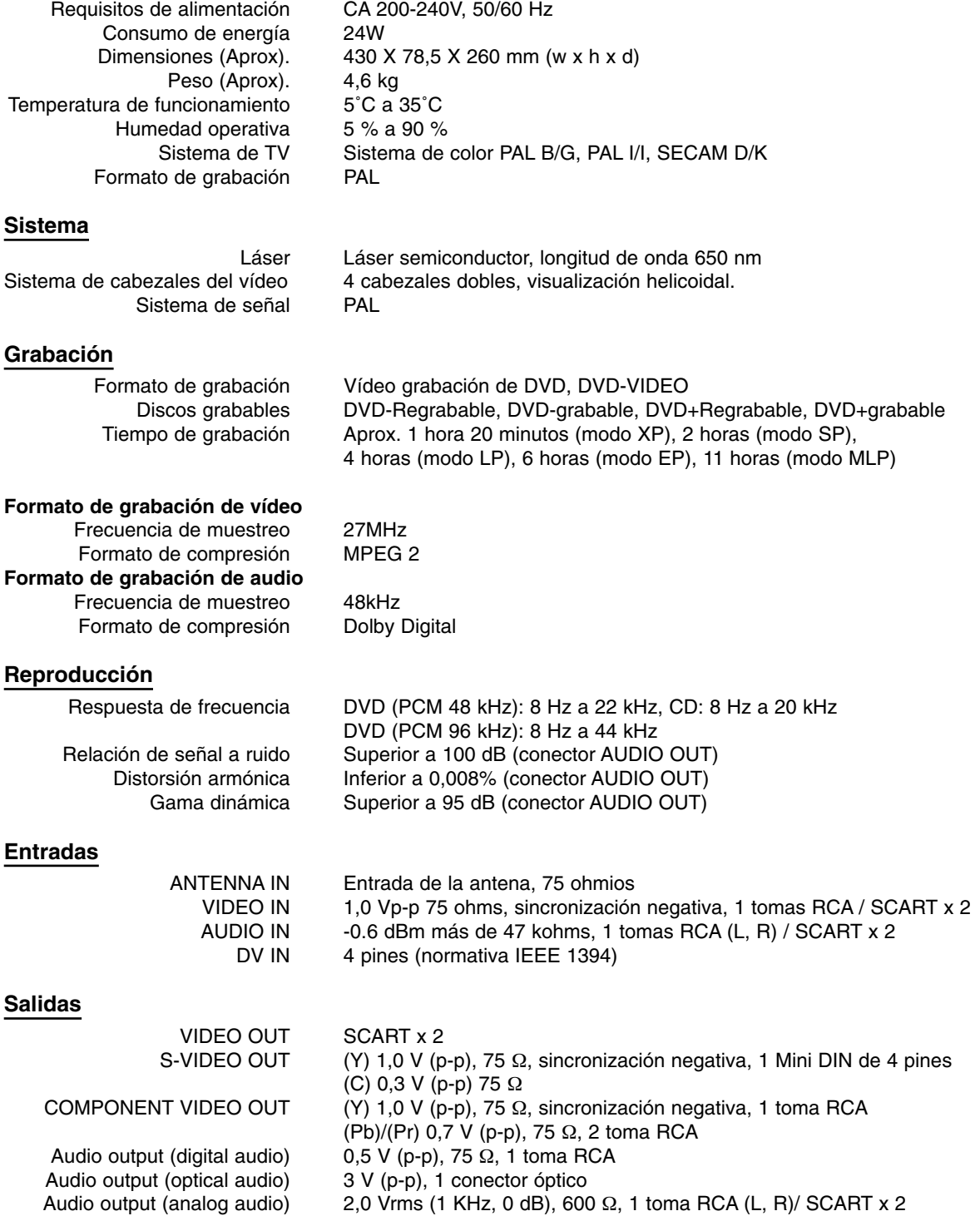

- El diseño y las especificaciones están sujetas a cambios sin previo aviso.

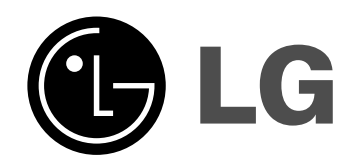

P/NO : MFL56842616